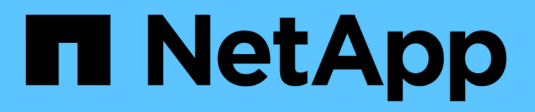

## **Gestion du stockage objet S3** ONTAP 9

NetApp

September 12, 2024

This PDF was generated from https://docs.netapp.com/fr-fr/ontap/s3-config/index.html on September 12, 2024. Always check docs.netapp.com for the latest.

# **Sommaire**

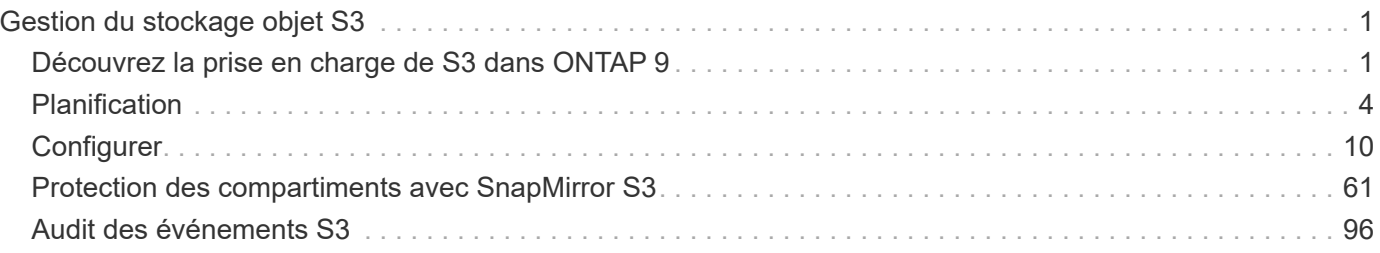

# <span id="page-2-0"></span>**Gestion du stockage objet S3**

## <span id="page-2-1"></span>**Découvrez la prise en charge de S3 dans ONTAP 9**

## **Présentation de la configuration S3**

À partir de ONTAP 9.8, vous pouvez activer un serveur de stockage objet ONTAP simple Storage Service (S3) dans un cluster ONTAP à l'aide des outils de gestion familiers tels que ONTAP System Manager pour provisionner rapidement un stockage objet haute performance pour le développement et les opérations dans ONTAP, et profiter des fonctionnalités d'efficacité du stockage et de la sécurité d'ONTAP.

#### **Configuration S3 avec System Manager et l'interface de ligne de commandes ONTAP**

Vous pouvez configurer et gérer ONTAP S3 avec System Manager et l'interface de ligne de commandes d'ONTAP. Si vous activez S3 et créez des compartiments à l'aide de System Manager, ONTAP sélectionne les valeurs par défaut des meilleures pratiques pour une configuration simplifiée. Si vous devez spécifier des paramètres de configuration, vous pouvez utiliser l'interface de ligne de commandes de ONTAP. Si vous configurez le serveur S3 et les compartiments à partir de l'interface de ligne de commandes, vous pouvez toujours les gérer avec System Manager, le cas échéant, ou vice-versa.

Lorsque vous créez un compartiment S3 avec System Manager, ONTAP configure un niveau de service de performance par défaut qui est le plus élevé disponible sur votre système. Par exemple, sur un système AFF, le paramètre par défaut est **Extreme**. Les niveaux de service de performance sont des groupes de règles prédéfinies de qualité de service (QoS) adaptative. Au lieu d'un des niveaux de service par défaut, vous pouvez définir une « policy group » QoS personnalisée ou aucun « policy group ».

Les groupes de règles de QoS adaptatifs sont les suivants :

- **Extreme** : utilisé pour les applications qui exigent la plus faible latence et les meilleures performances.
- **Performance** : utilisé pour les applications avec des besoins de performances et une latence modestes.
- **Valeur** : utilisé pour les applications pour lesquelles le débit et la capacité sont plus importants que la latence.
- **Custom** : spécifiez une politique de QoS personnalisée ou aucune politique de QoS.

Si vous sélectionnez **utiliser pour le Tiering**, aucun niveau de service de performances n'est sélectionné et le système essaie de sélectionner un support à faible coût avec des performances optimales pour les données hiérarchisées.

Voir aussi : ["Utilisez les groupes de règles de QoS adaptatifs".](https://docs.netapp.com/fr-fr/ontap/performance-admin/adaptive-qos-policy-groups-task.html)

ONTAP tente de provisionner ce compartiment sur les niveaux locaux qui comptent les disques les plus appropriés, en satisfaisant le niveau de service choisi. Toutefois, si vous devez spécifier les disques à inclure dans le compartiment, configurez le stockage objet S3 à partir de l'interface de ligne de commandes en spécifiant les niveaux locaux (agrégat). Si vous configurez le serveur S3 à partir de l'interface de ligne de commandes, vous pouvez toujours le gérer avec System Manager.

Si vous souhaitez spécifier les agrégats utilisés pour les compartiments, vous pouvez uniquement le faire via l'interface de ligne de commande.

#### **Configuration des compartiments S3 sur Cloud Volumes ONTAP**

Pour fournir des compartiments à partir de Cloud Volumes ONTAP, il est fortement recommandé de sélectionner manuellement les agrégats sous-jacents pour vérifier qu'ils n'utilisent qu'un seul nœud. L'utilisation d'agrégats des deux nœuds peut avoir un impact sur les performances, car les nœuds se trouvent dans des zones de disponibilité séparées géographiquement et sont donc sujets aux problèmes de latence. Par conséquent, dans les environnements Cloud Volumes ONTAP, vous devriez le faire [Configuration des](#page-31-0) [compartiments S3 à partir de l'interface de ligne de commandes](#page-31-0).

Sinon, les serveurs S3 sur Cloud Volumes ONTAP sont configurés et conservés dans Cloud Volumes ONTAP et dans des environnements sur site.

## <span id="page-3-0"></span>**Architecture**

Dans ONTAP, l'architecture sous-jacente d'un compartiment est un ["Volume FlexGroup"](https://docs.netapp.com/fr-fr/ontap/flexgroup/definition-concept.html), qui est un namespace unique composé de plusieurs volumes de membres constitutifs, mais qui est géré comme un seul volume.

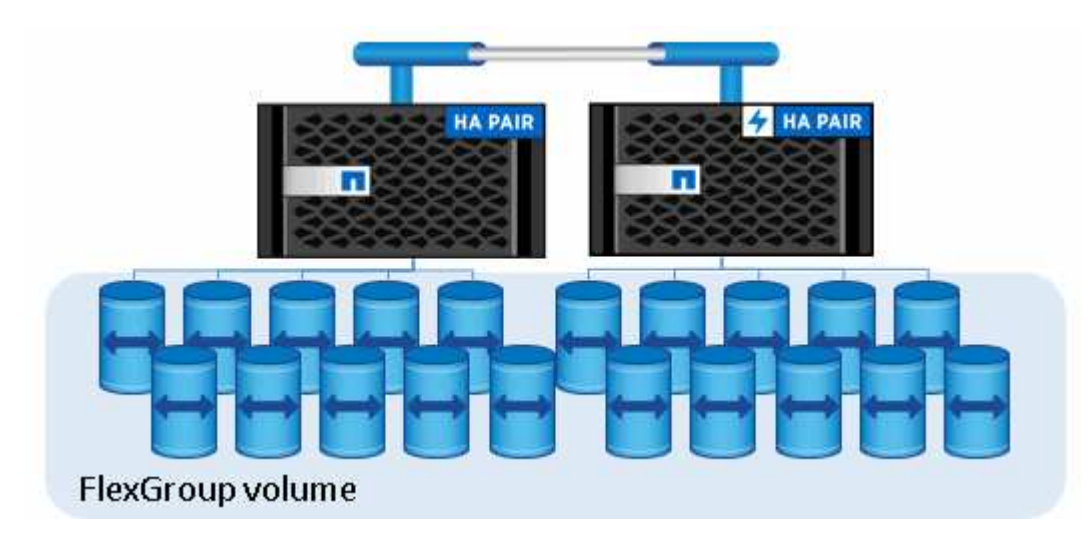

L'accès au compartiment est fourni par le biais d'utilisateurs autorisés et d'applications client.

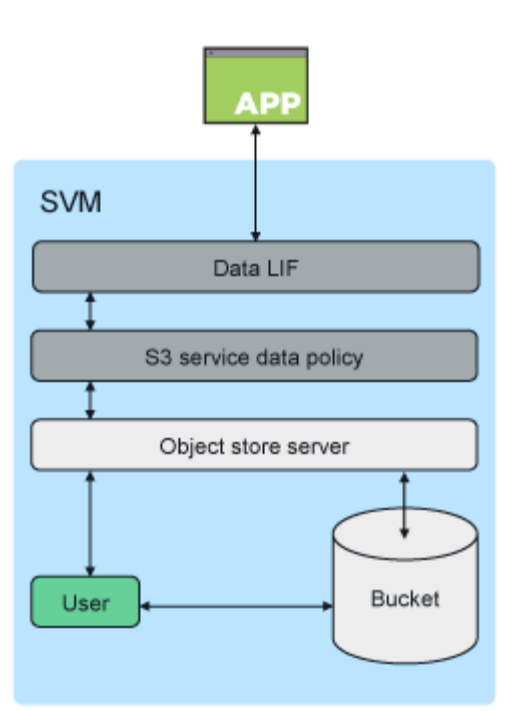

Lorsqu'un compartiment est utilisé exclusivement pour les applications S3, y compris en tant que terminal FabricPool, le volume FlexGroup sous-jacent ne prend en charge que le protocole S3.

À partir de ONTAP 9.12.1, le protocole S3 peut également être activé dans ["Volumes NAS](https://docs.netapp.com/fr-fr/ontap/s3-multiprotocol/index.html) [multiprotocoles"](https://docs.netapp.com/fr-fr/ontap/s3-multiprotocol/index.html) lequel il a été préconfiguré pour utiliser les protocoles NAS. Lorsque le protocole S3 est activé sur des volumes NAS multiprotocoles, les applications client peuvent lire et écrire des données à l'aide de NFS, SMB et S3.

#### **Limites du godet**

 $\mathbf{f}$ 

La taille minimale du godet est de 95 Go. + la taille maximale du godet est limitée à la taille maximale de FlexGroup de 60 po.

Il existe une limite de 1000 compartiments par volume FlexGroup, soit 12,000 compartiments par cluster (avec 12 volumes FlexGroup).

#### **Dimensionnement automatique du FlexGroup avec ONTAP 9.14.1 et versions ultérieures**

À partir de ONTAP 9.14.1, la taille de FlexGroup par défaut est basée sur la taille des compartiments sousjacents. Le volume FlexGroup augmente ou diminue automatiquement à mesure que des compartiments sont ajoutés ou supprimés.

Par exemple, si un compartiment. A initial est provisionné sur 100 Go, le FlexGroup sera provisionné à l'aide de l'allocation dynamique de 100 Go. Si deux compartiments supplémentaires sont créés, Bucket\_B à 300 Go et Bucket C à 500 Go, le volume FlexGroup passera à 900 Go.

(Bucket A à 100 Go + Bucket B à 300 Go + Bucket C à 500 Go = 900 Go.)

Si Bucket A est supprimé, le volume FlexGroup sous-jacent passe à 800 Go.

#### **Correction des tailles de FlexGroup par défaut dans ONTAP 9.13.1 et versions antérieures**

Pour prendre en charge l'extension de compartiment, la capacité totale utilisée de tous les compartiments du volume FlexGroup doit être inférieure à 33 % de la capacité maximale du volume FlexGroup en fonction des agrégats de stockage disponibles dans le cluster. Si cela n'est pas possible, le nouveau compartiment créé est provisionné sur un nouveau volume FlexGroup créé automatiquement.

Avant ONTAP 9.14.1, la taille de la FlexGroup est définie sur une taille par défaut en fonction de son environnement :

- 1,6 po en ONTAP
- 100 To dans ONTAP Select

Si un cluster ne dispose pas de suffisamment de capacité pour provisionner un volume FlexGroup à sa taille par défaut, ONTAP réduit de moitié sa taille par défaut jusqu'à ce qu'il puisse être provisionné dans l'environnement existant.

Par exemple, dans un environnement de 300 To, un volume FlexGroup est automatiquement provisionné à 200 To (les volumes FlexGroup de 1,6 po, 800 To et 400 To étant trop volumineux pour l'environnement).

### **Cas d'utilisation**

Les principales utilisations de S3 dans ONTAP sont les suivantes :

- Utilisation de FabricPool pour le Tiering des données inactives vers un compartiment dans ONTAP, permettant ainsi le Tiering ONTAP vers ONTAP. La hiérarchisation vers un compartiment dans —ou la hiérarchisation vers un compartiment dans ["cluster local"u](#page-59-0)n— ["cluster distant"s](#page-58-0)ont prises en charge. Le Tiering vers ONTAP S3 vous permet d'utiliser des systèmes ONTAP moins coûteux pour les données inactives et de réaliser des économies sur la nouvelle capacité Flash sans avoir à gérer de licences FabricPool supplémentaires ou de nouvelles technologies.
- À partir de ONTAP 9.12.1, le protocole S3 peut également être activé dans ["Volumes NAS multiprotocoles"](https://docs.netapp.com/fr-fr/ontap/s3-multiprotocol/index.html) lequel il a été préconfiguré pour utiliser les protocoles NAS. Lorsque le protocole S3 est activé dans des volumes NAS multiprotocoles, les applications client peuvent lire et écrire des données à l'aide des protocoles S3, NFS et SMB. Cela ouvre la voie à de nombreux autres cas d'utilisation. L'une des utilisations les plus courantes est les clients NAS qui écrivent des données dans un volume et les clients S3 qui lisent les mêmes données, et qui effectuent des tâches spécialisées telles que l'analytique, la veille stratégique, le machine learning et la reconnaissance optique de caractères.

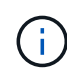

ONTAP S3 est approprié si vous souhaitez activer les fonctionnalités S3 sur des clusters ONTAP existants sans matériel ni gestion supplémentaires. NetApp StorageGRID est la solution phare de NetApp pour le stockage objet. StorageGRID est recommandé pour les applications S3 natives qui doivent exploiter la gamme complète d'actions S3, de fonctionnalités ILM avancées ou de capacités impossibles à atteindre dans les systèmes ONTAP. Pour plus d'informations, reportez-vous à la section ["Documentation StorageGRID"](https://docs.netapp.com/us-en/storagegrid-118/index.html).

#### **Informations associées**

["Gestion des volumes FlexGroup"](https://docs.netapp.com/fr-fr/ontap/flexgroup/index.html)

## <span id="page-5-0"></span>**Planification**

## **Prise en charge de la version ONTAP pour le stockage objet S3**

Le stockage objet S3 est pris en charge sur toutes les plateformes AFF, FAS et ONTAP Select utilisant ONTAP 9.8 et versions ultérieures.

Comme avec d'autres protocoles tels que FC, iSCSI, NFS, NVMe\_of et SMB, S3 requiert l'installation d'une licence avant de pouvoir être utilisée dans ONTAP. La licence S3 est une licence gratuite, mais elle doit être installée sur les systèmes effectuant une mise à niveau vers ONTAP 9.8. La licence S3 est téléchargeable depuis le site du ["Page clés de licence principale"](https://mysupport.netapp.com/site/systems/master-license-keys/ontaps3) support NetApp.

La licence S3 est préinstallée sur les nouveaux systèmes ONTAP 9.8 et versions ultérieures.

#### **Cloud Volumes ONTAP**

ONTAP S3 est configuré et fonctionne de la même manière dans Cloud Volumes ONTAP que dans les environnements sur site, à l'exception des cas suivants :

• Lorsque vous créez des compartiments dans Cloud Volumes ONTAP, veillez à utiliser la procédure de l'interface de ligne de commandes pour vous assurer que le volume FlexGroup sous-jacent n'utilise que des agrégats à partir d'un seul nœud. L'utilisation d'agrégats provenant de plusieurs nœuds a un impact sur les performances, car les nœuds se trouvent dans des zones de disponibilité séparées par des emplacements géographiques et sont sensibles aux problèmes de latence.

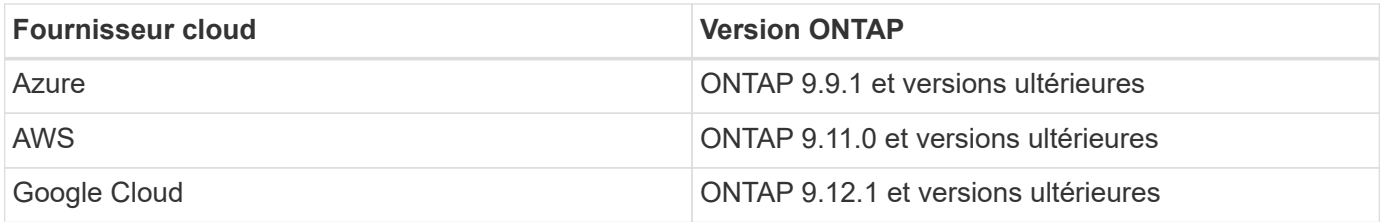

#### **Amazon FSX pour NetApp ONTAP**

Le stockage objet S3 est pris en charge par les services Amazon FSX pour NetApp qui utilisent ONTAP 9.11 et versions ultérieures.

#### **Prise en charge de S3 avec MetroCluster**

À partir de ONTAP 9.14.1, vous pouvez activer un serveur de stockage objet S3 sur une SVM dans un agrégat en miroir dans des configurations MetroCluster IP et FC.

Depuis ONTAP 9.12.1, vous pouvez activer un serveur de stockage objet S3 sur un SVM dans un agrégat sans miroir dans une configuration MetroCluster IP. Pour plus d'informations sur les limites des agrégats non mis en miroir dans les configurations MetroCluster IP, reportez-vous à la section ["Considérations relatives aux](https://docs.netapp.com/us-en/ontap-metrocluster/install-ip/considerations_unmirrored_aggrs.html) [agrégats non mis en miroir"](https://docs.netapp.com/us-en/ontap-metrocluster/install-ip/considerations_unmirrored_aggrs.html).

#### **Préversion publique de S3 dans ONTAP 9.7**

Dans ONTAP 9.7, le stockage objet S3 a été introduit sous forme de préversion publique. Cette version n'était pas destinée aux environnements de production et ne sera plus mise à jour à partir de ONTAP 9.8. Seules les versions d'ONTAP 9.8 et ultérieures prennent en charge le stockage objet S3 dans les environnements de production.

Les compartiments S3 créés avec la version 9.7 de la préversion publique peuvent être utilisés dans ONTAP 9.8 et les versions ultérieures, mais ne peuvent pas tirer parti des améliorations des fonctionnalités. Si vous

avez créé des compartiments avec la prévisualisation publique 9.7, vous devez migrer le contenu de ces compartiments vers 9.8 compartiments pour une prise en charge des fonctionnalités, la sécurité et l'amélioration des performances.

## <span id="page-7-0"></span>**Actions prises en charge par ONTAP S3**

Les actions ONTAP S3 sont prises en charge par les API REST S3 standard, sauf comme indiqué ci-dessous. Pour plus d'informations, reportez-vous à la ["Référence de](https://docs.aws.amazon.com/AmazonS3/latest/API/Type_API_Reference.html) [l'API Amazon S3".](https://docs.aws.amazon.com/AmazonS3/latest/API/Type_API_Reference.html)

#### **Opérations des compartiments**

Les opérations suivantes sont prises en charge dans ONTAP à l'aide des API AWS S3 :

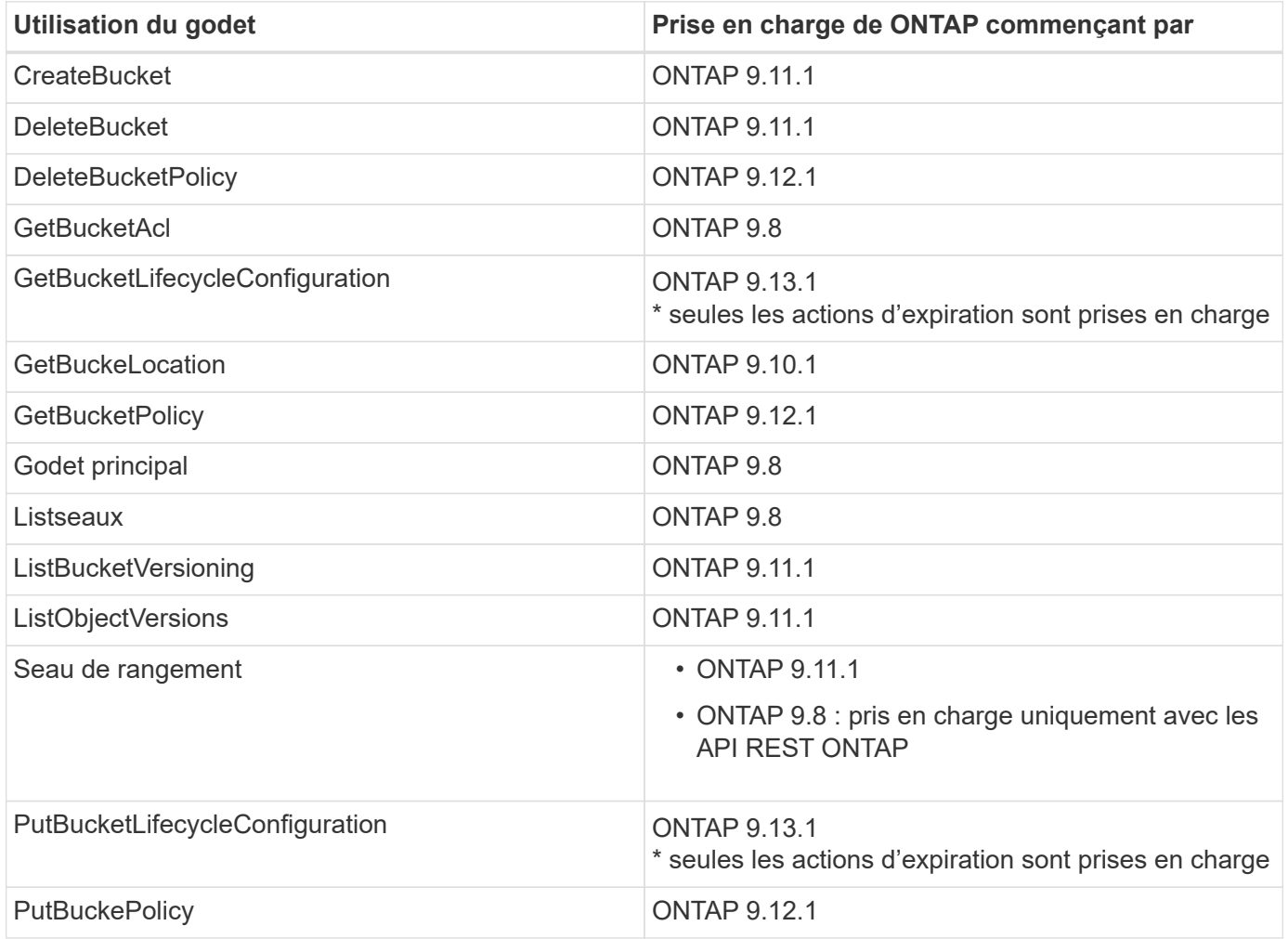

#### **Opérations sur l'objet**

Depuis la version ONTAP 9.9.1, ONTAP S3 prend en charge le balisage et les métadonnées d'objet.

• PutObject et CreateMultipartUpload incluent des paires clé-valeur utilisant x-amz-meta-<key>.

Par exemple : x-amz-meta-project: ontap s3.

• GetObject. Et HeadObject renvoient des métadonnées définies par l'utilisateur.

- Contrairement aux métadonnées, les balises peuvent être lues indépendamment des objets à l'aide de :
	- Marquage PutObject
	- GetObjectTagging
	- DeleteObjectTagging

Depuis ONTAP 9.11.1, ONTAP S3 prend en charge la gestion des versions d'objets et les actions associées avec les API ONTAP suivantes :

- GetBucketVersioning
- ListBuckeVersions
- PutBuckeVersioning

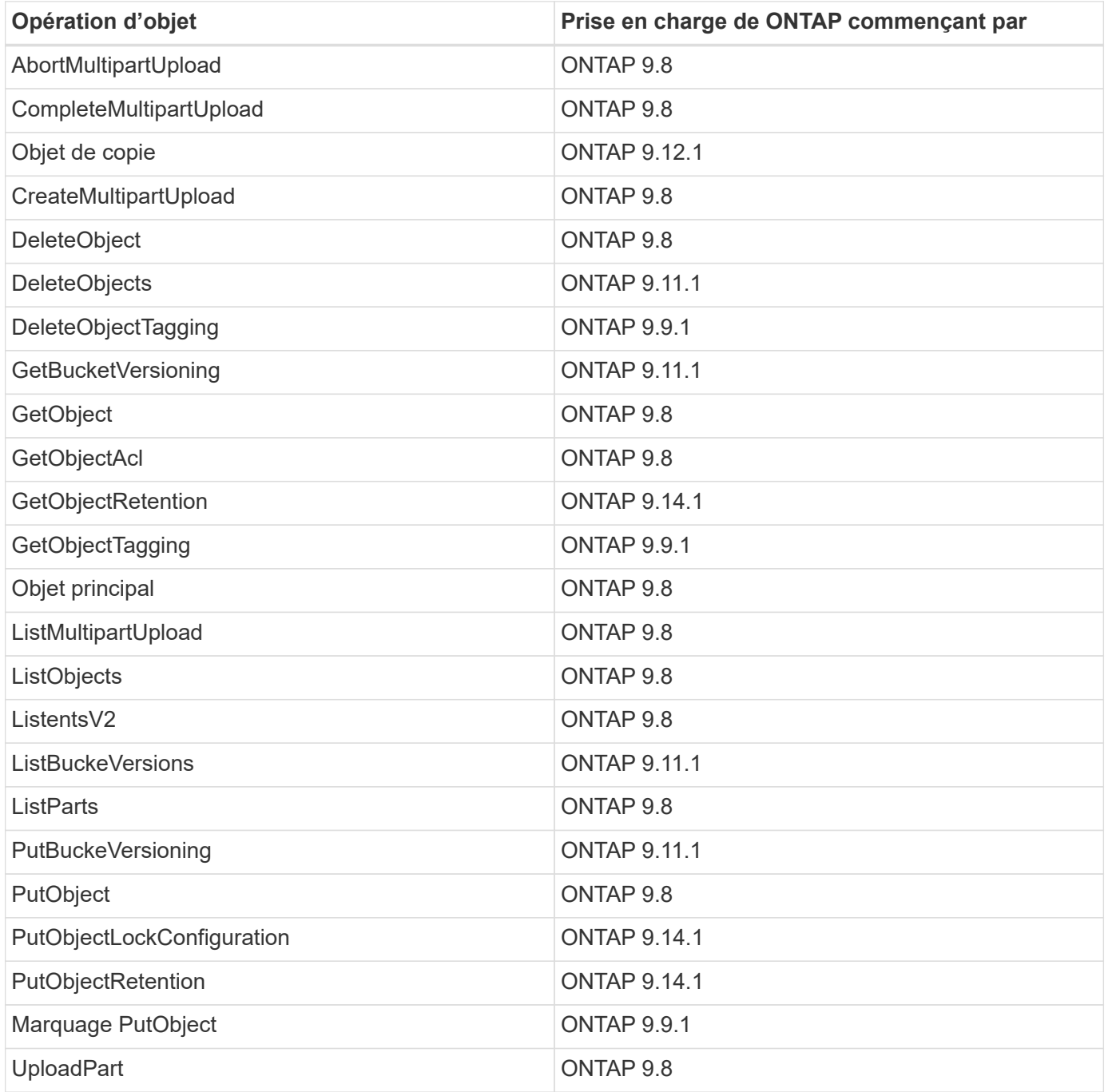

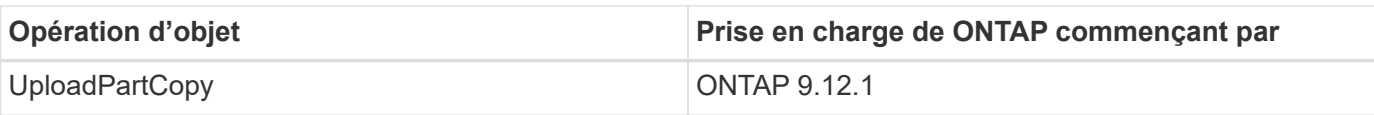

#### **Stratégies de groupe**

Ces opérations ne sont pas spécifiques à S3 et sont généralement associées aux processus de gestion des identités et des données. ONTAP prend en charge ces commandes, mais n'utilise pas l'API REST IAM.

- Créer la règle
- Politique d'AttachGroup

#### **Gestion des utilisateurs**

Ces opérations ne sont pas spécifiques aux protocoles S3 et sont généralement associées aux processus IAM.

- CreateUser
- Supprimer un utilisateur
- CreateGroup
- DeleteGroup

### **Interopérabilité ONTAP S3**

Le serveur ONTAP S3 interagit normalement avec d'autres fonctionnalités d'ONTAP, sauf comme indiqué dans ce tableau.

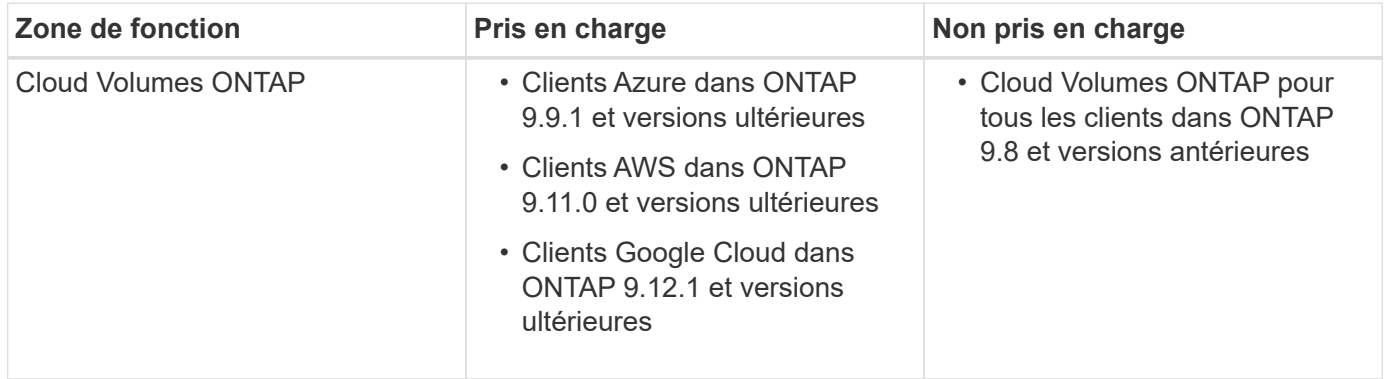

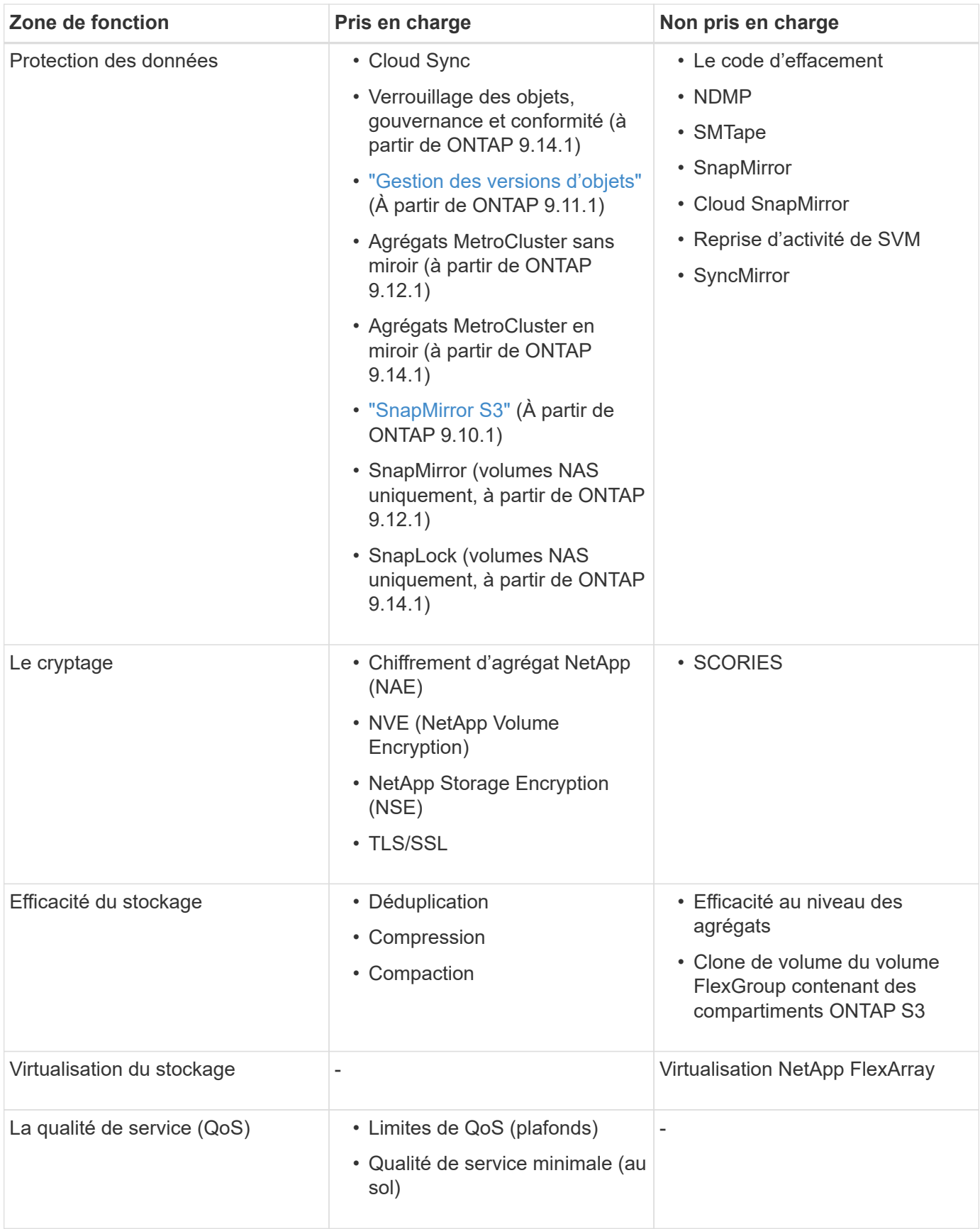

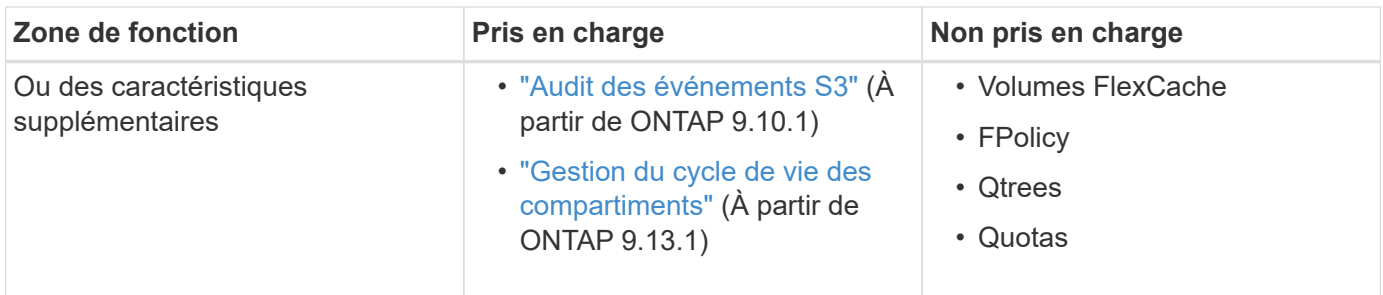

## **Solutions tierces validées par ONTAP S3**

NetApp a validé les solutions tierces suivantes pour une utilisation avec ONTAP S3. Si la solution que vous recherchez n'est pas répertoriée, contactez votre représentant de compte NetApp.

### **Solutions tierces validées sur ONTAP S3**

NetApp a testé ces solutions en collaboration avec ses partenaires respectifs.

- Amazon SageMaker
- Client Apache Hadoop S3A
- Apache Kafka
- CommVault (V11)
- Kafka confluent
- Red Hat Quay
- Rubrik
- Flocon de neige
- Trino
- Veeam (V12)

## <span id="page-11-0"></span>**Configurer**

## **À propos du processus de configuration S3**

#### **Workflow de configuration S3**

La configuration de S3 implique d'évaluer les exigences en matière de stockage physique et de réseau, puis de choisir un workflow spécifique à votre objectif : configurer l'accès S3 pour un SVM nouveau ou existant, ou ajouter un compartiment et des utilisateurs à une SVM existante déjà entièrement configurée pour l'accès S3.

Lorsque vous configurez l'accès S3 à une nouvelle machine virtuelle de stockage à l'aide de System Manager, vous êtes invité à saisir des informations de certificat et de mise en réseau, et la machine virtuelle de stockage et le serveur de stockage objet S3 sont créés en une seule opération.

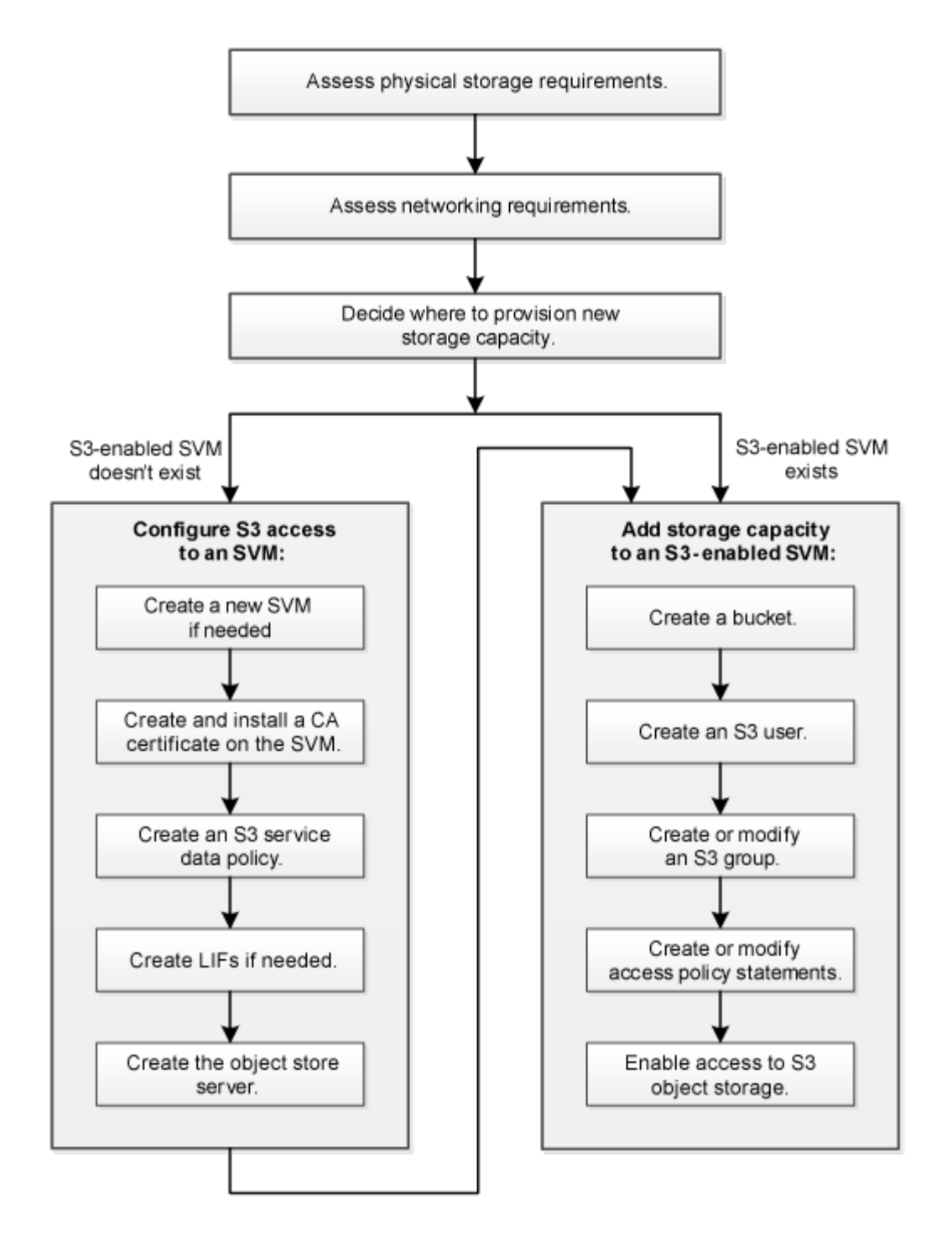

#### **Évaluer les besoins en matière de stockage physique**

Avant de provisionner le stockage S3 pour les clients, vous devez vérifier que l'espace est suffisant dans les agrégats existants pour le nouveau magasin d'objets. Si ce n'est pas le cas, vous pouvez ajouter des disques à des agrégats existants ou créer de nouveaux agrégats du type et de l'emplacement souhaités.

#### **Description de la tâche**

Lorsque vous créez un compartiment S3 sur un SVM compatible avec S3, un volume FlexGroup ["créé](#page-3-0) [automatiquement"](#page-3-0) prend en charge le compartiment. Vous pouvez laisser ONTAP Select les agrégats sousjacents et les composants FlexGroup automatiquement (par défaut) ou sélectionner les agrégats sous-jacents et les composants FlexGroup vous-même.

Si vous décidez de spécifier les agrégats et les composants FlexGroup, par exemple si vous avez des exigences de performances spécifiques pour les disques sous-jacents, vous devez vous assurer que la configuration de votre agrégat respecte les meilleures pratiques en matière de provisionnement d'un volume FlexGroup. En savoir plus :

- ["Gestion des volumes FlexGroup"](https://docs.netapp.com/fr-fr/ontap/flexgroup/index.html)
- ["Rapport technique NetApp 4571-a : meilleures pratiques relatives au volume NetApp ONTAP FlexGroup"](https://www.netapp.com/pdf.html?item=/media/17251-tr4571apdf.pdf)

Si vous accédez aux compartiments à partir de Cloud Volumes ONTAP, il est fortement recommandé de sélectionner manuellement les agrégats sous-jacents pour vérifier qu'ils n'utilisent qu'un seul nœud. L'utilisation d'agrégats des deux nœuds peut avoir un impact sur les performances, car les nœuds se trouvent dans des zones de disponibilité séparées géographiquement et sont donc sujets aux problèmes de latence. Découvrez ["Création de compartiments pour Cloud Volumes ONTAP"](#page-31-0).

Vous pouvez utiliser le serveur ONTAP S3 pour créer un Tier de capacité FabricPool local, à savoir dans le même cluster que le Tier de performance. Cela peut être utile, par exemple, si des disques SSD sont connectés à une paire haute disponibilité et que vous souhaitez hiérarchiser les données froide\_ sur des disques HDD d'une autre paire haute disponibilité. Dans ce cas d'utilisation, le serveur S3 et le compartiment contenant le Tier de capacité locale doivent donc se trouver dans une paire HA différente de celle du Tier de performance. Le Tiering local n'est pas pris en charge sur les clusters à un ou deux nœuds.

#### **Étapes**

1. Afficher l'espace disponible dans les agrégats existants :

storage aggregate show

Si un agrégat dispose d'un espace suffisant ou si l'emplacement du nœud requis, enregistrez son nom pour votre configuration S3.

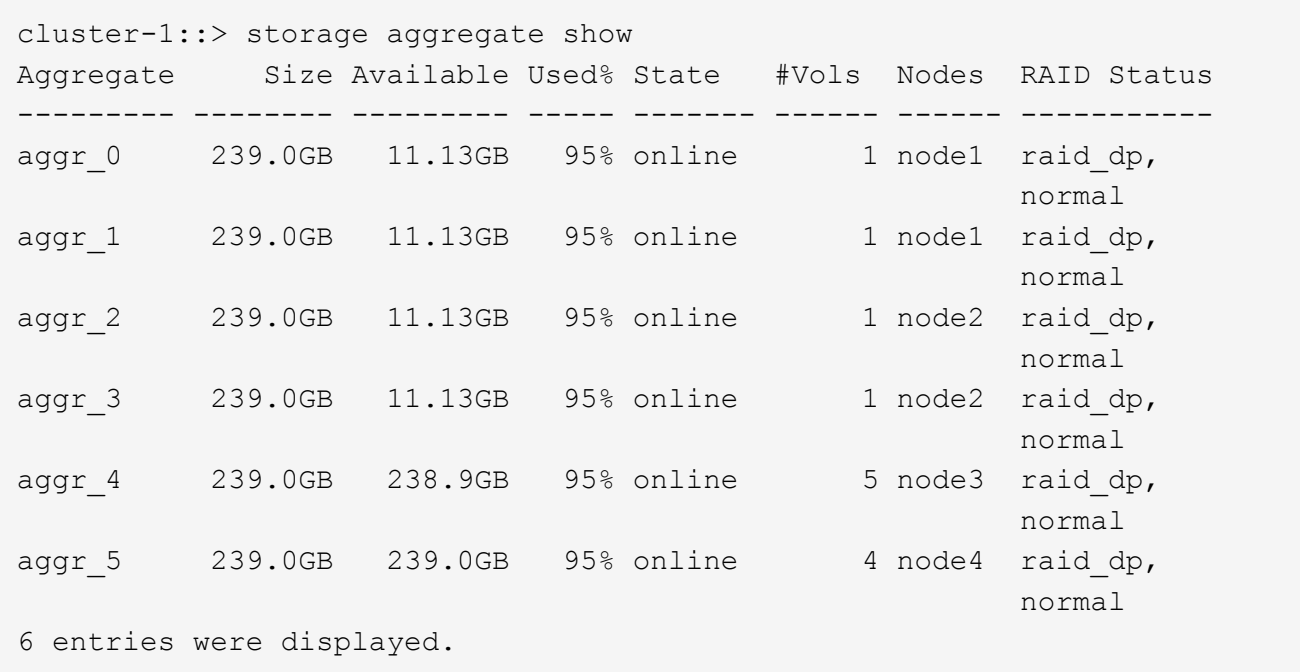

2. En l'absence d'agrégats disposant d'espace suffisant ou d'emplacement de nœud requis, ajoutez des disques à un agrégat existant en utilisant le storage aggregate add-disks ou créez un nouvel agrégat à l'aide de storage aggregate create commande.

#### **Évaluer les exigences de mise en réseau**

Avant de fournir du stockage S3 aux clients, vous devez vérifier que le réseau est correctement configuré pour répondre aux exigences de provisionnement S3.

#### **Avant de commencer**

Les objets de réseau de cluster suivants doivent être configurés :

- Ports physiques et logiques
- Les domaines de diffusion
- Sous-réseaux (le cas échéant)
- IPspaces (selon les besoins, en plus de l'IPspace par défaut)
- Failover Groups (si nécessaire, en plus du groupe de basculement par défaut pour chaque broadcast domain)
- Pare-feu externes

#### **Description de la tâche**

Pour les tiers de capacité FabricPool distante (cloud) et les clients S3 distants, vous devez utiliser un SVM de données et configurer des LIF de données. Pour les niveaux cloud FabricPool, vous devez également configurer les LIF intercluster ; le peering de cluster n'est pas nécessaire.

Pour les niveaux de capacité FabricPool locaux, il est nécessaire d'utiliser la SVM système (appelée « Cluster »), mais il existe deux options de configuration de LIF :

• Vous pouvez utiliser les LIFs de cluster.

Avec cette option, aucune autre configuration LIF n'est requise, mais le trafic sur les LIFs du cluster sera augmenté. En outre, le niveau local ne sera pas accessible aux autres clusters.

• Vous pouvez utiliser des LIF data et intercluster.

Une configuration supplémentaire est nécessaire, notamment l'activation des LIF pour le protocole S3, mais le Tier local sera également accessible en tant que Tier cloud FabricPool distant vers d'autres clusters.

#### **Étapes**

1. Afficher les ports physiques et virtuels disponibles :

network port show

- Dans la mesure du possible, vous devez utiliser le port avec la vitesse la plus élevée pour le réseau de données.
- Tous les composants du réseau de données doivent avoir le même paramètre MTU pour optimiser les performances.
- 2. Si vous prévoyez d'utiliser un nom de sous-réseau pour allouer la valeur de l'adresse IP et du masque de réseau à une LIF, vérifiez que le sous-réseau existe et dispose des adresses suffisantes :

network subnet show

Les sous-réseaux contiennent un pool d'adresses IP qui appartiennent au même sous-réseau de couche

- 3. Les sous-réseaux sont créés à l'aide du network subnet create commande.
- 3. Affichez les IPspaces disponibles :

network ipspace show

Vous pouvez utiliser l'IPspace par défaut ou un IPspace personnalisé.

4. Si vous souhaitez utiliser des adresses IPv6, vérifiez que l'IPv6 est activé sur le cluster :

network options ipv6 show

Si nécessaire, vous pouvez activer IPv6 en utilisant le network options ipv6 modify commande.

#### **Choisissez où provisionner la capacité de stockage S3**

Avant de créer un nouveau compartiment S3, vous devez décider de le placer dans un SVM nouveau ou existant. Cette décision détermine votre flux de travail.

#### **Choix**

• Si vous souhaitez provisionner un compartiment dans un nouveau SVM ou un SVM qui n'est pas activé pour S3, effectuez les étapes suivantes.

#### ["Création d'un SVM pour S3"](#page-15-0)

["Création d'un compartiment pour S3"](#page-31-0)

Bien que S3 puisse coexister dans un SVM avec NFS et SMB, il est possible de créer un nouveau SVM si l'un des cas suivants est vrai :

- Vous activez S3 pour la première fois sur un cluster.
- Un cluster contient des SVM dans lesquels vous ne souhaitez pas activer la prise en charge de S3.
- Un ou plusieurs SVM compatibles S3 sont mis en cluster et un autre serveur S3 doit avoir des caractéristiques de performance différentes. Après l'activation du protocole S3 sur le SVM, procéder au provisionnement d'un compartiment.
- Pour provisionner le compartiment initial ou un compartiment supplémentaire sur un SVM compatible S3, effectuez la procédure ci-dessous.

["Création d'un compartiment pour S3"](#page-31-0)

## **Configurez l'accès S3 à un SVM**

#### <span id="page-15-0"></span>**Création d'un SVM pour S3**

Bien que S3 puisse coexister avec d'autres protocoles dans un SVM, il peut être nécessaire de créer un nouveau SVM afin d'isoler le namespace et les workloads.

#### **Description de la tâche**

Si vous fournit uniquement le stockage objet S3 à partir d'un SVM, le serveur S3 ne nécessite aucune configuration DNS. Toutefois, il peut être nécessaire de configurer le DNS sur le SVM si d'autres protocoles sont utilisés.

Lorsque vous configurez l'accès S3 à une nouvelle machine virtuelle de stockage à l'aide de System Manager, vous êtes invité à saisir des informations de certificat et de mise en réseau, et la machine virtuelle de stockage et le serveur de stockage objet S3 sont créés en une seule opération.

#### **System Manager**

Vous devez préparer à saisir le nom du serveur S3 en tant que nom de domaine complet (FQDN) que les clients utiliseront pour l'accès S3. Le FQDN du serveur S3 ne doit pas commencer par un nom de compartiment.

Vous devez être prêt à saisir des adresses IP pour les données de rôle d'interface.

Si vous utilisez un certificat signé par une autorité de certification externe, vous serez invité à le saisir au cours de cette procédure ; vous avez également la possibilité d'utiliser un certificat généré par le système.

- 1. Activez S3 sur une VM de stockage.
	- a. Ajouter une nouvelle machine virtuelle de stockage : cliquez sur **stockage > machines virtuelles de stockage**, puis sur **Ajouter**.

S'il s'agit d'un nouveau système sans machines virtuelles de stockage existantes : cliquez sur **Tableau de bord > configurer les protocoles**.

Si vous ajoutez un serveur S3 à une machine virtuelle de stockage existante : cliquez sur **stockage > Storage VM**, sélectionnez une machine virtuelle de stockage, cliquez sur **Paramètres**, puis cliquez sous **S3** .

- a. Cliquez sur **Activer S3**, puis entrez le nom du serveur S3.
- b. Sélectionnez le type de certificat.

Que vous sélectionniez un certificat généré par le système ou l'un de vos propres certificats, il sera nécessaire d'accéder au client.

- c. Saisissez les interfaces réseau.
- 2. Si vous avez sélectionné le certificat généré par le système, les informations de certificat s'affichent lorsque la création de la nouvelle machine virtuelle de stockage est confirmée. Cliquez sur **Download** et enregistrez-le pour accéder au client.
	- La clé secrète ne s'affiche plus.
	- Si vous avez besoin de nouveau des informations de certificat : cliquez sur **stockage > machines virtuelles de stockage**, sélectionnez la machine virtuelle de stockage, puis cliquez sur **Paramètres**.

#### **CLI**

1. Vérifiez que la licence S3 est disponible sur votre cluster :

system license show -package s3

Si ce n'est pas le cas, contactez votre représentant commercial.

2. Création d'un SVM :

```
vserver create -vserver <svm name> -subtype default -rootvolume
<root volume name> -aggregate <aggregate name> -rootvolume-security
-style unix -language C.UTF-8 -data-services <data-s3-server>
-ipspace <ipspace name>
```
- Utilisez le paramètre UNIX pour le -rootvolume-security-style option.
- Utilisez le paramètre par défaut C.UTF-8 -language option.
- Le ipspace le paramètre est facultatif.
- 3. Vérifier la configuration et le statut du nouveau SVM :

vserver show -vserver <svm\_name>

Le Vserver Operational State le champ doit afficher running état. S'il affiche le initializing État, cela signifie qu'une opération intermédiaire telle que la création du volume root a échoué, et vous devez supprimer la SVM et la recréer.

#### **Exemples**

La commande suivante crée un SVM pour l'accès aux données dans l'IPspace ipspaceA :

```
cluster-1::> vserver create -vserver svm1.example.com -rootvolume
root_svm1 -aggregate aggr1 -rootvolume-security-style unix -language
C.UTF-8 -data-services data-s3-server -ipspace ipspaceA
```
[Job 2059] Job succeeded: Vserver creation completed

La commande suivante montre qu'un SVM a été créé avec un volume root de 1 Go, il a été démarré automatiquement et qu'il est en running état. Le volume root dispose d'une export policy par défaut qui n'inclut aucune règle et qui ne précise donc pas l'exportation du volume root au moment de sa création. Par défaut, le compte utilisateur vsadmin est créé et est dans le locked état. Le rôle vsadmin est attribué au compte utilisateur par défaut vsadmin.

cluster-1::> vserver show -vserver svm1.example.com Vserver: svm1.example.com Vserver Type: data Vserver Subtype: default Vserver UUID: b8375669-19b0-11e5-b9d1- 00a0983d9736 Root Volume: root\_svm1 Aggregate: aggr1 NIS Domain: - Root Volume Security Style: unix LDAP Client: - Default Volume Language Code: C.UTF-8 Snapshot Policy: default Comment: Quota Policy: default List of Aggregates Assigned: - Limit on Maximum Number of Volumes allowed: unlimited Vserver Admin State: running Vserver Operational State: running Vserver Operational State Stopped Reason: - Allowed Protocols: nfs, cifs Disallowed Protocols: - QoS Policy Group: - Config Lock: false IPspace Name: ipspaceA

#### **Créer et installer un certificat d'autorité de certification sur le SVM**

Un certificat d'autorité de certification (CA) est nécessaire pour activer le trafic HTTPS des clients S3 vers le SVM compatible avec S3.

#### **Description de la tâche**

Bien qu'il soit possible de configurer un serveur S3 pour utiliser uniquement le protocole HTTP, et bien qu'il soit possible de configurer des clients sans exigence de certificat d'autorité de certification, il est recommandé de sécuriser le trafic HTTPS vers des serveurs ONTAP S3 avec un certificat d'autorité de certification.

Un certificat CA n'est pas nécessaire pour une utilisation de hiérarchisation locale, où le trafic IP transite uniquement par les LIFs de cluster.

Les instructions de cette procédure créent et installent un certificat auto-signé ONTAP. Les certificats CA de fournisseurs tiers sont également pris en charge ; consultez la documentation relative à l'authentification de l'administrateur pour plus d'informations.

#### ["Authentification de l'administrateur et RBAC"](https://docs.netapp.com/fr-fr/ontap/authentication/index.html)

Voir la security certificate pages de manuel pour les options de configuration supplémentaires.

#### **Étapes**

1. Créer un certificat numérique auto-signé :

security certificate create -vserver *svm\_name* -type root-ca -common-name *ca\_cert\_name*

Le -type root-ca Option crée et installe un certificat numérique auto-signé pour signer d'autres certificats en agissant comme autorité de certification (CA).

Le -common-name Option crée le nom de l'autorité de certification du SVM et sera utilisé lors de la génération du nom complet du certificat.

La taille du certificat par défaut est de 2048 bits.

Exemple

```
cluster-1::> security certificate create -vserver svm1.example.com -type
root-ca -common-name svm1_ca
The certificate's generated name for reference:
svm1_ca_159D1587CE21E9D4_svm1_ca
```
Lorsque le nom généré du certificat est affiché, veillez à l'enregistrer pour les étapes ultérieures de cette procédure.

2. Générer une demande de signature de certificat :

```
security certificate generate-csr -common-name s3 server name
[additional options]
```
Le -common-name Le paramètre de la demande de signature doit être le nom de serveur S3 (FQDN).

Vous pouvez fournir l'emplacement et d'autres informations détaillées sur la SVM si nécessaire.

Vous êtes invité à conserver une copie de votre demande de certificat et de votre clé privée pour référence ultérieure.

3. Signer la RSC à l'aide de SVM\_CA pour générer le certificat du serveur S3 :

```
security certificate sign -vserver svm_name -ca ca_cert_name -ca-serial
ca_cert_serial_number [additional_options]
```
Entrez les options de commande que vous avez utilisées aux étapes précédentes :

- -ca le nom commun de l'autorité de certification que vous avez saisi à l'étape 1.
- -ca-serial le numéro de série CA de l'étape 1. Par exemple, si le nom du certificat de l'autorité de certification est svm1\_CA\_159D1587CE21E9D4\_svm1\_ca, le numéro de série est 159D1587CE2E9D4.

Par défaut, le certificat signé expirera dans 365 jours. Vous pouvez sélectionner une autre valeur et spécifier d'autres détails de signature.

Lorsque vous y êtes invité, copiez et entrez la chaîne de demande de certificat que vous avez enregistrée à l'étape 2.

Un certificat signé s'affiche ; enregistrez-le pour une utilisation ultérieure.

4. Installez le certificat signé sur le SVM compatible S3 :

security certificate install -type server -vserver *svm\_name*

Lorsque vous y êtes invité, entrez le certificat et la clé privée.

Vous avez la possibilité de saisir des certificats intermédiaires si une chaîne de certificats est souhaitée.

Lorsque la clé privée et le certificat numérique signé par l'autorité de certification sont affichés, enregistrezles pour référence ultérieure.

5. Obtenir le certificat de clé publique :

```
security certificate show -vserver svm_name -common-name ca_cert_name -type
root-ca -instance
```
Enregistrez le certificat de clé publique pour une configuration client ultérieure.

Exemple

cluster-1::> security certificate show -vserver svm1.example.com -common -name svm1 ca -type root-ca -instance Name of Vserver: svm1.example.com FQDN or Custom Common Name: svm1\_ca Serial Number of Certificate: 159D1587CE21E9D4 Certificate Authority: svm1\_ca Type of Certificate: root-ca (DEPRECATED)-Certificate Subtype: - Unique Certificate Name: svm1\_ca\_159D1587CE21E9D4\_svm1\_ca Size of Requested Certificate in Bits: 2048 Certificate Start Date: Thu May 09 10:58:39 2020 Certificate Expiration Date: Fri May 08 10:58:39 2021 Public Key Certificate: -----BEGIN CERTIFICATE-----  $MIIDZ$  ...== -----END CERTIFICATE----- Country Name: US State or Province Name: Locality Name: Organization Name: Organization Unit: Contact Administrator's Email Address: Protocol: SSL Hashing Function: SHA256 Self-Signed Certificate: true Is System Internal Certificate: false

#### **Création d'une règle de données de service S3**

Vous pouvez créer des règles de service pour les données S3 et les services de gestion. Une règle de données de service S3 est nécessaire pour activer le trafic de données S3 sur les LIF.

#### **Description de la tâche**

Une politique de données de service S3 est requise si vous utilisez des LIF de données et des LIF intercluster. Il n'est pas nécessaire d'utiliser des LIF de cluster pour la hiérarchisation locale.

Lorsqu'une politique de services est spécifiée pour une LIF, cette règle est utilisée pour construire un rôle par défaut, une politique de basculement et une liste de protocoles de données pour la LIF.

Bien que plusieurs protocoles puissent être configurés pour les SVM et les LIF, il est recommandé de configurer S3 comme le seul protocole lors du service des données d'objet.

#### **Étapes**

1. Modifiez le paramètre de privilège sur avancé :

```
set -privilege advanced
```
2. Création d'une règle de données de service :

```
network interface service-policy create -vserver svm_name -policy policy_name
-services data-core,data-s3-server
```
Le data-core et data-s3-server Les services sont les seuls requis pour activer ONTAP S3, bien que d'autres services puissent être inclus si nécessaire.

#### **Création de LIF de données**

Si vous avez créé un nouveau SVM, les LIF dédiées que vous créez pour accéder à S3 doivent être des LIF de données.

#### **Avant de commencer**

- Le port réseau physique ou logique sous-jacent doit avoir été configuré sur l'administrateur up état.
- Si vous prévoyez d'utiliser un nom de sous-réseau pour allouer la valeur de l'adresse IP et du masque de réseau à une LIF, le sous-réseau doit déjà exister.

Les sous-réseaux contiennent un pool d'adresses IP qui appartiennent au même sous-réseau de couche 3. Ils sont créés à l'aide du network subnet create commande.

- La politique de service LIF doit déjà exister.
- Dans le cadre de la bonne pratique, les LIF utilisées pour l'accès aux données (serveur-données-s3) et les LIF utilisées pour les opérations de gestion (management-https) doivent être séparées. Les deux services ne doivent pas être activés sur la même LIF.
- Les enregistrements DNS ne doivent contenir que des adresses IP des LIFs dont le serveur-s3-données est associé. Si les adresses IP des autres LIFs sont spécifiées dans l'enregistrement DNS, les requêtes ONTAP S3 peuvent être servies par d'autres serveurs ce qui provoque des réponses inattendues.

#### **Description de la tâche**

- Vous pouvez créer des LIF IPv4 et IPv6 sur le même port réseau.
- Si vous disposez d'un grand nombre de LIF dans le cluster, vous pouvez vérifier la capacité LIF prise en charge sur le cluster à l'aide de network interface capacity show Et la capacité LIF prise en charge sur chaque nœud à l'aide de network interface capacity details show commande (au niveau de privilège avancé).
- Si vous activez la hiérarchisation distante de la capacité FabricPool (cloud), vous devez également configurer les LIF intercluster.

#### **Étapes**

1. Créer une LIF :

```
network interface create -vserver svm_name -lif lif_name -service-policy
service_policy_names -home-node node_name -home-port port_name {-address
IP_address -netmask IP_address | -subnet-name subnet_name} -firewall-policy
data -auto-revert {true|false}
```
◦ -home-node Est le nœud vers lequel la LIF renvoie lorsque network interface revert La commande est exécutée sur le LIF.

Vous pouvez également indiquer si la LIF doit revenir automatiquement au nœud home et au port

home-port avec le -auto-revert option.

- -home-port Est le port physique ou logique vers lequel la LIF renvoie lorsque network interface revert La commande est exécutée sur le LIF.
- Vous pouvez spécifier une adresse IP avec le -address et -netmask ou vous activez l'allocation à partir d'un sous-réseau avec le -subnet name option.
- Lors de l'utilisation d'un sous-réseau pour fournir l'adresse IP et le masque de réseau, si le sousréseau a été défini avec une passerelle, une route par défaut vers cette passerelle est ajoutée automatiquement au SVM lorsqu'une LIF est créée à l'aide de ce sous-réseau.
- Si vous attribuez des adresses IP manuellement (sans utiliser de sous-réseau), vous devrez peut-être configurer une route par défaut vers une passerelle si des clients ou des contrôleurs de domaine se trouvent sur un autre sous-réseau IP. Le network route create La page man contient des informations sur la création d'une route statique au sein d'un SVM.
- Pour le -firewall-policy utilisez la même option par défaut data Comme le rôle LIF.

Vous pouvez créer et ajouter une stratégie de pare-feu personnalisée ultérieurement si vous le souhaitez.

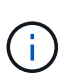

Depuis ONTAP 9.10.1, les politiques de pare-feu sont obsolètes et intégralement remplacées par les politiques de service de LIF. Pour plus d'informations, voir ["Configuration](https://docs.netapp.com/fr-fr/ontap/networking/configure_firewall_policies_for_lifs.html) [des politiques de pare-feu pour les LIF"](https://docs.netapp.com/fr-fr/ontap/networking/configure_firewall_policies_for_lifs.html).

- -auto-revert Vous permet de spécifier si une LIF de données est automatiquement rétablie sur le nœud de rattachement en cas de démarrage, de modifications du statut de la base de données de gestion ou lors de la connexion réseau. Le paramètre par défaut est false, mais vous pouvez le définir sur false selon les stratégies de gestion de réseau de votre environnement.
- Le -service-policy spécifie la stratégie de données et de services de gestion que vous avez créée ainsi que les autres règles dont vous avez besoin.
- 2. Si vous souhaitez attribuer une adresse IPv6 dans -address option :
	- a. Utilisez le network ndp prefix show Commande permettant d'afficher la liste des préfixes de RA apprises sur diverses interfaces.

Le network ndp prefix show la commande est disponible au niveau de privilège avancé.

b. Utiliser le format  $\text{prefix}:\text{id}$  Pour construire l'adresse IPv6 manuellement.

prefix est le préfixe utilisé sur les différentes interfaces.

Pour calculer le id, choisissez un nombre hexadécimal 64 bits aléatoire.

- 3. Vérifier que le LIF a été créé avec succès en utilisant le network interface show commande.
- 4. Vérifiez que l'adresse IP configurée est accessible :

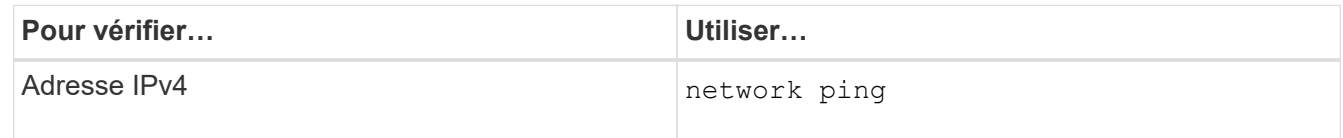

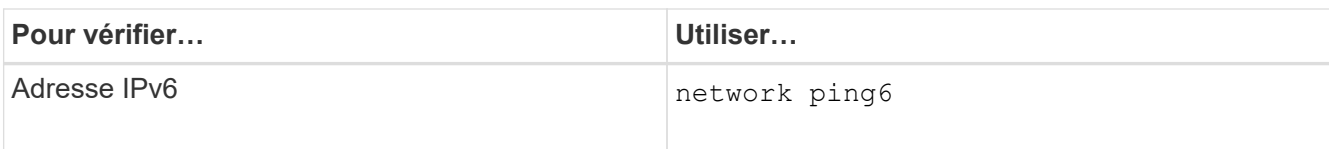

#### **Exemples**

La commande suivante montre comment créer une LIF de données S3 attribuée avec le my-S3-policy règle de service :

```
network interface create -vserver svm1.example.com -lif lif2 -home-node
node2 -homeport e0d -service-policy my-S3-policy -subnet-name ipspace1
```
La commande suivante affiche toutes les LIFs du cluster-1. Les LIF de données datalif1 et datalif3 sont configurées avec des adresses IPv4 et le datalif4 est configuré avec une adresse IPv6 :

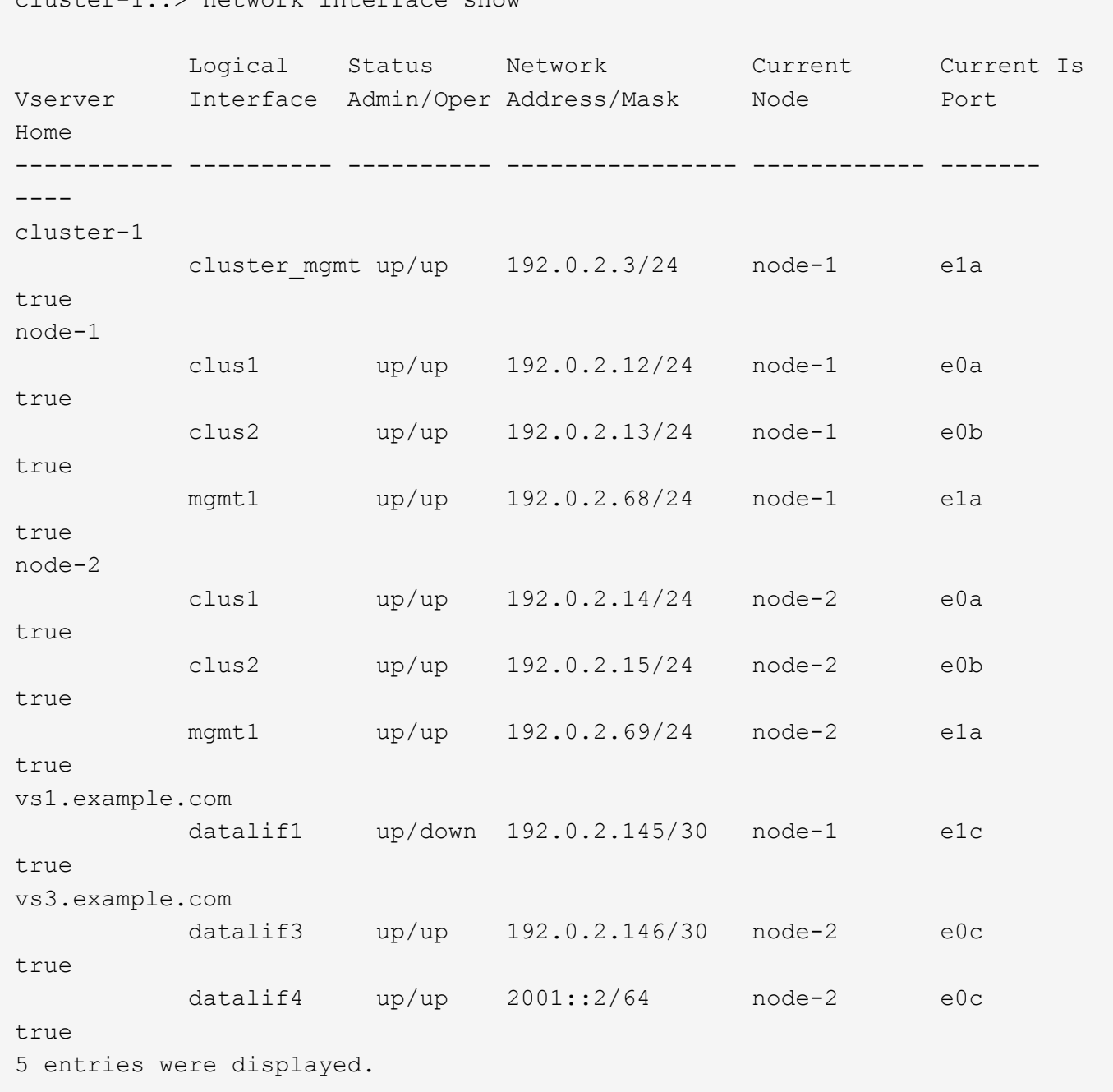

#### **Création des LIFs intercluster pour le Tiering distant des FabricPool**

 $\sum$  notwork interface

Si vous activez le Tiering FabricPool à distance (cloud) à l'aide de ONTAP S3, vous devez configurer les LIF intercluster. Vous pouvez configurer les LIFs intercluster sur des ports partagés avec le réseau de données. Cela réduit le nombre de ports nécessaires pour la mise en réseau intercluster.

#### **Avant de commencer**

- Le port réseau physique ou logique sous-jacent doit avoir été configuré sur l'administrateur up état.
- La politique de service LIF doit déjà exister.

#### **Description de la tâche**

Les LIF intercluster ne sont pas nécessaires pour la hiérarchisation locale des pools de structure ni pour le traitement d'applications S3 externes.

#### **Étapes**

1. Lister les ports dans le cluster :

network port show

L'exemple suivant montre les ports réseau dans cluster01:

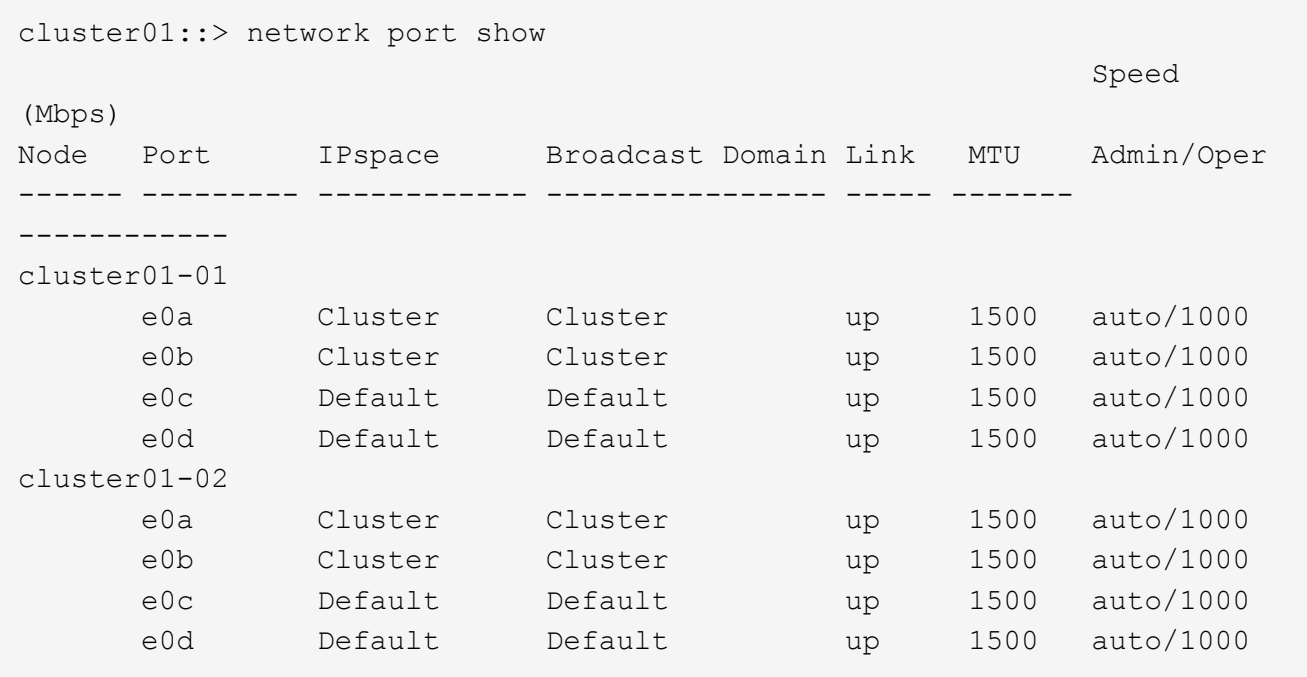

2. Création des LIFs intercluster sur le SVM système :

network interface create -vserver Cluster -lif *LIF\_name* -service-policy default-intercluster -home-node *node* -home-port *port* -address *port\_IP* -netmask *netmask*

L'exemple suivant illustre la création de LIFs intercluster cluster01\_icl01 et cluster01\_icl02:

```
cluster01::> network interface create -vserver Cluster -lif
cluster01_icl01 -service-
policy default-intercluster -home-node cluster01-01 -home-port e0c
-address 192.168.1.201
-netmask 255.255.255.0
cluster01::> network interface create -vserver Cluster -lif
cluster01_icl02 -service-
policy default-intercluster -home-node cluster01-02 -home-port e0c
-address 192.168.1.202
-netmask 255.255.255.0
```
3. Vérifier que les LIFs intercluster ont été créés :

network interface show -service-policy default-intercluster

```
cluster01::> network interface show -service-policy default-intercluster
             Logical Status Network Current
Current Is
Vserver Interface Admin/Oper Address/Mask Node Port
Home
----------- ---------- ---------- ------------------ -------------
------- ----
cluster01
            cluster01_icl01
                       up/up 192.168.1.201/24 cluster01-01 e0c
true
             cluster01_icl02
                       up/up 192.168.1.202/24 cluster01-02 e0c
true
```
4. Vérifier que les LIFs intercluster sont redondants :

network interface show –service-policy default-intercluster -failover

L'exemple suivant indique que les LIFs intercluster cluster01 icl01 et cluster01 icl02 sur le e0c le port basculera vers le e0d port.

cluster01::> network interface show -service-policy default-intercluster –failover Logical Home Failover Failover Vserver Interface Mode:Port Policy Group -------- --------------- --------------------- --------------- ------- cluster01 cluster01 icl01 cluster01-01:e0c local-only 192.168.1.201/24 Failover Targets: cluster01-01:e0c, cluster01-01:e0d cluster01 icl02 cluster01-02:e0c local-only 192.168.1.201/24 Failover Targets: cluster01-02:e0c, cluster01-02:e0d

#### **Créez le serveur de magasin d'objets S3**

Le serveur de magasin d'objets ONTAP gère les données sous forme d'objets S3 au lieu du stockage de fichiers ou de blocs fourni par les serveurs NAS et SAN ONTAP.

#### **Avant de commencer**

Vous devez préparer à saisir le nom du serveur S3 en tant que nom de domaine complet (FQDN) que les clients utiliseront pour l'accès S3. Le FQDN ne doit pas commencer par un nom de compartiment. Lorsque vous accédez à des compartiments à l'aide de style hébergement virtuel, le nom du serveur sera utilisé comme mydomain.com. Par exemple bucketname.mydomain.com,.

Vous devez disposer d'un certificat d'autorité de certification auto-signé (créé aux étapes précédentes) ou d'un certificat signé par un fournisseur d'autorité de certification externe. Un certificat CA n'est pas nécessaire pour une utilisation de hiérarchisation locale, où le trafic IP transite uniquement par les LIFs de cluster.

#### **Description de la tâche**

Lorsqu'un serveur de magasin d'objets est créé, un utilisateur root avec UID 0 est créé. Aucune clé d'accès ou clé secrète n'est générée pour cet utilisateur root. L'administrateur ONTAP doit exécuter le object-storeserver users regenerate-keys commande permettant de définir la clé d'accès et la clé secrète pour cet utilisateur.

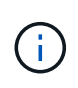

Dans le cadre de nos bonnes pratiques, ne pas utiliser cet utilisateur root. Toute application client qui utilise la clé d'accès ou la clé secrète de l'utilisateur root dispose d'un accès complet à tous les compartiments et objets du magasin d'objets.

Voir la vserver object-store-server pages de manuel pour des options de configuration et d'affichage supplémentaires.

#### **System Manager**

Suivez cette procédure si vous ajoutez un serveur S3 à une machine virtuelle de stockage existante. Pour ajouter un serveur S3 à une nouvelle machine virtuelle de stockage, voir ["Création d'un SVM de stockage](#page-15-0) [pour S3".](#page-15-0)

Vous devez être prêt à saisir des adresses IP pour les données de rôle d'interface.

- 1. Activez S3 sur une machine virtuelle de stockage existante.
	- a. Sélectionnez la machine virtuelle de stockage : cliquez sur **stockage > machines virtuelles de stockage**, sélectionnez une machine virtuelle de stockage, cliquez sur **Paramètres**, puis cliquez sous **S3**.
	- b. Cliquez sur **Activer S3**, puis entrez le nom du serveur S3.
	- c. Sélectionnez le type de certificat.

Que vous sélectionniez un certificat généré par le système ou l'un de vos propres certificats, il sera nécessaire d'accéder au client.

- d. Saisissez les interfaces réseau.
- 2. Si vous avez sélectionné le certificat généré par le système, les informations de certificat s'affichent lorsque la création de la nouvelle machine virtuelle de stockage est confirmée. Cliquez sur **Download** et enregistrez-le pour accéder au client.
	- La clé secrète ne s'affiche plus.
	- Si vous avez besoin de nouveau des informations de certificat : cliquez sur **stockage > machines virtuelles de stockage**, sélectionnez la machine virtuelle de stockage, puis cliquez sur **Paramètres**.

#### **CLI**

1. Création du serveur S3 :

```
vserver object-store-server create -vserver svm_name -object-store-server
s3_server_fqdn -certificate-name server_certificate_name -comment text
[additional options]
```
Vous pouvez spécifier des options supplémentaires lors de la création du serveur S3 ou à tout moment ultérieurement.

- Si vous configurez une hiérarchisation locale, le nom du SVM peut être un SVM de données ou un nom de SVM système (cluster).
- Le nom du certificat doit être le nom du certificat du serveur (certificat d'utilisateur final ou de serveur) et non le certificat de l'autorité de certification du serveur (certificat de l'autorité de certification intermédiaire ou racine).
- HTTPS est activé par défaut sur le port 443. Vous pouvez modifier le numéro de port à l'aide du -secure-listener-port option.

Lorsque HTTPS est activé, des certificats CA sont requis pour une intégration correcte avec SSL/TLS. À partir de ONTAP 9.15.1, TLS 1.3 est pris en charge avec le stockage objet S3.

◦ HTTP est désactivé par défaut. Lorsqu'il est activé, le serveur écoute sur le port 80. Vous pouvez

l'activer avec le -is-http-enabled ou modifiez le numéro de port avec le -listener-port option.

Lorsque HTTP est activé, la requête et les réponses sont envoyées sur le réseau en texte clair.

2. Vérifier que S3 est configuré :

```
vserver object-store-server show
```
#### **Exemple**

Cette commande vérifie les valeurs de configuration de tous les serveurs de stockage objet :

```
cluster1::> vserver object-store-server show
              Vserver: vs1
                         Object Store Server Name: s3.example.com
                              Administrative State: up
                           Listener Port For HTTP: 80
                   Secure Listener Port For HTTPS: 443
                                      HTTP Enabled: false
                                     HTTPS Enabled: true
                Certificate for HTTPS Connections: svm1_ca
                                            Comment: Server comment
```
## **Ajout de capacité de stockage à un SVM compatible S3**

#### <span id="page-31-0"></span>**Créer un compartiment**

Les objets S3 sont conservés dans *buckets*. Ils ne sont pas imbriqués en tant que fichiers dans un répertoire à l'intérieur d'autres répertoires.

#### **Avant de commencer**

Une VM de stockage contenant un serveur S3 doit déjà exister.

#### **Description de la tâche**

- Depuis la version ONTAP 9.14.1, le redimensionnement automatique a été activé sur les volumes FlexGroup S3 lorsque des compartiments sont créés. Cela élimine l'allocation excessive de capacité lors de la création du compartiment sur les volumes FlexGroup existants et nouveaux. Les volumes FlexGroup sont redimensionnés au minimum requis selon les instructions suivantes. La taille minimale requise correspond à la taille totale de tous les compartiments S3 d'un volume FlexGroup.
	- À partir de ONTAP 9.14.1, si un volume FlexGroup S3 est créé dans le cadre d'une nouvelle création de compartiment, le volume FlexGroup est créé avec la taille minimale requise.
	- Si un volume FlexGroup S3 a été créé avant ONTAP 9.14.1, le premier compartiment créé ou supprimé après ONTAP 9.14.1 redimensionne le volume FlexGroup à la taille minimale requise.
	- Si un volume FlexGroup S3 a été créé avant ONTAP 9.14.1 et disposait déjà de la taille minimale requise, la création ou la suppression d'un compartiment après ONTAP 9.14.1 conserve la taille du

volume FlexGroup S3.

- Les niveaux de service de stockage sont des groupes de règles prédéfinies de qualité de service (QoS) adaptative, avec des niveaux par défaut *Value*, *performance* et *Extreme*. Au lieu d'un des niveaux de service de stockage par défaut, vous pouvez également définir un groupe de règles de QoS personnalisé et le appliquer à un compartiment. Pour plus d'informations sur les définitions de service de stockage, reportez-vous à ["Définitions des services de stockage"](#page-61-0)la section . Pour plus d'informations sur la gestion des performances, reportez-vous à la section ["Gestion des performances".](https://docs.netapp.com/fr-fr/ontap/performance-admin/index.html) Depuis ONTAP 9.8, lorsque vous provisionnez le stockage, la QoS est activée par défaut. Vous pouvez désactiver QoS ou choisir une règle de QoS personnalisée lors du processus de provisionnement ou ultérieurement.
- Si vous configurez la hiérarchisation de la capacité locale, vous créez des compartiments et des utilisateurs dans une VM de stockage des données, et non dans la VM de stockage du système où se trouve le serveur S3.
- Pour l'accès client à distance, vous devez configurer des compartiments dans une VM de stockage compatible S3. Si vous créez un compartiment dans une machine virtuelle de stockage non compatible S3, il sera uniquement disponible pour le Tiering local.
- À partir de ONTAP 9.14.1, vous pouvez ["Créez un compartiment sur un agrégat en miroir ou sans miroir](#page-36-0) [dans une configuration MetroCluster"](#page-36-0).
- Pour l'interface de ligne de commandes, lorsque vous créez un compartiment, deux options de provisionnement sont disponibles :
	- Laissez ONTAP Select les agrégats sous-jacents et les composants FlexGroup (par défaut)
		- ONTAP crée et configure un volume FlexGroup pour le premier compartiment en sélectionnant automatiquement les agrégats. Il sélectionne automatiquement le niveau de service le plus élevé disponible pour votre plateforme, ou vous pouvez spécifier le niveau de service de stockage. Tout compartiment supplémentaire que vous ajoutez ultérieurement dans la VM de stockage aura le même volume FlexGroup sous-jacent.
		- Vous pouvez également indiquer si le compartiment sera utilisé pour le Tiering, dans ce cas, ONTAP tente de sélectionner un support économique avec des performances optimales pour les données hiérarchisées.
	- Vous sélectionnez les agrégats sous-jacents et les composants FlexGroup (nécessite des options de commande avec privilèges avancés) : vous pouvez sélectionner manuellement les agrégats sur lesquels le compartiment et le volume FlexGroup contenant doivent être créés, puis spécifier le nombre de composants sur chaque agrégat. Lors de l'ajout de compartiments supplémentaires :
		- Si vous spécifiez les agrégats et les composants pour un nouveau compartiment, un nouveau FlexGroup est créé pour ce nouveau compartiment.
		- Si vous ne spécifiez pas d'agrégats ni de composants pour un nouveau compartiment, le nouveau compartiment est ajouté à un FlexGroup existant. Voir [Gestion des volumes FlexGroup](https://docs.netapp.com/fr-fr/ontap/flexgroup/index.html) pour en savoir plus.

Lorsque vous spécifiez des agrégats et des composants lors de la création d'un compartiment, aucun groupe de règles de QoS, n'est appliqué par défaut ou personnalisé. Vous pouvez le faire plus tard avec le vserver object-store-server bucket modify commande.

Voir pour en savoir plus.

**Remarque :** si vous utilisez des compartiments à partir de Cloud Volumes ONTAP, vous devez utiliser la procédure CLI. Il est fortement recommandé de sélectionner manuellement les agrégats sous-jacents pour s'assurer qu'ils n'utilisent qu'un seul nœud. L'utilisation d'agrégats des deux nœuds peut avoir un impact sur les performances, car les nœuds se trouvent dans des zones de disponibilité séparées géographiquement et sont donc sujets aux problèmes de latence.

#### **Créez des compartiments S3 avec l'interface de ligne de commandes de ONTAP**

- 1. Si vous prévoyez de sélectionner vous-même les agrégats et les composants FlexGroup, définissez le niveau de privilège sur Avancé (sinon, le niveau de privilège admin est suffisant) : set -privilege advanced
- 2. Création d'un compartiment :

```
vserver object-store-server bucket create -vserver svm_name -bucket
bucket_name [-size integer[KB|MB|GB|TB|PB]] [-comment text]
[additional options]
```
Le nom de la VM de stockage peut être soit une VM de stockage de données, soit Cluster (Nom de la machine virtuelle de stockage du système) si vous configurez la hiérarchisation locale.

Si vous n'indiquez aucune option, ONTAP crée un compartiment de 800 Go avec un niveau de service défini sur le niveau le plus élevé disponible pour votre système.

Si vous souhaitez que ONTAP crée un compartiment en fonction de la performance ou de l'utilisation, choisissez l'une des options suivantes :

◦ niveau de service

Incluez le -storage-service-level option avec l'une des valeurs suivantes : value, performance, ou extreme.

◦ tiering

Incluez le -used-as-capacity-tier true option.

Pour spécifier les agrégats sur lesquels créer le volume FlexGroup sous-jacent, utilisez les options suivantes :

◦ Le -aggr-list Le paramètre spécifie la liste des agrégats à utiliser pour les composants de volume FlexGroup.

Chaque entrée de la liste crée un composant sur l'agrégat spécifié. Vous pouvez spécifier un agrégat plusieurs fois afin d'avoir plusieurs composants créés sur l'agrégat.

Pour assurer des performances prévisibles sur l'ensemble du volume FlexGroup, tous les agrégats doivent utiliser les mêmes configurations de type de disque et de groupe RAID.

◦ Le -aggr-list-multiplier le paramètre spécifie le nombre de fois pour effectuer l'itération sur les agrégats répertoriés avec le -aggr-list Paramètre lors de la création d'un volume FlexGroup.

La valeur par défaut du -aggr-list-multiplier le paramètre est 4.

3. Ajout d'une « policy group » QoS le cas échéant :

```
vserver object-store-server bucket modify -bucket bucket_name -qos-policy
-group qos_policy_group
```
4. Vérification de la création de compartiment :

vserver object-store-server bucket show [-instance]

#### **Exemple**

L'exemple suivant illustre la création d'un compartiment pour la machine virtuelle de stockage vs1 de taille 1TB et spécifier l'agrégat :

```
cluster-1::*> vserver object-store-server bucket create -vserver
svm1.example.com -bucket testbucket -aggr-list aggr1 -size 1TB
```
#### **Création de compartiments S3 avec System Manager**

- 1. Ajoutez un nouveau compartiment à une machine virtuelle de stockage compatible S3.
	- a. Cliquez sur **stockage > compartiments**, puis sur **Ajouter**.
	- b. Entrez un nom, sélectionnez la machine virtuelle de stockage, puis entrez une taille.
		- Si vous cliquez sur **Enregistrer** à ce stade, un compartiment est créé avec les paramètres par défaut suivants :
			- L'accès au compartiment n'est accordé à aucun utilisateur, sauf si des règles de groupes sont déjà en vigueur.

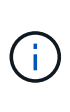

Vous ne devez pas utiliser l'utilisateur root S3 pour gérer le stockage objet ONTAP et partager ses autorisations, car il dispose d'un accès illimité au magasin d'objets. Créez plutôt un utilisateur ou un groupe avec les privilèges d'administration que vous attribuez.

- Niveau de qualité de service (performance) le plus élevé disponible pour votre système
- Cliquez sur **Enregistrer** pour créer un compartiment avec ces valeurs par défaut.

#### **Configurer des autorisations et restrictions supplémentaires**

Vous pouvez cliquer sur **plus d'options** pour configurer les paramètres de verrouillage d'objet, les autorisations utilisateur et le niveau de performances lorsque vous configurez le compartiment, ou vous pouvez modifier ces paramètres ultérieurement.

Si vous prévoyez d'utiliser le stockage d'objets S3 pour le Tiering FabricPool, choisissez **use pour le Tiering** (utilisez des supports à faible coût avec des performances optimales pour les données hiérarchisées) plutôt que un niveau de service de performance.

Si vous souhaitez activer la gestion des versions de vos objets pour une récupération ultérieure, sélectionnez **Activer la gestion des versions**. La gestion des versions est activée par défaut si vous activez le verrouillage des objets sur le compartiment. Pour plus d'informations sur la gestion des versions d'objet, reportez-vous à la section ["Gestion des versions dans des compartiments S3 pour Amazon".](https://docs.aws.amazon.com/AmazonS3/latest/userguide/Versioning.html)

À partir de la version 9.14.1, le verrouillage des objets est pris en charge par les compartiments S3. Le verrouillage des objets S3 nécessite une licence SnapLock standard. Cette licence est incluse avec ["ONTAP](https://docs.netapp.com/us-en/ontap/system-admin/manage-licenses-concept.html) [One".](https://docs.netapp.com/us-en/ontap/system-admin/manage-licenses-concept.html)

Avant ONTAP One, la licence SnapLock était incluse dans le bundle sécurité et conformité. Le bundle sécurité et conformité n'est plus proposé, mais reste valide. Bien qu'ils ne soient pas encore requis, les clients existants peuvent choisir de le faire ["Passez à ONTAP One"](https://docs.netapp.com/us-en/ontap/system-admin/download-nlf-task.html).

Si vous activez le verrouillage d'objet sur un compartiment, vous devez ["Vérifiez qu'une licence SnapLock est](https://docs.netapp.com/us-en/ontap/system-admin/manage-license-task.html) [installée"](https://docs.netapp.com/us-en/ontap/system-admin/manage-license-task.html). Si aucune licence SnapLock n'est installée, vous devez le faire ["installer"](https://docs.netapp.com/us-en/ontap/system-admin/install-license-task.html) avant de pouvoir activer le verrouillage des objets.

Une fois que vous avez vérifié que la licence SnapLock est installée, pour protéger les objets de votre compartiment contre la suppression ou l'écrasement, sélectionnez **Activer le verrouillage d'objet**. Le verrouillage peut être activé sur l'ensemble des versions d'objets ou sur des versions spécifiques, et uniquement lorsque l'horloge de conformité SnapLock est initialisée pour les nœuds de cluster. Voici la procédure à suivre :

- 1. Si l'horloge de conformité SnapLock n'est pas initialisée sur un nœud du cluster, le bouton **initialiser horloge de conformité SnapLock** apparaît. Cliquez sur **initialiser horloge de conformité SnapLock** pour initialiser l'horloge de conformité SnapLock sur les nœuds du cluster.
- 2. Sélectionnez le mode **Governance** pour activer un verrouillage basé sur le temps qui autorise les autorisations *Write Once, Read Many (WORM)* sur les objets. Même en mode *Governance*, les objets peuvent être supprimés par les utilisateurs administrateurs disposant d'autorisations spécifiques.
- 3. Sélectionnez le mode **conformité** si vous souhaitez affecter des règles plus strictes de suppression et de mise à jour des objets. Dans ce mode de verrouillage d'objet, les objets ne peuvent être expirés qu'à la fin de la période de conservation spécifiée. À moins qu'une période de conservation ne soit spécifiée, les objets restent verrouillés indéfiniment.
- 4. Spécifiez la durée de conservation du verrou en jours ou en années si vous souhaitez que le verrouillage soit effectif pendant une certaine période.

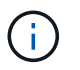

Le verrouillage s'applique aux compartiments S3 avec et sans version. Le verrouillage d'objet ne s'applique pas aux objets NAS.

Vous pouvez configurer les paramètres de protection et d'autorisation, ainsi que le niveau de service de performances du compartiment.

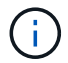

Vous devez avoir déjà créé un utilisateur et des groupes avant de configurer les autorisations.

Pour plus d'informations, voir ["Créer un miroir pour le nouveau godet"](#page-65-0).

#### **Vérifier l'accès au godet**

Sur les applications client S3 (ONTAP S3 ou une application tierce externe), vous pouvez vérifier votre accès au nouveau compartiment en saisissant les informations suivantes :

- Certificat CA de serveur S3.
- La clé d'accès et la clé secrète de l'utilisateur.
- Nom de domaine complet du serveur S3 et nom de compartiment.

#### **Gérer la taille du compartiment**

Si nécessaire, vous pouvez augmenter ou diminuer la taille d'un godet existant.

#### **Étapes**

Vous pouvez utiliser System Manager ou l'interface de ligne de commandes de ONTAP pour gérer la taille de compartiment.
#### **System Manager**

- 1. Sélectionnez **stockage > compartiments** et localisez le godet que vous souhaitez modifier.
- 2. Cliquez sur **:** en regard du nom du compartiment et sélectionnez **Modifier**.
- 3. Dans la fenêtre **Edit bucket**, modifiez la capacité du compartiment.
- 4. **Enregistrer**.

## **CLI**

1. Modifier la capacité du godet :

```
vserver object-store-server bucket modify -vserver <SVM_name>
-bucket <bucket name> -size {<integer>[KB|MB|GB|TB|PB]}
```
**Créez un compartiment sur un agrégat en miroir ou sans miroir dans une configuration MetroCluster**

À partir de ONTAP 9.14.1, vous pouvez provisionner un compartiment sur un agrégat en miroir ou sans miroir dans des configurations MetroCluster FC et IP.

## **Description de la tâche**

- Par défaut, les compartiments sont provisionnés sur les agrégats en miroir.
- Les mêmes instructions de provisionnement que celles de la section ["Créer un compartiment"](#page-31-0) S'applique à la création d'un compartiment dans un environnement MetroCluster.
- Les fonctionnalités de stockage objet S3 suivantes sont **non** prises en charge dans les environnements MetroCluster :
	- SnapMirror S3
	- Gestion du cycle de vie des compartiments S3
	- Verrouillage d'objet S3 en mode **Compliance**

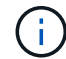

Le verrouillage d'objet S3 en mode **gouvernance** est pris en charge.

◦ Tiering FabricPool local

#### **Avant de commencer**

Un SVM contenant un serveur S3 doit déjà exister.

**Processus de création de compartiments**

#### **CLI**

- 1. Si vous prévoyez de sélectionner vous-même les agrégats et les composants FlexGroup, définissez le niveau de privilège sur Avancé (sinon, le niveau de privilège admin est suffisant) : set -privilege advanced
- 2. Création d'un compartiment :

```
vserver object-store-server bucket create -vserver <svm_name> -bucket
<bucket_name> [-size integer[KB|MB|GB|TB|PB]] [-use-mirrored-aggregates
true/false]
```
Réglez le -use-mirrored-aggregates option à true ou false selon que vous souhaitez utiliser un agrégat en miroir ou sans miroir.

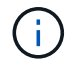

Par défaut, le -use-mirrored-aggregates l'option est définie sur true.

- Le nom du SVM doit être un SVM de données.
- Si vous n'indiquez aucune option, ONTAP crée un compartiment de 800 Go avec un niveau de service défini sur le niveau le plus élevé disponible pour votre système.
- Si vous souhaitez que ONTAP crée un compartiment en fonction de la performance ou de l'utilisation, choisissez l'une des options suivantes :
	- niveau de service

Incluez le -storage-service-level option avec l'une des valeurs suivantes : value, performance, ou extreme.

• tiering

Incluez le -used-as-capacity-tier true option.

- Pour spécifier les agrégats sur lesquels créer le volume FlexGroup sous-jacent, utilisez les options suivantes :
	- Le -aggr-list Le paramètre spécifie la liste des agrégats à utiliser pour les composants de volume FlexGroup.

Chaque entrée de la liste crée un composant sur l'agrégat spécifié. Vous pouvez spécifier un agrégat plusieurs fois afin d'avoir plusieurs composants créés sur l'agrégat.

Pour assurer des performances prévisibles sur l'ensemble du volume FlexGroup, tous les agrégats doivent utiliser les mêmes configurations de type de disque et de groupe RAID.

◦ Le -aggr-list-multiplier le paramètre spécifie le nombre de fois pour effectuer l'itération sur les agrégats répertoriés avec le -aggr-list Paramètre lors de la création d'un volume FlexGroup.

La valeur par défaut du -aggr-list-multiplier le paramètre est 4.

3. Ajout d'une « policy group » QoS le cas échéant :

```
vserver object-store-server bucket modify -bucket bucket_name -qos-policy
-group qos_policy_group
```
4. Vérification de la création de compartiment :

vserver object-store-server bucket show [-instance]

#### **Exemple**

:

L'exemple suivant illustre la création d'un compartiment pour le SVM vs1 de 1 To sur un agrégat en miroir

```
cluster-1::*> vserver object-store-server bucket create -vserver
svm1.example.com -bucket testbucket -size 1TB -use-mirrored-aggregates
true
```
#### **System Manager**

- 1. Ajoutez un nouveau compartiment à une machine virtuelle de stockage compatible S3.
	- a. Cliquez sur **stockage > compartiments**, puis sur **Ajouter**.
	- b. Entrez un nom, sélectionnez la machine virtuelle de stockage, puis entrez une taille.

Par défaut, le compartiment est provisionné sur un agrégat en miroir. Si vous souhaitez créer un compartiment sur un agrégat sans miroir, sélectionnez **plus d'options** et décochez la case **utiliser le niveau SyncMirror** sous **protection**, comme illustré dans l'image suivante :

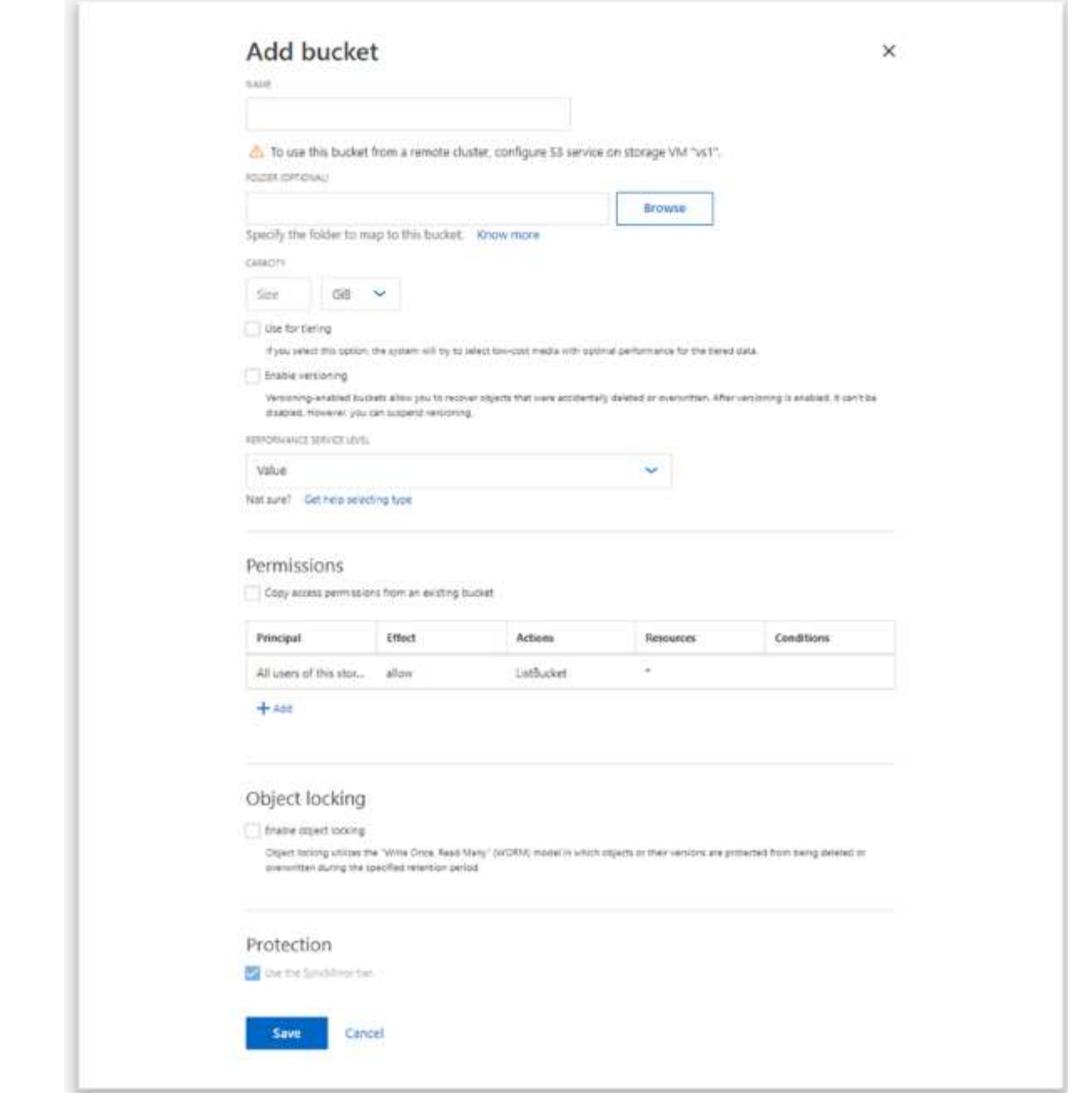

- Si vous cliquez sur **Enregistrer** à ce stade, un compartiment est créé avec les paramètres par défaut suivants :
	- L'accès au compartiment n'est accordé à aucun utilisateur, sauf si des règles de groupes sont déjà en vigueur.

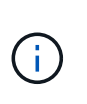

Vous ne devez pas utiliser l'utilisateur root S3 pour gérer le stockage objet ONTAP et partager ses autorisations, car il dispose d'un accès illimité au magasin d'objets. Créez plutôt un utilisateur ou un groupe avec les privilèges d'administration que vous attribuez.

- Niveau de qualité de service (performance) le plus élevé disponible pour votre système
- Vous pouvez cliquer sur **plus d'options** pour configurer les autorisations utilisateur et le niveau de performances lorsque vous configurez le compartiment, ou vous pouvez modifier ces paramètres ultérieurement.
- Vous devez avoir déjà créé des utilisateurs et des groupes avant d'utiliser **plus d'options** pour configurer leurs autorisations.
- Si vous prévoyez d'utiliser le stockage d'objets S3 pour le Tiering FabricPool, choisissez **use pour le Tiering** (utilisez des supports à faible coût avec des performances optimales pour les données hiérarchisées) plutôt que un niveau de service de performance.
- 2. Pour les applications client S3, un autre système ONTAP ou une application tierce externe, vérifiez l'accès au nouveau compartiment en saisissant les éléments suivants :
	- Certificat CA de serveur S3.
	- Clé d'accès et clé secrète de l'utilisateur.
	- Nom de domaine complet du serveur S3 et nom de compartiment.

## **Créez une règle de gestion du cycle de vie des compartiments**

À partir de ONTAP 9.13.1, vous pouvez créer des règles de gestion du cycle de vie pour gérer les cycles de vie des objets dans vos compartiments S3. Vous pouvez définir des règles de suppression pour des objets spécifiques d'un compartiment et, par le biais de ces règles, ces objets de compartiment expirent. Cela vous permet de respecter les exigences de conservation et de gérer efficacement l'ensemble du stockage objet S3.

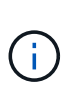

Si le verrouillage des objets est activé pour vos objets de compartiment, les règles de gestion du cycle de vie pour l'expiration des objets ne seront pas appliquées aux objets verrouillés. Pour plus d'informations sur le verrouillage des objets, reportez-vous à la section ["Créer un](#page-31-0) [compartiment".](#page-31-0)

## **Avant de commencer**

- Un SVM compatible S3 contenant un serveur S3 et un compartiment doivent déjà exister. Voir ["Création](#page-15-0) [d'un SVM pour S3"](#page-15-0) pour en savoir plus.
- Sachez que les règles de gestion du cycle de vie des compartiments ne sont pas prises en charge dans les configurations MetroCluster.

## **Description de la tâche**

Lors de la création de vos règles de gestion du cycle de vie, vous pouvez appliquer les actions de suppression suivantes à vos objets de compartiment :

- Suppression des versions actuelles cette action expire les objets identifiés par la règle. Si la gestion des versions est activée sur le compartiment, S3 rend tous les objets expirés indisponibles. Si la gestion des versions n'est pas activée, cette règle supprime définitivement les objets. L'action CLI est Expiration.
- Suppression de versions non actuelles cette action indique quand S3 peut supprimer définitivement des objets non actuels. L'action CLI est NoncurrentVersionExpiration.
- Suppression des marqueurs de suppression expirés cette action supprime les marqueurs de suppression d'objet expirés.

Dans les compartiments avec gestion des versions, les objets avec des marqueurs de suppression deviennent les versions actuelles des objets. Les objets ne sont pas supprimés et aucune action ne peut être effectuée sur eux. Ces objets deviennent expirés lorsqu'aucune version n'est associée à ces objets. L'action CLI est Expiration.

• Suppression des téléchargements partitionnés incomplets : cette action définit une durée maximale (en jours) pendant laquelle vous souhaitez autoriser les téléchargements partitionnés à rester en cours. Après quoi, ils sont supprimés. L'action CLI est AbortIncompleteMultipartUpload.

La procédure à suivre dépend de l'interface que vous utilisez. Avec ONTAP 9.13,1, vous devez utiliser l'interface de ligne de commandes. Depuis ONTAP 9.14.1, vous pouvez également utiliser System Manager.

#### **Gérez les règles de gestion du cycle de vie avec l'interface de ligne de commande**

À partir de ONTAP 9.13.1, vous pouvez utiliser l'interface de ligne de commandes ONTAP pour créer des règles de gestion du cycle de vie et faire expirer les objets de vos compartiments S3.

#### **Avant de commencer**

Pour l'interface de ligne de commandes, vous devez définir les champs requis pour chaque type d'action d'expiration lors de la création d'une règle de gestion du cycle de vie des compartiments. Ces champs peuvent être modifiés après la création initiale. Le tableau suivant affiche les champs uniques pour chaque type d'action.

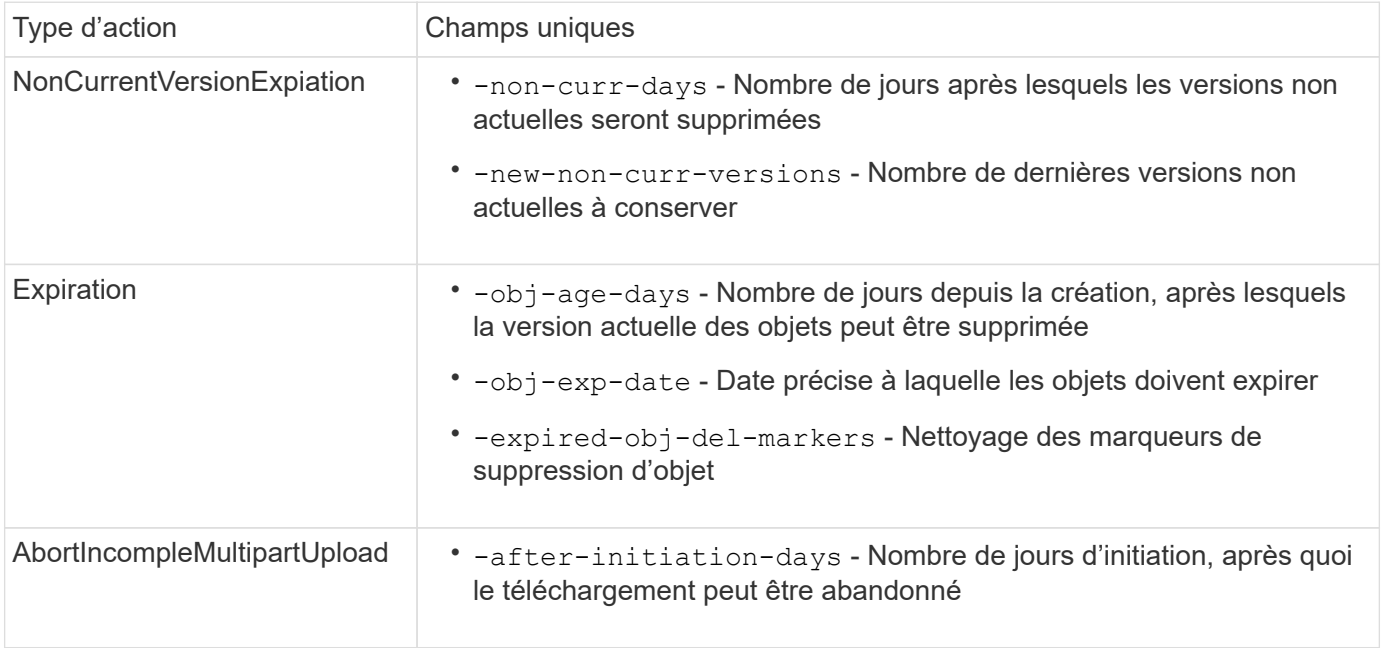

Pour que la règle de gestion du cycle de vie des compartiments ne s'applique qu'à un sous-ensemble d'objets spécifique, les administrateurs doivent définir chaque filtre lors de la création de la règle. Si ces filtres ne sont pas définis lors de la création de la règle, la règle s'applique à tous les objets du compartiment.

Tous les filtres peuvent être modifiés après la création initiale *sauf* pour les éléments suivants : +

- -prefix
- -tags
- -obj-size-greater-than
- -obj-size-less-than

## **Étapes**

1. Utilisez le vserver object-store-server bucket lifecycle-management-rule create commande contenant les champs requis pour votre type d'action d'expiration pour créer votre règle de gestion du cycle de vie des compartiments.

#### **Exemple**

La commande suivante crée une règle de gestion du cycle de vie des compartiments NonCurrentVersionExexpiration :

```
vserver object-store-server bucket lifecycle-management-rule create
-vserver <svm_name> -bucket <br/> <br/> <br/>kounder-id <rule_name> -action
NonCurrentVersionExpiration -index <lifecycle_rule_index_integer> -is
-enabled {true|false} -prefix <object name> -tags <text> -obj-size-greater
-than {<integer>[KB|MB|GB|TB|PB]} -obj-size-less-than
{<integer>[KB|MB|GB|TB|PB]} -new-non-curr-versions <integer> -non-curr
-days <integer>
```
#### **Exemple**

La commande suivante crée une règle de gestion du cycle de vie des compartiments d'expiration :

```
vserver object-store-server bucket lifecycle-management-rule create
-vserver <svm_name> -bucket <br/> <br/>kbucket name> -rule-id <rule_name> -action
Expiration -index <lifecycle rule index integer> -is-enabled {true|false}
-prefix <object name> -tags <text> -obj-size-greater-than
{<integer>[KB|MB|GB|TB|PB]} -obj-size-less-than
{<integer>[KB|MB|GB|TB|PB]} -obj-age-days <integer> -obj-exp-date
<"MM/DD/YYYY HH:MM:SS"> -expired-obj-del-marker {true|false}
```
#### **Exemple**

La commande suivante crée une règle de gestion du cycle de vie des compartiments AbortIncompletteMultipartUpload :

vserver object-store-server bucket lifecycle-management-rule create -vserver <svm\_name> -bucket <br/> <br/> <br/>kounder-id <rule\_name> -action AbortIncompleteMultipartUpload -index <lifecycle\_rule\_index\_integer> -is -enabled {true|false} -prefix <object name> -tags <text> -obj-size-greater -than {<integer>[KB|MB|GB|TB|PB]} -obj-size-less-than {<integer>[KB|MB|GB|TB|PB]} -after-initiation-days <integer>

#### **Gérez les règles de gestion du cycle de vie avec System Manager**

Depuis ONTAP 9.14.1, vous pouvez faire expirer les objets S3 à l'aide de System Manager. Vous pouvez ajouter, modifier et supprimer des règles de gestion du cycle de vie pour vos objets S3. En outre, vous pouvez importer une règle de cycle de vie créée pour un compartiment et l'utiliser pour les objets d'un autre compartiment. Vous pouvez désactiver une règle active et l'activer ultérieurement.

#### **Ajoutez une règle de gestion du cycle de vie**

- 1. Cliquez sur **stockage > compartiments**.
- 2. Sélectionnez le compartiment pour lequel vous souhaitez spécifier la règle d'expiration.
- 3. Cliquez sur l' icône et sélectionnez **gérer les règles de cycle de vie**.
- 4. Cliquez sur **Ajouter > règle de cycle de vie**.
- 5. Sur la page Ajouter une règle de cycle de vie, ajoutez le nom de la règle.
- 6. Définissez la portée de la règle, que vous souhaitiez qu'elle s'applique à tous les objets du compartiment ou à des objets spécifiques. Si vous souhaitez spécifier des objets, ajoutez au moins l'un des critères de filtre suivants :
	- a. Préfixe : spécifiez le préfixe des noms de clés d'objet auxquels la règle doit s'appliquer. Il s'agit généralement du chemin ou du dossier de l'objet. Vous pouvez entrer un préfixe par règle. À moins qu'un préfixe valide ne soit fourni, la règle s'applique à tous les objets d'un compartiment.
	- b. Balises : spécifiez jusqu'à trois paires de clés et de valeurs (balises) pour les objets auxquels la règle doit s'appliquer. Seules les clés valides sont utilisées pour le filtrage. La valeur est facultative. Cependant, si vous ajoutez des valeurs, assurez-vous d'ajouter uniquement des valeurs valides pour les clés correspondantes.
	- c. Taille : vous pouvez limiter la portée entre la taille minimale et la taille maximale des objets. Vous pouvez entrer l'une ou l'autre des valeurs ou les deux. L'unité par défaut est MIB.
- 7. Spécifiez l'action :
	- a. **Expire la version actuelle des objets** : définissez une règle pour rendre tous les objets actuels définitivement indisponibles après un nombre de jours spécifique depuis leur création ou à une date spécifique. Cette option n'est pas disponible si l'option **Supprimer les marqueurs de suppression d'objet expiré** est sélectionnée.
	- b. **Supprimer définitivement les versions non actuelles** : Indiquez le nombre de jours après lesquels la version devient non actuelle, puis peut être supprimée, et le nombre de versions à conserver.
	- c. **Supprimer les marqueurs de suppression d'objets expirés** : sélectionnez cette action pour supprimer des objets avec des marqueurs de suppression expirés, c'est-à-dire supprimer des marqueurs sans objet courant associé.

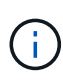

Cette option devient indisponible lorsque vous sélectionnez l'option **expire la version actuelle des objets** qui supprime automatiquement tous les objets après la période de rétention. Cette option devient également indisponible lorsque des balises d'objet sont utilisées pour le filtrage.

- d. **Supprimer les téléchargements partiaux incomplets** : définit le nombre de jours après lesquels les téléchargements partiaux incomplets doivent être supprimés. Si les téléchargements partitionnés en cours échouent dans la période de conservation spécifiée, vous pouvez supprimer les téléchargements partitionnés incomplets. Cette option devient indisponible lorsque des balises d'objet sont utilisées pour le filtrage.
- e. Cliquez sur **Enregistrer**.

#### **Importer une règle de cycle de vie**

- 1. Cliquez sur **stockage > compartiments**.
- 2. Sélectionnez le compartiment pour lequel vous souhaitez importer la règle d'expiration.
- 3. Cliquez sur l' icône et sélectionnez **gérer les règles de cycle de vie**.
- 4. Cliquez sur **Ajouter > Importer une règle**.
- 5. Sélectionnez le compartiment à partir duquel vous souhaitez importer la règle. Les règles de gestion du cycle de vie définies pour le compartiment sélectionné s'affichent.
- 6. Sélectionnez la règle à importer. Vous avez la possibilité de sélectionner une règle à la fois, la sélection par défaut étant la première règle.
- 7. Cliquez sur **Importer**.

## **Modifier, supprimer ou désactiver une règle**

Vous pouvez uniquement modifier les actions de gestion du cycle de vie associées à la règle. Si la règle a été filtrée avec des balises d'objet, les options **Supprimer les marqueurs de suppression d'objet expirés** et **Supprimer les téléchargements partitionnés incomplets** ne sont pas disponibles.

Lorsque vous supprimez une règle, celle-ci ne s'applique plus aux objets précédemment associés.

- 1. Cliquez sur **stockage > compartiments**.
- 2. Sélectionnez le compartiment pour lequel vous souhaitez modifier, supprimer ou désactiver la règle de gestion du cycle de vie.
- 3. Cliquez sur l' icône et sélectionnez **gérer les règles de cycle de vie**.
- 4. Sélectionnez la règle requise. Vous pouvez modifier et désactiver une règle à la fois. Vous pouvez supprimer plusieurs règles à la fois.
- 5. Sélectionnez **Modifier**, **Supprimer** ou **Désactiver** et terminez la procédure.

## <span id="page-44-0"></span>**Créez un utilisateur S3**

Créez un utilisateur S3 avec des autorisations spécifiques. Une autorisation utilisateur est requise sur tous les magasins d'objets ONTAP pour limiter la connectivité aux clients autorisés.

## **Avant de commencer.**

Une VM de stockage compatible avec S3 doit déjà exister.

## **Description de la tâche**

Un utilisateur S3 peut se voir accorder l'accès à n'importe quel compartiment d'une VM de stockage. Lorsque vous créez un utilisateur S3, une clé d'accès et une clé secrète sont également générées pour l'utilisateur. Ils doivent être partagés avec l'utilisateur avec le nom de domaine complet du magasin d'objets et du nom du compartiment.

Pour plus de sécurité, à partir de ONTAP 9.15.1, les clés d'accès et les clés secrètes s'affichent uniquement au moment de la création de l'utilisateur S3 et ne peuvent pas être affichées à nouveau. Si les clés sont perdues, de nouvelles clés doivent être générées en recréant l'utilisateur.

Vous pouvez accorder des autorisations d'accès spécifiques aux utilisateurs S3 dans une stratégie de compartiment ou une stratégie de serveur d'objets.

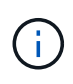

Lorsque vous créez un nouveau serveur de magasin d'objets, ONTAP crée un utilisateur root (UID 0), qui est un utilisateur privilégié ayant accès à tous les compartiments. Au lieu d'administrer ONTAP S3 en tant qu'utilisateur root, NetApp recommande la création d'un rôle d'utilisateur admin avec des privilèges spécifiques.

## **CLI**

1. Création d'un utilisateur S3 :

```
vserver object-store-server user create -vserver svm_name -user user_name
-comment [-comment text] -key-time-to-live time
```
- L'ajout d'un commentaire est facultatif.
- À partir de ONTAP 9.14.1, vous pouvez définir la période pendant laquelle la clé sera valide dans le -key-time-to-live paramètre. Vous pouvez ajouter la période de conservation dans ce format pour indiquer la période après laquelle la clé d'accès expire :

P[<integer>D]T[<integer>H][<integer>M][<integer>S] | P<integer>W Par exemple, si vous souhaitez entrer une période de conservation d'un jour, de deux heures, de trois minutes et de quatre secondes, entrez la valeur comme P1DT2H3M4S. Sauf indication contraire, la clé est valide pour une durée indéterminée.

L'exemple ci-dessous crée un utilisateur avec un nom sm\_user1 Sur la machine virtuelle de stockage vs0, avec une période de conservation des clés d'une semaine.

```
vserver object-store-server user create -vserver vs0 -user sm_user1
-key-time-to-live P1W
```
2. Veillez à enregistrer la clé d'accès et la clé secrète. Elles seront requises pour l'accès à partir des clients S3.

#### **System Manager**

- 1. Cliquez sur **stockage > machines virtuelles de stockage**. Sélectionnez la machine virtuelle de stockage à laquelle vous devez ajouter un utilisateur, sélectionnez **Paramètres**, puis cliquez sous S3.
- 2. Pour ajouter un utilisateur, cliquez sur **utilisateurs > Ajouter**.
- 3. Entrez un nom pour l'utilisateur.
- 4. À partir de ONTAP 9.14.1, vous pouvez spécifier la période de conservation des clés d'accès créées pour l'utilisateur. Vous pouvez spécifier la période de conservation en jours, heures, minutes ou secondes, après laquelle les clés expirent automatiquement. Par défaut, la valeur est définie sur 0 cela indique que la clé est indéfiniment valide.
- 5. Cliquez sur **Enregistrer**. L'utilisateur est créé et une clé d'accès et une clé secrète sont générées pour l'utilisateur.
- 6. Téléchargez ou enregistrez la clé d'accès et la clé secrète. Elles seront requises pour l'accès à partir des clients S3.

#### **Étapes suivantes**

• [Création ou modification de groupes S3](#page-45-0)

#### <span id="page-45-0"></span>**Création ou modification de groupes S3**

Vous pouvez simplifier l'accès au compartiment en créant des groupes d'utilisateurs avec les autorisations d'accès appropriées.

#### **Avant de commencer**

Les utilisateurs S3 d'un SVM compatible avec S3 doivent déjà exister.

#### **Description de la tâche**

Les utilisateurs d'un groupe S3 peuvent accéder à n'importe quel compartiment d'une SVM, mais pas dans plusieurs SVM. Les autorisations d'accès aux groupes peuvent être configurées de deux façons :

• Au niveau du godet

Une fois que vous avez créé un groupe d'utilisateurs S3, vous spécifiez les autorisations de groupe dans les instructions de règles de compartiment et elles ne s'appliquent qu'à ce compartiment.

• Au niveau de la SVM

Après la création d'un groupe d'utilisateurs S3, vous spécifiez les noms des règles de serveur d'objets dans la définition de groupe. Ces stratégies déterminent les compartiments et l'accès des membres du groupe.

#### **System Manager**

- 1. Modifiez la machine virtuelle de stockage : cliquez sur **stockage > machines virtuelles de stockage**, cliquez sur la machine virtuelle de stockage, cliquez sur **Paramètres**, puis sur sous S3.
- 2. Ajouter un groupe : sélectionnez **groupes**, puis **Ajouter**.
- 3. Entrez un nom de groupe et sélectionnez-le dans une liste d'utilisateurs.
- 4. Vous pouvez sélectionner une stratégie de groupe existante ou en ajouter une maintenant, ou vous pouvez ajouter une ultérieurement.

#### **CLI**

1. Création d'un groupe S3 :

vserver object-store-server group create -vserver *svm\_name* -name *group\_name* -users *user\_name\(s\)* [-policies *policy\_names*] [-comment *text*\] Le -policies l'option peut être omise dans les configurations avec un seul compartiment dans un magasin d'objets ; le nom du groupe peut être ajouté à la politique de compartiment. Le -policies vous pouvez l'ajouter ultérieurement avec le vserver object-store-server group modify commande après la création de règles de serveur de stockage objet

#### **Régénérer les clés et modifier leur période de conservation**

Les clés d'accès et les clés secrètes sont automatiquement générées lors de la création de l'utilisateur pour l'activation de l'accès client S3. Vous pouvez régénérer des clés pour un utilisateur si une clé est périmée ou compromise.

Pour plus d'informations sur la génération de clés d'accès, reportez-vous à la section ["Créez un utilisateur S3"](#page-44-0).

## **CLI**

- 1. Régénérer les clés d'accès et les clés secrètes pour un utilisateur en exécutant vserver objectstore-server user regenerate-keys commande.
- 2. Par défaut, les clés générées sont valides indéfiniment. À partir de 9.14.1, vous pouvez modifier leur période de conservation, après laquelle les clés expirent automatiquement. Vous pouvez ajouter la période de conservation au format suivant :

P[<integer>D]T[<integer>H][<integer>M][<integer>S] | P<integer>W Par exemple, si vous souhaitez entrer une période de conservation d'un jour, de deux heures, de trois minutes et de quatre secondes, entrez la valeur comme P1DT2H3M4S.

```
vserver object-store-server user regenerate-keys -vserver svm_name
-user user -key-time-to-live 0
```
3. Enregistrez les clés d'accès et les clés secrètes. Elles seront requises pour l'accès à partir des clients S3.

## **System Manager**

- 1. Cliquez sur **Storage > Storage VM**, puis sélectionnez la VM de stockage.
- 2. Dans l'onglet **Paramètres**, cliquez sur **la mosaïque S3.**
- 3. Dans l'onglet **Users**, vérifiez qu'il n'y a pas de clé d'accès ou que la clé a expiré pour l'utilisateur.
- 4. Si vous devez régénérer la clé, cliquez sur **:** en regard de l'utilisateur, puis cliquez sur régénérer la **clé**.
- 5. Par défaut, les clés générées sont valides pour une durée indéterminée. À partir de 9.14.1, vous pouvez modifier leur période de conservation, après laquelle les clés expirent automatiquement. Entrez la période de conservation en jours, heures, minutes ou secondes.
- 6. Cliquez sur **Enregistrer**. La clé est régénérée. Toute modification de la période de conservation des clés prend effet immédiatement.
- 7. Téléchargez ou enregistrez la clé d'accès et la clé secrète. Elles seront requises pour l'accès à partir des clients S3.

# **Créer ou modifier des instructions de stratégie d'accès**

## **À propos des règles des serveurs de compartiment et de magasin d'objets**

L'accès des utilisateurs et des groupes aux ressources S3 est contrôlé par des règles de compartiment et de serveur de magasin d'objets. Si vous avez un petit nombre d'utilisateurs ou de groupes, le contrôle de l'accès au niveau du compartiment est probablement suffisant, mais si vous avez de nombreux utilisateurs et groupes, il est plus facile de contrôler l'accès au niveau du serveur du magasin d'objets.

## <span id="page-47-0"></span>**Modifier une règle de compartiment**

Vous pouvez ajouter des règles d'accès à la stratégie de compartiment par défaut. L'étendue de son contrôle d'accès est le godet contenant, il est donc le plus approprié

## lorsqu'il y a un seul godet.

## **Avant de commencer**

Une VM de stockage compatible avec S3 contenant un serveur S3 et un compartiment doit déjà exister.

Vous devez avoir déjà créé des utilisateurs ou des groupes avant d'accorder des autorisations.

## **Description de la tâche**

Vous pouvez ajouter de nouvelles instructions pour les nouveaux utilisateurs et groupes ou modifier les attributs des instructions existantes. Pour plus d'options, reportez-vous à la section vserver objectstore-server bucket policy pages de manuel.

Des autorisations d'utilisateur et de groupe peuvent être accordées lors de la création du compartiment ou lors de la création de ce dernier. Vous pouvez également modifier la capacité des compartiments et l'affectation des groupes de règles de QoS.

Depuis ONTAP 9.9.1, si vous prévoyez de prendre en charge la fonctionnalité de balisage d'objets du client AWS avec le serveur ONTAP S3, les actions sont les suivantes GetObjectTagging, PutObjectTagging, et DeleteObjectTagging doivent être autorisées à l'aide des règles de compartiment ou de groupe.

La procédure à suivre dépend de l'interface que vous utilisez—System Manager ou de l'interface de ligne de commandes :

## **System Manager**

**Étapes**

- 1. Modifiez le compartiment : cliquez sur **stockage > godets**, cliquez sur le compartiment souhaité, puis sur **Modifier**.
	- Lors de l'ajout ou de la modification d'autorisations, vous pouvez spécifier les paramètres suivants :
		- **Principal** : l'utilisateur ou le groupe auquel l'accès est accordé.
		- **Effet** : autorise ou refuse l'accès à un utilisateur ou à un groupe.
		- **Actions** : actions autorisées dans le godet pour un utilisateur ou un groupe donné.
		- **Ressources** : chemins et noms des objets dans le compartiment pour lesquels l'accès est accordé ou refusé.

Les valeurs par défaut *bucketname* et *bucketname/\** permettent d'accéder à tous les objets du compartiment. Vous pouvez également accorder l'accès à des objets uniques, par exemple *bucketname/***\*\_readme.txt**.

◦ **Conditions** (facultatif) : expressions évaluées lors de la tentative d'accès. Par exemple, vous pouvez spécifier une liste d'adresses IP pour lesquelles l'accès sera autorisé ou refusé.

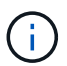

À partir de ONTAP 9.14.1, vous pouvez spécifier des variables pour la stratégie de compartiment dans le champ **Resources**. Ces variables sont des espaces réservés qui sont remplacés par des valeurs contextuelles lors de l'évaluation de la règle. Par exemple, si \${aws:username} est spécifié comme variable pour une stratégie, puis cette variable est remplacée par le nom d'utilisateur du contexte de la demande et l'action de stratégie peut être exécutée comme configuré pour cet utilisateur.

# **CLI**

## **Étapes**

1. Ajouter une déclaration à une politique de compartiment :

```
vserver object-store-server bucket policy add-statement -vserver svm_name
-bucket bucket_name -effect {allow|deny} -action object_store_actions
-principal user_and_group_names -resource object_store_resources [-sid
text] [-index integer]
```
Les paramètres suivants définissent les autorisations d'accès :

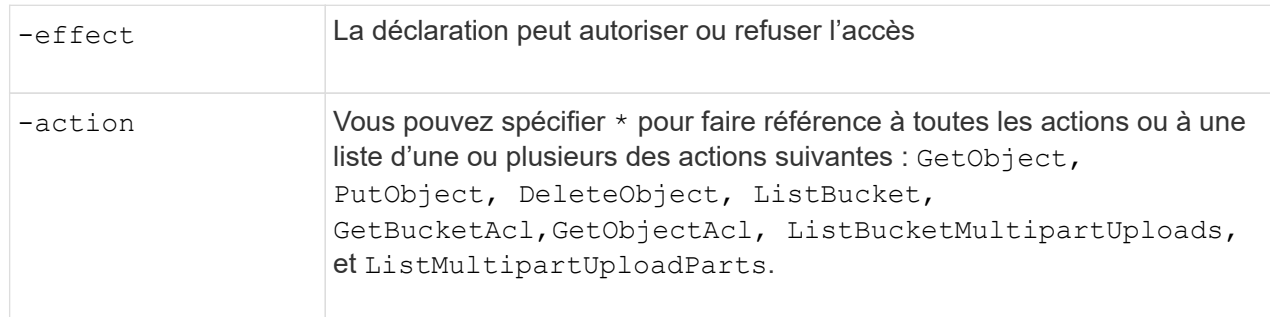

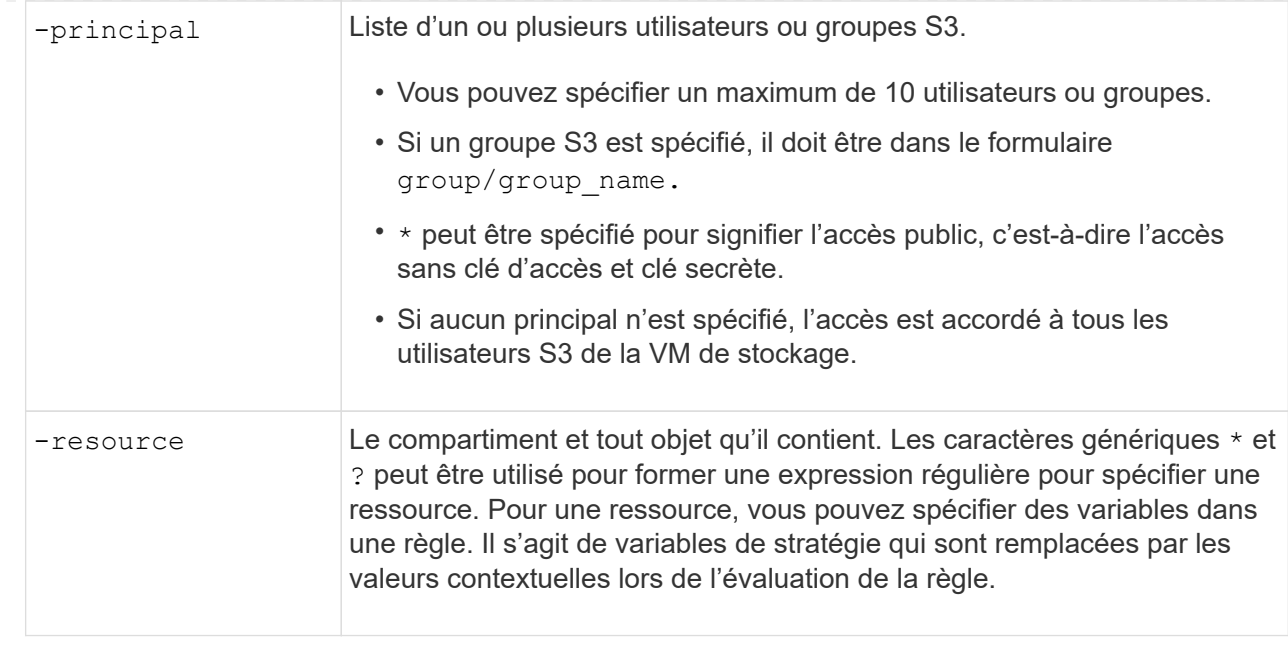

Vous pouvez éventuellement spécifier une chaîne de texte sous forme de commentaire avec l' -sid option.

#### **Exemples**

L'exemple suivant crée une instruction de stratégie de compartiment de serveur de magasin d'objets pour la machine virtuelle de stockage svm1.example.com et le bucket1 qui spécifie l'accès autorisé à un dossier readme pour l'utilisateur du serveur de magasin d'objets user1.

```
cluster1::> vserver object-store-server bucket policy statement create
-vserver svm1.example.com -bucket bucket1 -effect allow -action
GetObject,PutObject,DeleteObject,ListBucket -principal user1 -resource
bucket1/readme/* -sid "fullAccessToReadmeForUser1"
```
L'exemple suivant crée une instruction de stratégie de compartiment de serveur de magasin d'objets pour la VM de stockage svm1.example.com et bucket1 qui spécifie l'accès autorisé à tous les objets pour le groupe de serveurs de magasin d'objets groupe1.

```
cluster1::> vserver object-store-server bucket policy statement create
-vserver svm1.example.com -bucket bucket1 -effect allow -action
GetObject,PutObject,DeleteObject,ListBucket -principal group/group1
-resource bucket1/* -sid "fullAccessForGroup1"
```
Depuis ONTAP 9.14.1, vous pouvez spécifier des variables pour une règle de compartiment. L'exemple suivant crée une instruction de stratégie de compartiment de serveur pour la VM de stockage svm1 et bucket1, et spécifie \${aws:username} comme variable pour une ressource de stratégie. Lorsque la stratégie est évaluée, la variable de stratégie est remplacée par le nom d'utilisateur du contexte de demande et l'action de stratégie peut être exécutée comme configuré pour cet utilisateur. Par exemple, lorsque l'instruction de règle suivante est évaluée, \${aws:username} Est remplacé par l'utilisateur effectuant l'opération S3. Si un utilisateur user1 exécute l'opération, à laquelle l'utilisateur a accès

bucket1 comme bucket1/user1/\*.

```
cluster1::> object-store-server bucket policy statement create -vserver
svm1 -bucket bucket1 -effect allow -action * -principal - -resource
bucket1,bucket1/${aws:username}/*##
```
## **Créer ou modifier une stratégie de serveur de magasin d'objets**

Vous pouvez créer des règles qui s'appliquent à un ou plusieurs compartiments dans un magasin d'objets. Les stratégies de serveur de magasin d'objets peuvent être associées à des groupes d'utilisateurs, ce qui simplifie la gestion de l'accès aux ressources dans plusieurs compartiments.

## **Avant de commencer**

Un SVM compatible S3 contenant un serveur S3 et un compartiment doivent déjà exister.

## **Description de la tâche**

Vous pouvez activer les politiques d'accès au niveau du SVM en spécifiant une règle par défaut ou personnalisée dans un groupe de serveurs de stockage objet. Les stratégies ne prennent effet qu'après avoir été spécifiées dans la définition de groupe.

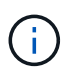

Lorsque vous utilisez des stratégies de serveur de stockage objet, vous spécifiez les entités (c'est-à-dire les utilisateurs et les groupes) dans la définition de groupe, et non dans la stratégie elle-même.

Il existe trois règles par défaut en lecture seule pour l'accès aux ressources ONTAP S3 :

- Accès complet
- Aucun accès
- ReadOnlyAccess

Vous pouvez également créer de nouvelles stratégies personnalisées, ajouter de nouvelles instructions pour les nouveaux utilisateurs et groupes, ou modifier les attributs des instructions existantes. Pour plus d'options, reportez-vous à la section vserver object-store-server policy ["référence de commande".](https://docs.netapp.com/us-en/ontap-cli/index.html)

Depuis ONTAP 9.9.1, si vous prévoyez de prendre en charge la fonctionnalité de balisage d'objets du client AWS avec le serveur ONTAP S3, les actions sont les suivantes GetObjectTagging, PutObjectTagging, et DeleteObjectTagging doivent être autorisées à l'aide des règles de compartiment ou de groupe.

La procédure à suivre dépend de l'interface que vous utilisez—System Manager ou de l'interface de ligne de commandes :

## **System Manager**

## **Utilisez System Manager pour créer ou modifier une stratégie de serveur de magasin d'objets**

#### **Étapes**

- 1. Modifiez la machine virtuelle de stockage : cliquez sur **stockage > machines virtuelles de stockage**, cliquez sur la machine virtuelle de stockage, cliquez sur **Paramètres**, puis sur sous S3.
- 2. Ajouter un utilisateur : cliquez sur **Policies**, puis sur **Ajouter**.
	- a. Entrez un nom de stratégie et sélectionnez-le dans une liste de groupes.
	- b. Sélectionnez une stratégie par défaut existante ou ajoutez-en une nouvelle.

Lors de l'ajout ou de la modification d'une stratégie de groupe, vous pouvez spécifier les paramètres suivants :

- Groupe : groupes auxquels l'accès est accordé.
- **Effet : autorise ou refuse l'accès à un ou plusieurs groupes.**
- Actions : actions autorisées dans un ou plusieurs compartiments pour un groupe donné.
- Ressources : chemins et noms d'objets dans un ou plusieurs compartiments pour lesquels l'accès est accordé ou refusé. Par exemple :
	- **\*** Permet l'accès à tous les compartiments de la machine virtuelle de stockage.
	- **bucketname** et **bucketname/**\* permettent d'accéder à tous les objets d'un compartiment spécifique.
	- **bucketname/readme.txt** donne accès à un objet dans un compartiment spécifique.
- c. Si vous le souhaitez, ajoutez des instructions aux stratégies existantes.

## **CLI**

**Utilisez l'interface de ligne de commande pour créer ou modifier une stratégie de serveur de stockage d'objets**

## **Étapes**

1. Créer une stratégie de serveur de stockage objet :

```
vserver object-store-server policy create -vserver svm_name -policy
policy_name [-comment text]
```
2. Créer une instruction pour la règle :

```
vserver object-store-server policy statement create -vserver svm_name
-policy policy_name -effect {allow|deny} -action object_store_actions
-resource object store resources [-sid text]
```
Les paramètres suivants définissent les autorisations d'accès :

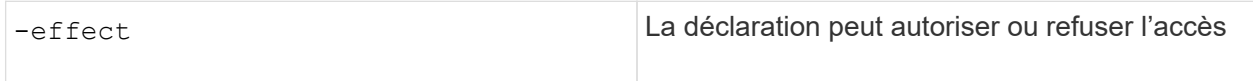

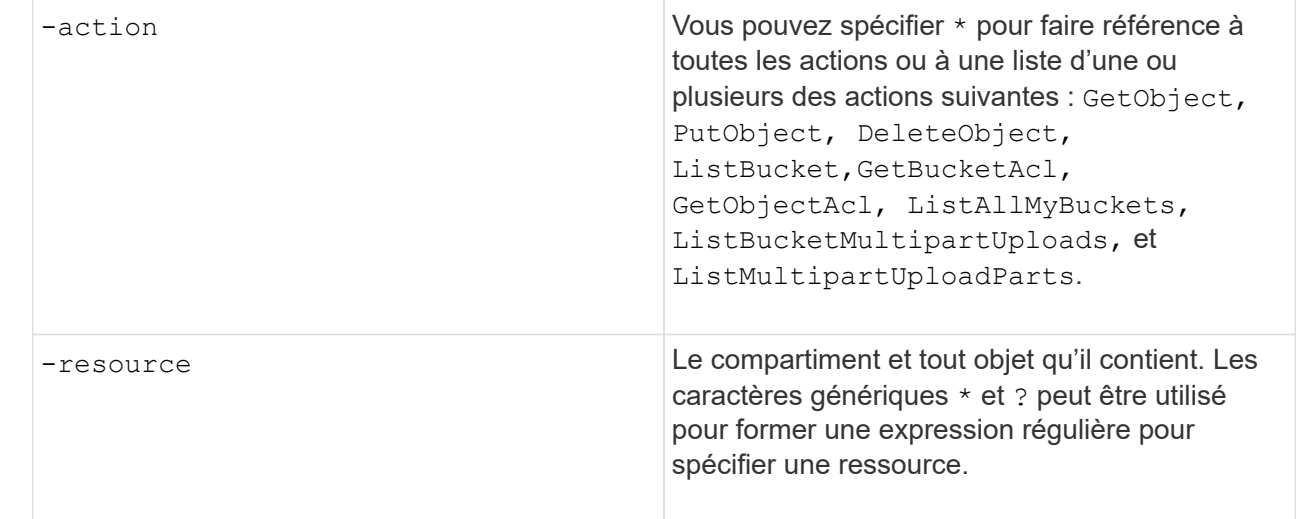

Vous pouvez éventuellement spécifier une chaîne de texte sous forme de commentaire avec l' -sid option.

Par défaut, de nouvelles instructions sont ajoutées à la fin de la liste des instructions, qui sont traitées dans l'ordre. Lorsque vous ajoutez ou modifiez des instructions ultérieurement, vous avez la possibilité de modifier les instructions -index paramètre permettant de modifier l'ordre de traitement.

## **Configurez l'accès S3 pour les services d'annuaire externes**

Depuis ONTAP 9.14.1, les services pour les répertoires externes ont été intégrés au stockage objet ONTAP S3. Cette intégration simplifie la gestion des utilisateurs et des accès via des services d'annuaire externes.

Vous pouvez fournir des groupes d'utilisateurs appartenant à un service d'annuaire externe ayant accès à votre environnement de stockage objet ONTAP. Le protocole LDAP (Lightweight Directory Access Protocol) est une interface permettant de communiquer avec des services d'annuaire, tels qu'Active Directory, qui fournit une base de données et des services de gestion des identités et des accès (IAM). Pour y accéder, vous devez configurer les groupes LDAP dans votre environnement ONTAP S3. Une fois l'accès configuré, les membres du groupe disposent des autorisations nécessaires pour les compartiments ONTAP S3. Pour plus d'informations sur LDAP, reportez-vous à la section ["Présentation de l'utilisation de LDAP"](https://docs.netapp.com/fr-fr/ontap/nfs-config/using-ldap-concept.html).

Vous pouvez également configurer des groupes d'utilisateurs Active Directory en mode de liaison rapide, de sorte que les informations d'identification des utilisateurs puissent être validées et que les applications S3 tierces et open source puissent être authentifiées via des connexions LDAP.

#### **Avant de commencer**

Avant de configurer les groupes LDAP et d'activer le mode de liaison rapide pour l'accès aux groupes, vérifiez les points suivants :

- 1. Une VM de stockage compatible S3 contenant un serveur S3 a été créée. Voir ["Création d'un SVM pour](#page-15-0) [S3".](#page-15-0)
- 2. Un compartiment a été créé dans cette VM de stockage. Voir ["Créer un compartiment".](#page-31-0)
- 3. DNS est configuré sur la machine virtuelle de stockage. Voir ["Configurez les services DNS".](https://docs.netapp.com/fr-fr/ontap/networking/configure_dns_services_manual.html)
- 4. Un certificat d'autorité de certification racine (CA) auto-signé du serveur LDAP est installé sur la machine virtuelle de stockage. Voir ["Installer le certificat d'autorité de certification racine auto-signé sur le SVM"](https://docs.netapp.com/fr-fr/ontap/nfs-config/install-self-signed-root-ca-certificate-svm-task.html).

5. Un client LDAP est configuré avec TLS activé sur le SVM. Voir ["Créez une configuration client LDAP"](https://docs.netapp.com/fr-fr/ontap/nfs-config/create-ldap-client-config-task.html) et ["Associez la configuration client LDAP aux SVM pour plus d'informations"](https://docs.netapp.com/fr-fr/ontap/nfs-config/enable-ldap-svms-task.html).

#### **Configurez l'accès S3 pour les services d'annuaire externes**

1. Préciser LDAP comme *NAME service database* du SVM pour le groupe et password pour LDAP:

```
ns-switch modify -vserver <vserver-name> -database group -sources
files,ldap
ns-switch modify -vserver <vserver-name> -database passwd -sources
files,ldap
```
Pour plus d'informations sur cette commande, reportez-vous au ["vserver services name-service ns-switch](https://docs.netapp.com/us-en/ontap-cli/vserver-services-name-service-ns-switch-modify.html) [modify"](https://docs.netapp.com/us-en/ontap-cli/vserver-services-name-service-ns-switch-modify.html) commande.

2. Créez une instruction de stratégie de compartiment de magasin d'objets avec principal Sélectionnez le groupe LDAP auquel vous souhaitez accorder l'accès :

```
object-store-server bucket policy statement create -bucket <bucket-name>
-effect allow -principal nasgroup/<ldap-group-name> -resource <br/> <br/>bucket-
name>, <bucket-name>/*
```
Exemple : l'exemple suivant crée une instruction de politique de compartiment pour buck1. La stratégie autorise l'accès au groupe LDAP group1 à la ressource (compartiment et ses objets) buck1.

```
vserver object-store-server bucket policy add-statement -bucket buck1
-effect allow -action
GetObject,PutObject,DeleteObject,ListBucket,GetBucketAcl,GetObjectAcl,Li
stBucketMultipartUploads, ListMultipartUploadParts,
ListBucketVersions, GetObjectTagging, PutObjectTagging, DeleteObjectTagging
,GetBucketVersioning,PutBucketVersioning -principal nasgroup/group1
-resource buck1, buck1/*
```
3. Vérifiez qu'un utilisateur du groupe LDAP group1 Est capable d'effectuer des opérations S3 à partir du client S3.

#### **Utilisez le mode de liaison rapide LDAP pour l'authentification**

1. Préciser LDAP comme *NAME service database* du SVM pour le groupe et password pour LDAP:

```
ns-switch modify -vserver <vserver-name> -database group -sources
files,ldap
ns-switch modify -vserver <vserver-name> -database passwd -sources
files,ldap
```
Pour plus d'informations sur cette commande, reportez-vous au ["vserver services name-service ns-switch](https://docs.netapp.com/us-en/ontap-cli/vserver-services-name-service-ns-switch-modify.html) [modify"](https://docs.netapp.com/us-en/ontap-cli/vserver-services-name-service-ns-switch-modify.html) commande.

- 2. Assurez-vous qu'un utilisateur LDAP accédant au compartiment S3 dispose des autorisations définies dans les règles de compartiment. Pour plus d'informations, voir ["Modifier une règle de compartiment"](#page-47-0).
- 3. Vérifiez qu'un utilisateur du groupe LDAP peut effectuer les opérations suivantes :
	- a. Configurez la clé d'accès sur le client S3 dans le format suivant : "NTAPFASTBIND" + base64-encode(user-name:password) Exemple : "NTAPFASTBIND" + base64-encode(ldapuser:password), qui résulte en NTAPFASTBINDbGRhcHVzZXI6cGFzc3dvcmQ=

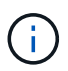

Le client S3 peut vous inviter à saisir une clé secrète. En l'absence d'une clé secrète, vous pouvez saisir un mot de passe d'au moins 16 caractères.

b. Effectuez des opérations S3 de base à partir du client S3 pour lequel l'utilisateur dispose des autorisations nécessaires.

## **Authentification des ressources pour Active Directory pour les utilisateurs sans UID ni GID**

Si le groupe nasgroup spécifié dans l'instruction bucket-policy ou si les utilisateurs qui font partie du groupe nasgroup n'ont pas d'UID et de GID définis, les recherches échoueront lorsque ces attributs ne sont pas trouvés.

Pour éviter les échecs de recherche, NetApp recommande d'utiliser des domaines approuvés pour l'autorisation des ressources au format UPN : nasgroup/group@trusted\_domain.com

#### **Pour générer les clés d'accès utilisateur pour les utilisateurs de domaine de confiance lorsque la liaison rapide LDAP n'est pas utilisée**

Utilisez le s3/services/<svm\_uuid>/users noeud final avec les utilisateurs spécifiés au format UPN. Exemple :

```
$curl -siku FQDN\\user:<user_name> -X POST
https://<LIF_IP_Address>/api/protocols/s3/services/<SVM_UUID>/users -d
{"comment":"<S3_user_name>",
"name":<user[@fqdn](https://github.com/fqdn)>,"<key_time_to_live>":"PT6H3M
"}'
```
#### **Activez les utilisateurs LDAP ou du domaine pour générer leurs propres clés d'accès S3**

À partir de ONTAP 9.14.1, en tant qu'administrateur ONTAP, vous pouvez créer des rôles personnalisés et les attribuer à des groupes locaux ou de domaine ou à des groupes LDAP (Lightweight Directory Access Protocol), de sorte que les utilisateurs appartenant à ces groupes puissent générer leur propre accès et leurs propres clés secrètes pour l'accès client S3.

Vous devez effectuer quelques étapes de configuration sur votre machine virtuelle de stockage, afin que le rôle personnalisé puisse être créé et attribué à l'utilisateur qui appelle l'API pour la génération de la clé d'accès.

#### **Avant de commencer**

Vérifiez les points suivants :

- 1. Une VM de stockage compatible S3 contenant un serveur S3 a été créée. Voir ["Création d'un SVM pour](#page-15-0) [S3".](#page-15-0)
- 2. Un compartiment a été créé dans cette VM de stockage. Voir ["Créer un compartiment".](#page-31-0)
- 3. DNS est configuré sur la machine virtuelle de stockage. Voir ["Configurez les services DNS".](https://docs.netapp.com/fr-fr/ontap/networking/configure_dns_services_manual.html)
- 4. Un certificat d'autorité de certification racine (CA) auto-signé du serveur LDAP est installé sur la machine virtuelle de stockage. Voir ["Installer le certificat d'autorité de certification racine auto-signé sur le SVM"](https://docs.netapp.com/fr-fr/ontap/nfs-config/install-self-signed-root-ca-certificate-svm-task.html).
- 5. Un client LDAP est configuré avec TLS activé sur la VM de stockage. Voir ["Créez une configuration client](https://docs.netapp.com/fr-fr/ontap/nfs-config/create-ldap-client-config-task.html) [LDAP"](https://docs.netapp.com/fr-fr/ontap/nfs-config/create-ldap-client-config-task.html) et .
- 6. Associer la configuration client au Vserver. Voir ["Associer la configuration client LDAP aux SVM"](https://docs.netapp.com/fr-fr/ontap/nfs-config/enable-ldap-svms-task.html) et ["création du ldap nom-service des services vserver"](https://docs.netapp.com/us-en/ontap-cli//vserver-services-name-service-ldap-create.html).
- 7. Si vous utilisez une VM de stockage de données, créez une interface réseau de gestion (LIF) et sur la VM, ainsi qu'une politique de service pour la LIF. Voir la ["création d'interface réseau"](https://docs.netapp.com/us-en/ontap-cli/network-interface-create.html) et ["création de la stratégie](https://docs.netapp.com/us-en/ontap-cli//network-interface-service-policy-create.html) [de service de l'interface réseau"](https://docs.netapp.com/us-en/ontap-cli//network-interface-service-policy-create.html) commandes.

#### **Configurer les utilisateurs pour la génération de clés d'accès**

1. Spécifiez LDAP comme *name service database* de la machine virtuelle de stockage pour le groupe et le mot de passe pour LDAP :

```
ns-switch modify -vserver <vserver-name> -database group -sources
files,ldap
ns-switch modify -vserver <vserver-name> -database passwd -sources
files,ldap
```
Pour plus d'informations sur cette commande, reportez-vous au ["vserver services name-service ns-switch](https://docs.netapp.com/us-en/ontap-cli/vserver-services-name-service-ns-switch-modify.html) [modify"](https://docs.netapp.com/us-en/ontap-cli/vserver-services-name-service-ns-switch-modify.html) commande.

2. Créez un rôle personnalisé en accédant au terminal de l'API REST de l'utilisateur S3 : security login rest-role create -vserver <vserver-name> -role <custom-rolename> -api "/api/protocols/s3/services/\*/users" -access <access-type> Dans cet exemple, le s3-role Le rôle est généré pour les utilisateurs de la VM de stockage svm-1, auquel tous les droits d'accès, lecture, création et mise à jour sont accordés.

```
security login rest-role create -vserver svm-1 -role s3role -api
"/api/protocols/s3/services/*/users" -access all
```
Pour plus d'informations sur cette commande, reportez-vous au ["sécurité login rest-role créer"](https://docs.netapp.com/us-en/ontap-cli/security-login-rest-role-create.html) commande.

3. Créez un groupe d'utilisateurs LDAP avec la commande Security login et ajoutez le nouveau rôle personnalisé pour accéder au point final de l'API REST de l'utilisateur S3. Pour plus d'informations sur cette commande, reportez-vous au ["création d'une connexion de sécurité"](https://docs.netapp.com/us-en/ontap-cli//security-login-create.html) commande.

security login create -user-or-group-name <ldap-group-name> -application http -authentication-method nsswitch -role <custom-role-name> -is-ns -switch-group yes

Dans cet exemple, le groupe LDAP ldap-group-1 est créé dans svm-1, et le rôle personnalisé s3role Est ajouté pour accéder au noeud final de l'API, ainsi que pour activer l'accès LDAP en mode de liaison rapide.

```
security login create -user-or-group-name ldap-group-1 -application http
-authentication-method nsswitch -role s3role -is-ns-switch-group yes
-second-authentication-method none -vserver svm-1 -is-ldap-fastbind yes
```
Pour plus d'informations, voir ["Utilisez LDAP FAST bind pour l'authentification nsswitch".](https://docs.netapp.com/fr-fr/ontap/nfs-admin/ldap-fast-bind-nsswitch-authentication-task.html)

L'ajout du rôle personnalisé au domaine ou au groupe LDAP permet aux utilisateurs de ce groupe d'avoir un accès limité à ONTAP /api/protocols/s3/services/{svm.uuid}/users point final. En appelant l'API, les utilisateurs du domaine ou du groupe LDAP peuvent générer leurs propres clés d'accès et secrètes pour accéder au client S3. Ils peuvent générer les clés pour eux-mêmes et non pour les autres utilisateurs.

#### **En tant qu'utilisateur S3 ou LDAP, générez vos propres clés d'accès**

À partir de ONTAP 9.14.1, vous pouvez générer vos propres clés d'accès et vos clés secrètes pour accéder aux clients S3, si votre administrateur vous a accordé le rôle de génération de vos propres clés. Vous ne pouvez générer les clés que vous-même à l'aide du terminal d'API REST ONTAP suivant.

#### **Méthode HTTP et noeud final**

Cet appel d'API REST utilise la méthode et le point de terminaison suivants. Pour plus d'informations sur les autres méthodes de ce noeud final, reportez-vous à la référence ["Documentation de l'API"](https://docs.netapp.com/us-en/ontap-automation/reference/api_reference.html#access-a-copy-of-the-ontap-rest-api-reference-documentation).

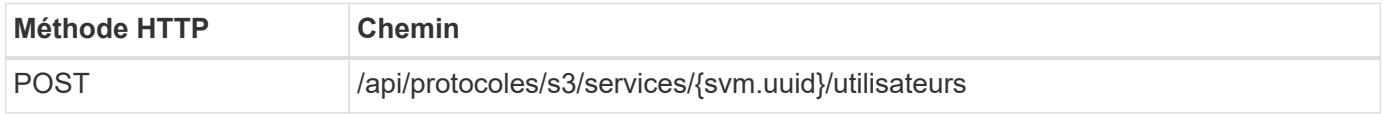

#### **Exemple de boucle**

```
curl
--request POST \
--location "https://$FQDN_IP /api/protocols/s3/services/{svm.uuid}/users "
\setminus--include \
--header "Accept: */*" \
--header "Authorization: Basic $BASIC_AUTH"
--data '{"name":" name "}'
```

```
{
    "records": [
\left\{\begin{array}{ccc} \end{array}\right\}"access key":
"Pz3SB54G2B_6dsXQPrA5HrTPcf478qoAW6_Xx6qyqZ948AgZ_7YfCf_9nO87YoZmskxx3cq41
U2JAH2M3_fs321B4rkzS3a_oC5_8u7D8j_45N8OsBCBPWGD_1d_ccfq",
       " links": {
           "next": {
             "href": "/api/resourcelink"
           },
           "self": {
             "href": "/api/resourcelink"
           }
         },
       "name": "user-1",
       "secret_key":
"A20 tDhC cux2C2BmtL45bXB a Q65c 96FsAcOdo14Az8V31jBKDTc0uCL62Bh559gPB8s9r
rn0868QrF38_1dsV2u1_9H2tSf3qQ5xp9NT259C6z_GiZQ883Qn63X1"
  }
    ],
    "num_records": "1"
}
```
# **Activez l'accès client au stockage objet S3**

## **Activation de l'accès ONTAP S3 pour le Tiering FabricPool distant**

Pour qu'ONTAP S3 puisse être utilisé comme Tier de capacité FabricPool distante (cloud), l'administrateur ONTAP S3 doit fournir des informations sur la configuration du serveur S3 à l'administrateur du cluster ONTAP distant.

## **Description de la tâche**

Pour configurer des tiers cloud FabricPool, vous devez disposer des informations suivantes sur le serveur S3 :

- Nom du serveur (FQDN)
- nom du compartiment
- Certificat CA
- touche d'accès
- mot de passe (clé d'accès secrète)

En outre, la configuration réseau suivante est requise :

• Il doit y avoir une entrée pour le nom d'hôte du serveur ONTAP S3 distant dans le serveur DNS configuré pour le SVM d'administration, notamment le nom de domaine complet du serveur S3 et les adresses IP sur les LIF.

• Les LIFs intercluster doivent être configurées sur le cluster local, bien que le peering de cluster n'est pas nécessaire.

Consultez la documentation d'FabricPool sur la configuration d'ONTAP S3 en tant que Tier cloud.

["Gestion des niveaux de stockage à l'aide de FabricPool"](https://docs.netapp.com/fr-fr/ontap/fabricpool/index.html)

## **Activez l'accès ONTAP S3 pour le Tiering FabricPool local**

Pour qu'ONTAP S3 puisse être utilisé comme Tier de capacité FabricPool locale, vous devez définir un magasin d'objets en fonction du compartiment que vous avez créé, puis relier le magasin d'objets à un agrégat de Tier de performance pour créer une FabricPool.

## **Avant de commencer**

Vous devez disposer du nom du serveur ONTAP S3 et d'un nom de compartiment, et le serveur S3 doit avoir été créé à l'aide des LIFs de cluster (avec le -vserver Cluster paramètre).

## **Description de la tâche**

La configuration du magasin d'objets contient des informations sur le Tier de capacité locale, notamment les noms de compartiment et de serveur S3 et les exigences d'authentification.

Une fois créée, une configuration de magasin d'objets ne doit pas être associée à un autre magasin d'objets ou compartiment. Vous pouvez créer plusieurs compartiments pour les tiers locaux, mais il n'est pas possible de créer plusieurs magasins d'objets dans un seul compartiment.

Aucune licence FabricPool n'est requise pour un niveau de capacité locale.

## **Étapes**

1. Créez le magasin d'objets pour le Tier de capacité locale :

```
storage aggregate object-store config create -object-store-name store_name
-ipspace Cluster -provider-type ONTAP_S3 -server S3_server_name -container
-name bucket_name -access-key access_key -secret-password password
```
- Le -container-name Est le compartiment S3 que vous avez créé.
- Le -access-key Paramètre autorise les requêtes vers le serveur ONTAP S3.
- Le -secret-password Le paramètre (clé d'accès secrète) authentifie les requêtes vers le serveur ONTAP S3.
- Vous pouvez définir le -is-certificate-validation-enabled paramètre à false Pour désactiver la vérification du certificat pour ONTAP S3.

```
cluster1::> storage aggregate object-store config create
-object-store-name MyLocalObjStore -ipspace Cluster -provider-type
ONTAP_S3 -server s3.example.com
-container-name bucket1 -access-key myS3key -secret-password myS3pass
```
2. Afficher et vérifier les informations de configuration du magasin d'objets :

storage aggregate object-store config show

3. Facultatif : ["Déterminez la quantité de données inactives d'un volume grâce au reporting des données](https://docs.netapp.com/fr-fr/ontap/fabricpool/determine-data-inactive-reporting-task.html) [inactives".](https://docs.netapp.com/fr-fr/ontap/fabricpool/determine-data-inactive-reporting-task.html)

Vous savez combien de données inactives d'un volume peut vous aider à choisir l'agrégat à utiliser pour le Tiering FabricPool local.

4. Attacher le magasin d'objets à un agrégat :

```
storage aggregate object-store attach -aggregate aggr_name -object-store-name
store_name
```
Vous pouvez utiliser le allow-flexgroup **true** Possibilité de connecter des agrégats contenant des composants de volume FlexGroup

```
cluster1::> storage aggregate object-store attach
-aggregate aggr1 -object-store-name MyLocalObjStore
```
5. Afficher les informations du magasin d'objets et vérifier que le magasin d'objets attaché est disponible :

storage aggregate object-store show

```
cluster1::> storage aggregate object-store show
Aggregate Object Store Name Availability State
--------- ----------------- ------------------
aggr1 MyLocalObjStore available
```
#### **Activation de l'accès client à partir d'une application S3**

Pour que les applications client S3 puissent accéder au serveur ONTAP S3, l'administrateur ONTAP S3 doit fournir des informations de configuration à l'utilisateur S3.

#### **Avant de commencer**

L'application client S3 doit être capable d'authentifier auprès du serveur ONTAP S3 à l'aide des versions de signature AWS suivantes :

- Signature version 4, ONTAP 9.8 et ultérieure
- Signature version 2, ONTAP 9.11.1 et ultérieure

Les autres versions de signatures ne sont pas prises en charge par ONTAP S3.

L'administrateur ONTAP S3 doit avoir créé des utilisateurs S3 et leur accorder des autorisations d'accès, en tant qu'utilisateurs individuels ou en tant que membre de groupe, dans la stratégie de compartiment ou la stratégie de serveur de stockage objet.

L'application du client S3 doit être capable de résoudre le nom du serveur ONTAP S3, ce qui requiert que l'administrateur ONTAP S3 fournit le nom du serveur S3 (FQDN) et des adresses IP pour les LIF du serveur

## **Description de la tâche**

Pour accéder à un compartiment ONTAP S3, un utilisateur de l'application client S3 saisit les informations fournies par l'administrateur ONTAP S3.

Depuis la version ONTAP 9.9.1, le serveur ONTAP S3 prend en charge les fonctionnalités de client AWS suivantes :

• métadonnées d'objet définies par l'utilisateur

Un ensemble de paires clé-valeur peut être attribué aux objets en tant que métadonnées lors de leur création à l'aide DE PUT (ou POST). Lorsqu'une opération GET/HEAD est exécutée sur l'objet, les métadonnées définies par l'utilisateur sont renvoyées avec les métadonnées du système.

• balisage d'objets

Un ensemble distinct de paires clé-valeur peut être attribué en tant que balises pour classer les objets. Contrairement aux métadonnées, les balises sont créées et lues avec les API REST indépendamment de l'objet. Elles sont implémentées lors de la création d'objets ou à tout moment après.

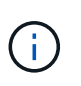

Pour permettre aux clients d'obtenir et de mettre des informations de marquage, les actions GetObjectTagging, PutObjectTagging, et DeleteObjectTagging doivent être autorisées à l'aide des règles de compartiment ou de groupe.

Pour plus d'informations, consultez la documentation AWS S3.

#### **Étapes**

- 1. Authentifiez l'application client S3 avec le serveur ONTAP S3 en saisissant le nom du serveur S3 et le certificat de l'autorité de certification.
- 2. Authentifier un utilisateur sur l'application client S3 en saisissant les informations suivantes :
	- Nom du serveur S3 (FQDN) et nom du compartiment
	- clé d'accès et clé secrète de l'utilisateur

## **Définitions des services de stockage**

ONTAP inclut des services de stockage prédéfinis mappés sur les facteurs de performance minimaux correspondants.

L'ensemble réel de services de stockage disponibles dans un cluster ou un SVM est déterminé par le type de stockage qui constitue un agrégat dans la SVM.

Le tableau ci-dessous montre comment les facteurs de performance minimale sont mappés aux services de stockage prédéfinis :

S3.

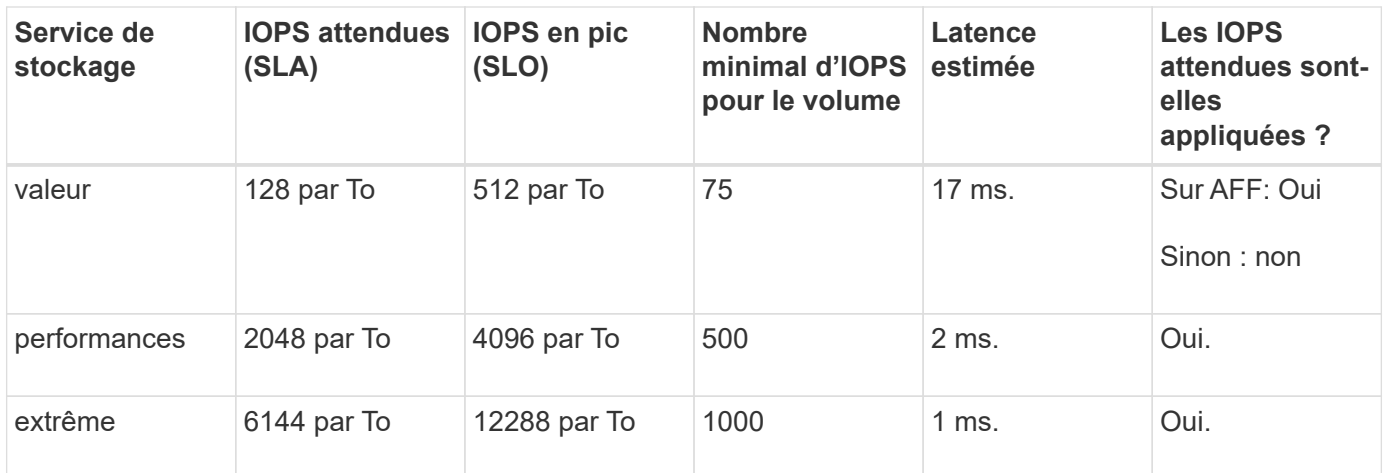

Le tableau ci-dessous définit le niveau de service de stockage disponible pour chaque type de support ou nœud :

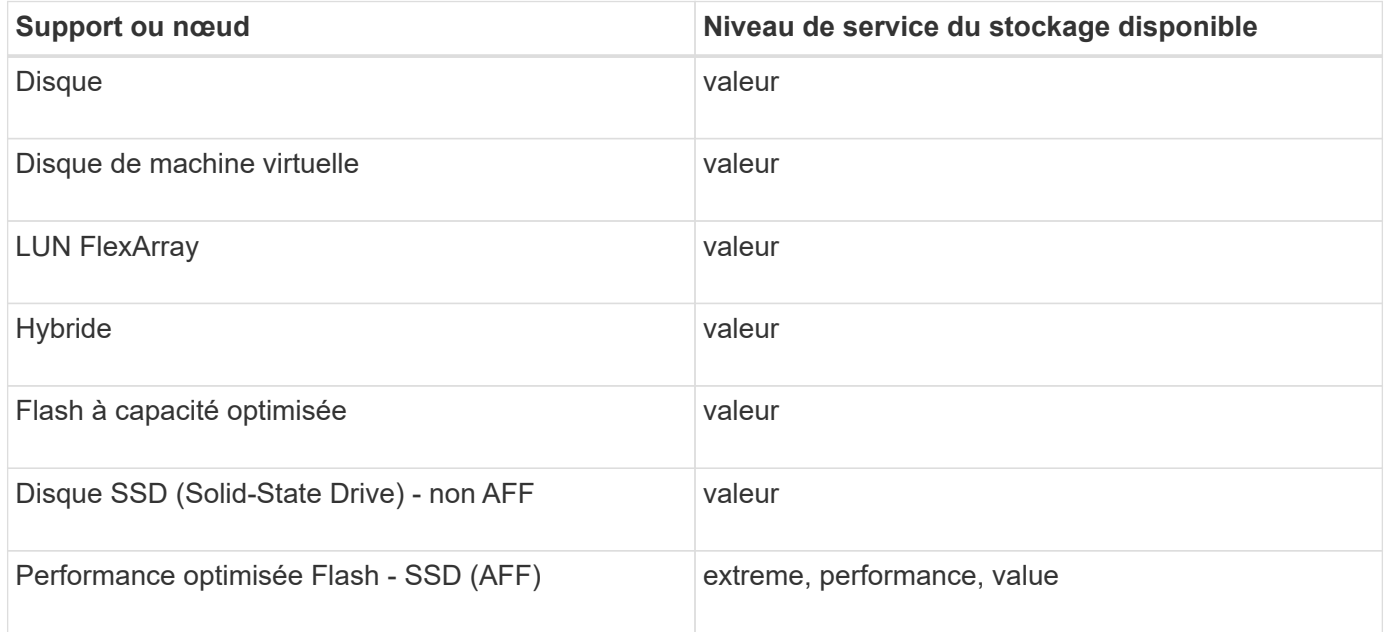

# **Protection des compartiments avec SnapMirror S3**

# **Présentation de SnapMirror S3**

Depuis ONTAP 9.10.1, vous pouvez protéger les compartiments dans des magasins d'objets ONTAP S3 à l'aide de la fonctionnalité de mise en miroir et de sauvegarde SnapMirror. À la différence d'SnapMirror standard, SnapMirror S3 permet la mise en miroir et les sauvegardes vers des destinations non-NetApp telles qu'AWS S3.

SnapMirror S3 prend en charge les miroirs actifs et les tiers de sauvegarde à partir de compartiments ONTAP S3 vers les destinations suivantes :

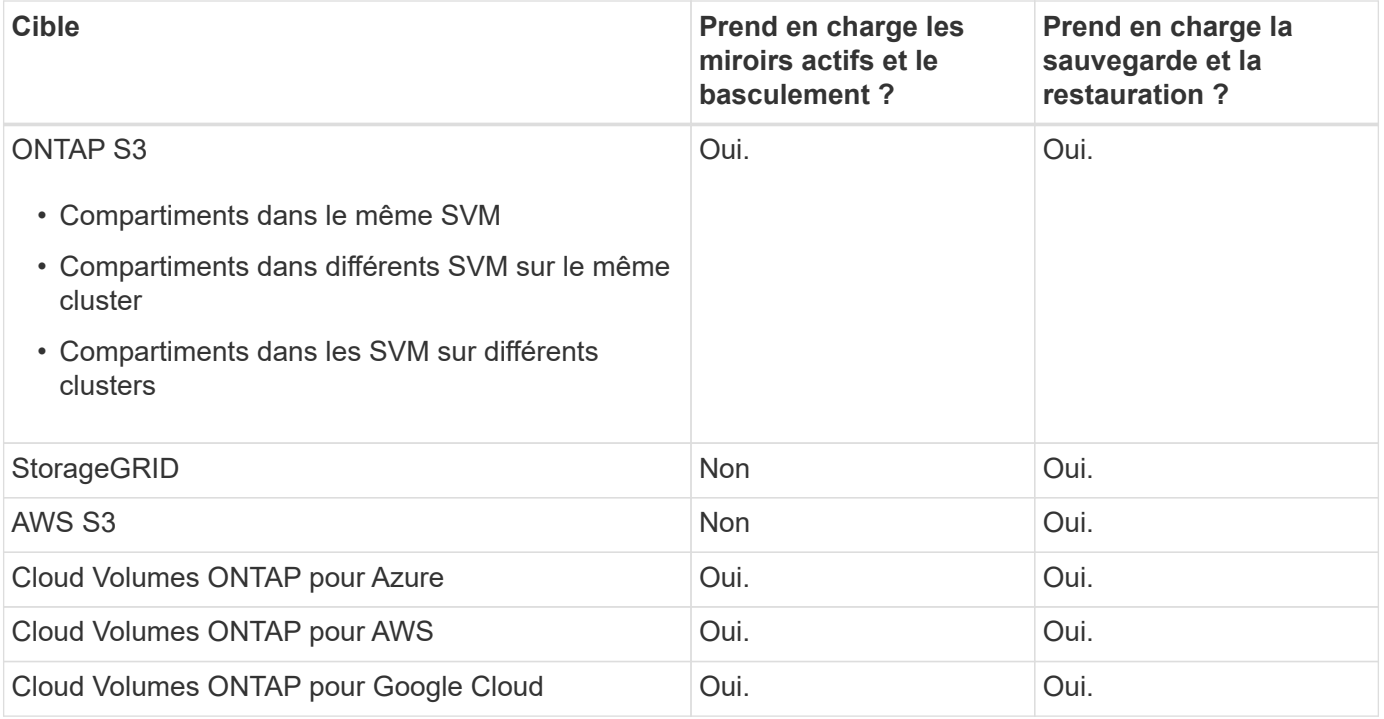

Vous pouvez protéger les compartiments existants sur les serveurs ONTAP S3 ou créer immédiatement des compartiments avec la protection des données activée.

## **Configuration requise pour SnapMirror S3**

• Version ONTAP

ONTAP 9.10.1 ou version ultérieure doit s'exécuter sur les clusters source et cible.

• Licences

Les licences suivantes sont disponibles dans le ["ONTAP One"](https://docs.netapp.com/fr-fr/ontap/system-admin/manage-licenses-concept.html) Une suite logicielle est requise sur les systèmes source et de destination ONTAP pour permettre l'accès aux éléments suivants :

- Protocole et stockage ONTAP S3
- SnapMirror S3 pour cibler d'autres cibles de magasin d'objets NetApp (ONTAP S3, StorageGRID et Cloud Volumes ONTAP)
- SnapMirror S3 pour cibler des magasins d'objets tiers, y compris AWS S3 (disponible dans le ["Pack de](https://docs.netapp.com/fr-fr/ontap/data-protection/install-snapmirror-cloud-license-task.html) [compatibilité ONTAP One"](https://docs.netapp.com/fr-fr/ontap/data-protection/install-snapmirror-cloud-license-task.html))
- ONTAP S3
	- Les serveurs ONTAP S3 doivent exécuter les SVM source et destination.
	- Il est recommandé, mais pas nécessaire, que des certificats CA pour l'accès TLS soient installés sur des systèmes hébergeant des serveurs S3.
		- Les certificats d'autorité de certification utilisés pour signer les certificats des serveurs S3 doivent être installés sur la machine virtuelle de stockage d'administration des clusters qui hébergent des serveurs S3.
		- Vous pouvez utiliser un certificat d'autorité de certification auto-signé ou un certificat signé par un fournisseur d'autorité de certification externe.
		- Si les VM de stockage source ou cible ne sont pas à l'écoute via HTTPS, il n'est pas nécessaire

d'installer des certificats CA.

- Peering (pour les cibles ONTAP S3)
	- Les LIFs intercluster doivent être configurées (pour les cibles ONTAP distantes) et les LIFs intercluster du cluster source et destination peuvent se connecter aux LIFs de données du serveur S3 source et destination.
	- Les clusters source et de destination sont associés (pour les cibles ONTAP distantes).
	- Les machines virtuelles de stockage source et de destination sont peering (pour toutes les cibles ONTAP).
- Règle SnapMirror
	- Toutes les relations SnapMirror S3 requièrent une règle SnapMirror spécifique à S3, mais vous pouvez utiliser la même règle pour plusieurs relations.
	- Vous pouvez créer votre propre stratégie ou accepter la stratégie par défaut **continu**, qui comprend les valeurs suivantes :
		- Accélérateur (limite supérieure sur le débit/bande passante) illimité.
		- Délai pour l'objectif de point de restauration : 1 heure (3600 secondes).

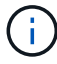

Notez que lorsque deux compartiments S3 se trouvent dans une relation SnapMirror, si des règles de cycle de vie sont configurées de façon à ce que la version actuelle d'un objet expire (est supprimée), la même action est répliquée dans le compartiment partenaire. C'est vrai même si le compartiment partenaire est en lecture seule ou passif.

• Clés d'utilisateur root les clés d'accès utilisateur root de Storage VM sont requises pour les relations SnapMirror S3 ; ONTAP ne les attribue pas par défaut. Lors de la première création d'une relation SnapMirror S3, vous devez vérifier que les clés existent sur les machines virtuelles de stockage source et de destination et les régénérer si ce n'est pas le cas. Si vous devez les régénérer, vous devez vous assurer que tous les clients et toutes les configurations du magasin d'objets SnapMirror utilisant la paire de clés Access et secret sont mis à jour avec les nouvelles clés.

Pour plus d'informations sur la configuration d'un serveur S3, consultez les rubriques suivantes :

- ["Activez un serveur S3 sur une machine virtuelle de stockage"](https://docs.netapp.com/fr-fr/ontap/task_object_provision_enable_s3_server.html)
- ["À propos du processus de configuration S3"](#page-2-0)

Pour plus d'informations sur le cluster et le peering de machine virtuelle de stockage, consultez la rubrique suivante :

- ["Préparation à la mise en miroir et à l'archivage \(System Manager, étapes 1 à 6\)"](https://docs.netapp.com/fr-fr/ontap/task_dp_prepare_mirror.html)
- ["Cluster et SVM peering \(interface de ligne de commandes\)"](https://docs.netapp.com/fr-fr/ontap/peering/index.html)

## **Relations SnapMirror prises en charge**

SnapMirror S3 prend en charge les relations « Fan-Out » et « Cascade ». Pour une vue d'ensemble, voi[r"Déploiements de la protection des données en cascade et « Fan-Out »".](../data-protection/supported-deployment-config-concept.html)

SnapMirror S3 ne prend pas en charge les déploiements « Fan-In » (relations de protection des données entre plusieurs compartiments source et un compartiment de destination unique). SnapMirror S3 peut prendre en charge plusieurs miroirs de compartiments entre plusieurs clusters vers un seul cluster secondaire, mais chaque compartiment source doit avoir son propre compartiment de destination sur le cluster secondaire.

## **Contrôle de l'accès aux compartiments S3**

Lorsque vous créez de nouveaux compartiments, vous pouvez contrôler l'accès en créant des utilisateurs et des groupes. Pour plus d'informations, consultez les rubriques suivantes :

- ["Ajout d'utilisateurs et de groupes S3 \(System Manager\)"](https://docs.netapp.com/fr-fr/ontap/task_object_provision_add_s3_users_groups.html)
- ["Création d'un utilisateur S3 \(interface de ligne de commandes\)"](#page-44-0)
- ["Création ou modification de groupes S3 \(interface de ligne de commandes\)"](#page-45-0)

## **Protection en miroir et sauvegarde sur un cluster distant**

## **Création d'une relation de miroir pour un nouveau compartiment (cluster distant)**

Lorsque vous créez de nouveaux compartiments S3, vous pouvez les protéger immédiatement vers une destination SnapMirror S3 sur un cluster distant.

## **Description de la tâche**

Vous devez effectuer des tâches sur les systèmes source et de destination.

#### **Avant de commencer**

- Les exigences relatives aux versions ONTAP, aux licences et à la configuration des serveurs S3 sont terminées.
- Une relation de peering existe entre les clusters source et destination, et une relation de peering existe entre les machines virtuelles de stockage source et destination.
- Des certificats CA sont nécessaires pour les machines virtuelles source et cible. Vous pouvez utiliser des certificats d'autorité de certification auto-signés ou des certificats signés par un fournisseur d'autorité de certification externe.

#### **System Manager**

- 1. S'il s'agit de la première relation SnapMirror S3 pour cette VM de stockage, vérifiez qu'il existe des clés utilisateur root pour les machines virtuelles de stockage source et de destination, puis régénérezles si ce n'est pas le cas :
	- a. Cliquez sur **Storage > Storage VM**, puis sélectionnez la VM de stockage.
	- b. Dans l'onglet **Paramètres**, cliquez sur **la mosaïque S3**.
	- c. Dans l'onglet **Users**, vérifiez qu'il y a une clé d'accès pour l'utilisateur root.
	- d. Si ce n'est pas le cas, cliquez sur **:** en regard de **root**, puis cliquez sur **régénérer la clé**. Ne pas régénérer la clé si elle existe déjà.
- 2. Modifiez la machine virtuelle de stockage pour ajouter des utilisateurs, et ajoutez des utilisateurs à des groupes, sur les machines virtuelles de stockage source et cible :

Cliquez sur **stockage > machines virtuelles de stockage**, cliquez sur la machine virtuelle de stockage, cliquez sur **Paramètres**, puis cliquez sous S3.

Voir ["Ajoutez des utilisateurs et des groupes S3"](https://docs.netapp.com/fr-fr/ontap/task_object_provision_add_s3_users_groups.html) pour en savoir plus.

- 3. Sur le cluster source, créez une règle SnapMirror S3 si vous ne disposez pas d'une règle existante et que vous ne souhaitez pas utiliser la règle par défaut :
	- a. Cliquez sur **protection > vue d'ensemble**, puis sur **Paramètres de stratégie locale**.
	- b. Cliquez sur  $\rightarrow$  en regard de **politiques de protection**, puis cliquez sur **Ajouter**.
		- **Entrez le nom et la description de la stratégie.**
		- Sélectionner la « policy scope », le cluster ou le SVM
		- Sélectionnez **continu** pour les relations SnapMirror S3.
		- Saisissez les valeurs **accélérateur** et **objectif de point de récupération**.
- 4. Création d'un compartiment avec la protection SnapMirror :
	- a. Cliquez sur **stockage > compartiments**, puis sur **Ajouter**. La vérification des autorisations est facultative mais recommandée.
	- b. Entrez un nom, sélectionnez la VM de stockage, entrez une taille, puis cliquez sur **plus d'options**.
	- c. Sous **permissions**, cliquez sur **Ajouter**.
		- **Principal** et **effet** sélectionnez les valeurs correspondant aux paramètres de votre groupe d'utilisateurs ou acceptez les valeurs par défaut.
		- **Actions** Assurez-vous que les valeurs suivantes sont affichées :

```
GetObject,PutObject,DeleteObject,ListBucket,GetBucketAcl,GetOb
jectAcl,ListBucketMultipartUploads,ListMultipartUploadParts
```
▪ **Ressources** - utilisez les valeurs par défaut (*bucketname, bucketname*/\*) ou d'autres valeurs dont vous avez besoin.

Voir ["Gérer l'accès des utilisateurs aux compartiments"](https://docs.netapp.com/fr-fr/ontap/task_object_provision_manage_bucket_access.html) pour plus d'informations sur ces champs.

- d. Sous **protection**, cochez **Activer SnapMirror (ONTAP ou Cloud)**. Saisissez ensuite les valeurs suivantes :
	- Destination
		- **CIBLE : système ONTAP**
		- **CLUSTER** : sélectionnez le cluster distant.
		- **VM DE STOCKAGE** : sélectionnez une VM de stockage sur le cluster distant.
		- **CERTIFICAT d'autorité de certification DU SERVEUR S3** : copiez et collez le contenu du certificat *source*.
	- Source
		- **CERTIFICAT CA DU SERVEUR S3 :** copiez et collez le contenu du certificat *destination*.
- 5. Cochez **utilisez le même certificat sur la destination** si vous utilisez un certificat signé par un fournisseur de CA externe.
- 6. Si vous cliquez sur **Paramètres de destination**, vous pouvez également saisir vos propres valeurs à la place des valeurs par défaut pour le nom de compartiment, la capacité et le niveau de service de performances.
- 7. Cliquez sur **Enregistrer**. Un nouveau compartiment est créé dans la VM de stockage source, et il est mis en miroir dans un nouveau compartiment créé pour la VM de stockage de destination.

## **Recul des godets verrouillés**

À partir de ONTAP 9.14.1, vous pouvez sauvegarder des compartiments S3 verrouillés et les restaurer selon vos besoins.

Lorsque vous définissez les paramètres de protection d'un compartiment nouveau ou existant, vous pouvez activer le verrouillage des objets dans les compartiments de destination, à condition que les clusters source et de destination exécutent ONTAP 9.14.1 ou version ultérieure et que le verrouillage des objets est activé dans le compartiment source. Le mode de verrouillage d'objet et la durée de conservation du verrou du compartiment source deviennent applicables aux objets répliqués sur le compartiment de destination. Vous pouvez également définir une période de rétention de verrouillage différente pour le compartiment de destination dans la section **Paramètres de destination**. Cette période de conservation s'applique également à tout objet non verrouillé répliqué à partir du compartiment source et des interfaces S3.

Pour plus d'informations sur l'activation du verrouillage d'objet sur un compartiment, reportez-vous à la section ["Créer un compartiment"](#page-31-0).

## **CLI**

1. S'il s'agit de la première relation SnapMirror S3 pour ce SVM, vérifier que les clés utilisateur root existent pour les SVM source et de destination et les régénérer si ce n'est pas le cas :

vserver object-store-server user show

Vérifiez qu'il existe une clé d'accès pour l'utilisateur root. Si ce n'est pas le cas, entrez :

vserver object-store-server user regenerate-keys -vserver svm\_name -user *root*

Ne pas régénérer la clé si elle existe déjà.

2. Création de compartiments dans les SVM source et destination :

```
vserver object-store-server bucket create -vserver svm_name -bucket
bucket_name [-size integer[KB|MB|GB|TB|PB]] [-comment text]
[additional_options]
```
3. Ajout de règles d'accès aux règles de compartiment par défaut dans les SVM source et destination :

```
vserver object-store-server bucket policy add-statement -vserver svm_name
-bucket bucket_name -effect {allow|deny} -action object_store_actions
-principal user_and_group_names -resource object_store_resources [-sid
text] [-index integer]
```
**Exemple**

```
src cluster:: > vserver object-store-server bucket policy add-
statement -bucket test-bucket -effect allow -action
GetObject, PutObject, DeleteObject, ListBucket, GetBucketAcl, GetObjectAc
l,ListBucketMultipartUploads,ListMultipartUploadParts -principal -
-resource test-bucket, test-bucket /*
```
4. Sur le SVM source, créer une règle SnapMirror S3 si vous ne disposez pas d'une règle existante et que vous ne souhaitez pas utiliser la règle par défaut :

```
snapmirror policy create -vserver svm name -policy policy name -type
continuous [-rpo integer] [-throttle throttle_type] [-comment text]
[additional_options]
```
Paramètres :

- Type continuous : seul type de règle pour les relations SnapMirror S3 (obligatoire).
- -rpo spécifie le temps pour l'objectif de point de récupération, en secondes (facultatif).
- -throttle spécifie la limite supérieure de débit/bande passante, en kilo-octets/secondes (facultatif).

#### **Exemple**

```
src cluster:: > snapmirror policy create -vserver vs0 -type
continuous -rpo 0 -policy test-policy
```
- 5. Installez les certificats de serveur CA sur les SVM admin des clusters source et destination :
	- a. Sur le cluster source, installez le certificat de l'autorité de certification qui a signé le certificat du serveur *destination* S3 :

```
security certificate install -type server-ca -vserver src_admin_svm
-cert-name dest_server_certificate
```
b. Sur le cluster de destination, installez le certificat de l'autorité de certification qui a signé le certificat du serveur *source* S3 :

```
security certificate install -type server-ca -vserver dest_admin_svm
-cert-name src_server_certificate
```
Si vous utilisez un certificat signé par un fournisseur d'autorité de certification externe, installez le

même certificat sur le SVM d'administration source et de destination.

Voir la security certificate install page de manuel pour plus de détails.

6. Sur le SVM source, créer une relation SnapMirror S3 :

```
snapmirror create -source-path src_svm_name:/bucket/bucket_name
-destination-path dest_peer_svm_name:/bucket/bucket_name, …} [-policy
policy_name]
```
Vous pouvez utiliser une stratégie que vous avez créée ou accepter la règle par défaut.

**Exemple**

```
src cluster::> snapmirror create -source-path vs0-src:/bucket/test-
bucket -destination-path vs1-dest:bucket/test-bucket-mirror -policy
test-policy
```
7. Vérifiez que la mise en miroir est active : snapmirror show -policy-type continuous -fields status

#### **Création d'une relation de miroir pour un compartiment existant (cluster distant)**

Vous pouvez commencer à protéger les compartiments S3 à tout moment. Par exemple, si vous avez mis à niveau une configuration S3 à partir d'une version antérieure à ONTAP 9.10.1.

#### **Description de la tâche**

Vous devez effectuer des tâches sur les clusters source et cible.

#### **Avant de commencer**

- Les exigences relatives aux versions ONTAP, aux licences et à la configuration des serveurs S3 sont terminées.
- Une relation de peering existe entre les clusters source et destination, et une relation de peering existe entre les machines virtuelles de stockage source et destination.
- Des certificats CA sont nécessaires pour les machines virtuelles source et cible. Vous pouvez utiliser des certificats d'autorité de certification auto-signés ou des certificats signés par un fournisseur d'autorité de certification externe.

## **Étapes**

Vous pouvez créer une relation de miroir à l'aide de System Manager ou de l'interface de ligne de commandes de ONTAP.

#### **System Manager**

- 1. S'il s'agit de la première relation SnapMirror S3 pour cette VM de stockage, vérifiez qu'il existe des clés utilisateur root pour les machines virtuelles de stockage source et de destination, puis régénérezles si ce n'est pas le cas :
	- a. Sélectionnez **stockage > Storage VM**, puis sélectionnez la VM de stockage.
	- b. Dans l'onglet **Paramètres**, cliquez sur **la mosaïque S3**.
	- c. Dans l'onglet **Users**, vérifiez qu'il y a une clé d'accès pour l'utilisateur root.
	- d. Si ce n'est pas le cas, cliquez sur **:** en regard de **root**, puis cliquez sur **régénérer la clé.** Ne pas régénérer la clé si elle existe déjà.
- 2. Vérifiez que des utilisateurs et des groupes existants sont présents et disposent des droits d'accès appropriés dans les VM de stockage source et de destination : sélectionnez **stockage > VM de stockage,** puis sélectionnez la VM de stockage, puis l'onglet **Paramètres**. Enfin, localisez la mosaïque S3, sélectionnez , puis l'onglet utilisateurs et l'onglet groupes pour afficher les paramètres d'accès des utilisateurs et des groupes.

Voir [" Ajoutez des utilisateurs et des groupes S3"](https://docs.netapp.com/fr-fr/ontap/task_object_provision_add_s3_users_groups.html) pour en savoir plus.

- 3. Sur le cluster source, créez une règle SnapMirror S3 si vous ne disposez pas d'une règle existante et que vous ne souhaitez pas utiliser la règle par défaut :
	- a. Sélectionnez **protection > vue d'ensemble**, puis cliquez sur **Paramètres de stratégie locale**.
	- b. Sélectionnez  $\rightarrow$  en regard de **politiques de protection**, puis cliquez sur **Ajouter**.
	- c. Entrez le nom et la description de la stratégie.
	- d. Sélectionner la portée de la règle : cluster ou SVM
	- e. Sélectionnez **continu** pour les relations SnapMirror S3.
	- f. Saisissez les valeurs **accélérateur** et **objectif de point de récupération**.
- 4. Vérifiez que la politique d'accès au compartiment du compartiment existant répond toujours à vos besoins :
	- a. Cliquez sur **stockage > godets**, puis sélectionnez le compartiment à protéger.
	- b. Dans l'onglet **autorisations**, cliquez sur **Modifier**, puis sur **Ajouter** sous **autorisations**.
		- **Principal et effet** : sélectionnez les valeurs correspondant aux paramètres de votre groupe d'utilisateurs ou acceptez les valeurs par défaut.
		- **Actions** : assurez-vous que les valeurs suivantes sont affichées :

GetObject, PutObject, DeleteObject, ListBucket, GetBucketAcl, GetOb jectAcl,ListBucketMultipartUploads,ListMultipartUploadParts

▪ **Ressources** : utilisez les valeurs par défaut (*bucketname, bucketname*/\*) ou d'autres valeurs dont vous avez besoin.

Voir [" Gérer l'accès des utilisateurs aux compartiments"](https://docs.netapp.com/fr-fr/ontap/task_object_provision_manage_bucket_access.html) pour plus d'informations sur ces champs.

5. Protection d'un compartiment existant avec la protection SnapMirror S3 :

- a. Cliquez sur **stockage** > **godets**, puis sélectionnez le compartiment à protéger.
- b. Cliquez sur **Protect** et saisissez les valeurs suivantes :
	- **Destination** 
		- **CIBLE** : système ONTAP
		- **CLUSTER** : sélectionnez le cluster distant.
		- **VM DE STOCKAGE** : sélectionnez une VM de stockage sur le cluster distant.
		- **CERTIFICAT d'autorité de certification DU SERVEUR S3** : copiez et collez le contenu du certificat *source*.
	- Source
		- **CERTIFICAT d'autorité de certification DU SERVEUR S3** : copiez et collez le contenu du certificat *destination*.
- 6. Cochez **utilisez le même certificat sur la destination** si vous utilisez un certificat signé par un fournisseur de CA externe.
- 7. Si vous cliquez sur **Paramètres de destination**, vous pouvez également saisir vos propres valeurs à la place des valeurs par défaut pour le nom de compartiment, la capacité et le niveau de service de performances.
- 8. Cliquez sur **Enregistrer**. Le compartiment existant est mis en miroir vers un nouveau compartiment dans la VM de stockage de destination.

#### **Recul des godets verrouillés**

À partir de ONTAP 9.14.1, vous pouvez sauvegarder des compartiments S3 verrouillés et les restaurer selon vos besoins.

Lorsque vous définissez les paramètres de protection d'un compartiment nouveau ou existant, vous pouvez activer le verrouillage des objets dans les compartiments de destination, à condition que les clusters source et de destination exécutent ONTAP 9.14.1 ou version ultérieure et que le verrouillage des objets est activé dans le compartiment source. Le mode de verrouillage d'objet et la durée de conservation du verrou du compartiment source deviennent applicables aux objets répliqués sur le compartiment de destination. Vous pouvez également définir une période de rétention de verrouillage différente pour le compartiment de destination dans la section **Paramètres de destination**. Cette période de conservation s'applique également à tout objet non verrouillé répliqué à partir du compartiment source et des interfaces S3.

Pour plus d'informations sur l'activation du verrouillage d'objet sur un compartiment, reportez-vous à la section ["Créer un compartiment"](#page-31-0).

#### **CLI**

1. S'il s'agit de la première relation SnapMirror S3 pour ce SVM, vérifiez que des clés utilisateur root existent pour les SVM source et de destination et régénérez-les si ce n'est pas le cas : vserver object-store-server user show + Vérifiez qu'il y a une clé d'accès pour l'utilisateur root. Si ce n'est pas le cas, entrez :

vserver object-store-server user regenerate-keys -vserver *svm\_name* -user *root* + ne régénérez pas la clé si elle existe déjà.

2. Créer un compartiment sur le SVM de destination pour être la cible du miroir :

```
vserver object-store-server bucket create -vserver svm_name -bucket
dest_bucket_name [-size integer[KB|MB|GB|TB|PB]] [-comment text]
[additional_options]
```
3. Vérifier que les règles d'accès des politiques de compartiment par défaut sont correctes dans les SVM source et destination :

vserver object-store-server bucket policy add-statement -vserver *svm\_name* -bucket *bucket\_name* -effect {allow|deny} -action *object\_store\_actions* -principal *user\_and\_group\_names* -resource *object\_store\_resources* [-sid *text*] [-index *integer*]

#### **Exemple**

```
src cluster:: > vserver object-store-server bucket policy add-
statement -bucket test-bucket -effect allow -action
GetObject, PutObject, DeleteObject, ListBucket, GetBucketAcl, GetObjectAc
l,ListBucketMultipartUploads,ListMultipartUploadParts -principal -
-resource test-bucket, test-bucket /*
```
4. Sur le SVM source, créer une règle SnapMirror S3 si vous ne disposez pas d'une règle existante et que vous ne souhaitez pas utiliser la règle par défaut :

```
snapmirror policy create -vserver svm name -policy policy name -type
continuous [-rpo integer] [-throttle throttle_type] [-comment text]
[additional_options]
```
# Paramètres :

- continuous Le seul type de règle pour les relations SnapMirror S3 (obligatoire).
- -rpo indique le temps de l'objectif de point de récupération, en secondes (facultatif).
- -throttle spécifie la limite supérieure sur le débit/bande passante, en kilo-octets/secondes (facultatif).

### **Exemple**

```
src cluster:: > snapmirror policy create -vserver vs0 -type
continuous -rpo 0 -policy test-policy
```
- 5. Installez les certificats CA sur les SVM admin des clusters source et destination :
	- a. Sur le cluster source, installez le certificat de l'autorité de certification qui a signé le certificat du serveur *destination* S3 :

```
security certificate install -type server-ca -vserver src_admin_svm
-cert-name dest_server_certificate
```
b. Sur le cluster de destination, installez le certificat de l'autorité de certification qui a signé le certificat du serveur *source* S3 :

```
security certificate install -type server-ca -vserver dest_admin_svm
-cert-name src_server_certificate
```
Si vous utilisez un certificat signé par un fournisseur d'autorité de certification externe, installez le même certificat sur le SVM d'administration source et de destination.

Voir la security certificate install page de manuel pour plus de détails.

6. Sur le SVM source, créer une relation SnapMirror S3 :

```
snapmirror create -source-path src_svm_name:/bucket/bucket_name
-destination-path dest_peer_svm_name:/bucket/bucket_name, …} [-policy
policy_name]
```
Vous pouvez utiliser une stratégie que vous avez créée ou accepter la règle par défaut.

### **Exemple**

```
src_cluster::> snapmirror create -source-path vs0:/bucket/test-
bucket -destination-path vs1:/bucket/test-bucket-mirror -policy
test-policy
```
7. Vérifiez que la mise en miroir est active : snapmirror show -policy-type continuous -fields status

# **Basculement et accès aux données depuis le compartiment de destination (cluster distant)**

Si les données d'un compartiment source ne sont plus disponibles, vous pouvez interrompre la relation SnapMirror pour rendre le compartiment de destination inscriptible et commencer à transférer les données.

# **Description de la tâche**

Lorsqu'une opération de basculement est effectuée, le compartiment source est converti en lecture seule et le compartiment de destination d'origine est converti en lecture-écriture, inversant ainsi la relation SnapMirror S3.

Lorsque le compartiment source désactivé est de nouveau disponible, SnapMirror S3 resynchronise automatiquement le contenu des deux compartiments. Il n'est pas nécessaire de resynchroniser explicitement la relation, comme cela est requis pour les déploiements de SnapMirror volume.

L'opération de basculement doit être démarrée à partir du cluster distant.

Le basculement depuis le compartiment non disponible et début du service des données :

- 1. Cliquez sur **protection > relations**, puis sélectionnez **SnapMirror S3**.
- 2. Cliquez sur :, sélectionnez **basculement**, puis cliquez sur **basculement**.

# **CLI**

- 1. Lancer une opération de basculement pour le compartiment de destination : snapmirror failover start -destination-path *svm\_name*:/bucket/*bucket\_name*
- 2. Vérifier l'état de l'opération de basculement : snapmirror show -fields status

# **Exemple**

```
dest cluster:: > snapmirror failover start -destination-path
dest_svm1:/bucket/test-bucket-mirror
```
# **Restauration d'un compartiment à partir de la machine virtuelle de stockage de destination (cluster distant)**

En cas de perte ou de corruption des données d'un compartiment source, vous pouvez restaurer les objets à partir d'un compartiment de destination.

# **Description de la tâche**

Ce compartiment de destination peut être restauré vers un compartiment existant ou vers un nouveau compartiment. Le compartiment cible pour l'opération de restauration doit être supérieur à l'espace logique utilisé par le compartiment de destination.

Si vous utilisez un compartiment existant, celui-ci doit être vide au démarrage d'une opération de restauration. La restauration ne « restaure » pas un compartiment à la fois ; le contenu du compartiment est alors vide.

L'opération de restauration doit être démarrée à partir du cluster distant.

Restaurez les données sauvegardées :

- 1. Cliquez sur **protection > relations**, puis sélectionnez **SnapMirror S3**.
- 2. Cliquez sur, **:** puis sélectionnez Restaurer.
- 3. Sous **Source**, sélectionnez **Pot existant** (valeur par défaut) ou **Nouveau godet**.
	- Pour restaurer un **compartiment existant** (valeur par défaut), procédez comme suit :
		- Sélectionnez le cluster et la VM de stockage pour rechercher le compartiment existant.
		- Sélectionner le godet existant.
		- Copiez et collez le contenu du certificat CA du serveur *destination* S3.
	- Pour restaurer un **Nouveau godet**, entrez les valeurs suivantes :
		- Machine virtuelle de cluster et de stockage pour héberger le nouveau compartiment.
		- Nom du nouveau compartiment, niveau de service de capacité et de performance. Voir ["Niveaux de services de stockage"](#page-61-0) pour en savoir plus.
		- Contenu du certificat CA du serveur *destination* S3.
- 4. Sous **destination**, copiez et collez le contenu du certificat CA du serveur *source* S3.
- 5. Cliquez sur **protection > relations** pour contrôler la progression de la restauration.

# **Restaurer les compartiments verrouillés**

À partir de ONTAP 9.14.1, vous pouvez sauvegarder les compartiments verrouillés et les restaurer si nécessaire.

Vous pouvez restaurer un compartiment verrouillé par objet vers un nouveau compartiment ou un compartiment existant. Vous pouvez sélectionner un compartiment verrouillé par objet comme destination dans les scénarios suivants :

- **Restaurer dans un nouveau compartiment** : lorsque le verrouillage d'objet est activé, un compartiment peut être restauré en créant un compartiment pour lequel le verrouillage d'objet est également activé. Lorsque vous restaurez un compartiment verrouillé, le mode de verrouillage des objets et la période de conservation du compartiment d'origine sont répliqués. Vous pouvez également définir une période de conservation de verrouillage différente pour le nouveau compartiment. Cette période de conservation est appliquée aux objets non verrouillés provenant d'autres sources.
- **Restaurer dans un compartiment existant** : un compartiment verrouillé par objet peut être restauré dans un compartiment existant, tant que la gestion des versions et un mode de verrouillage d'objet similaire sont activés sur le compartiment existant. La durée de conservation du godet d'origine est maintenue.
- **Restore non-locked bucket** : même si le verrouillage d'objet n'est pas activé sur un compartiment, vous pouvez le restaurer dans un compartiment dont le verrouillage d'objet est activé et qui se trouve sur le cluster source. Lorsque vous restaurez le compartiment, tous les objets non verrouillés sont verrouillés et le mode de conservation et la durée de conservation du compartiment de destination s'appliquent.

# **CLI**

1. Créez le compartiment de destination à restaurer. Pour plus d'informations, voir ["Création d'une](#page-88-0) [relation de sauvegarde pour un nouveau compartiment \(cible cloud\)"](#page-88-0).

2. Lancer une opération de restauration pour le compartiment de destination : snapmirror restore -source-path *svm\_name*:/bucket/*bucket\_name* -destination -path *svm\_name*:/bucket/*bucket\_name*

# **Exemple**

dest cluster::> snapmirror restore -source-path src vs1:/bucket/testbucket -destination-path dest\_vs1:/bucket/test-bucket-mirror

# **Mise en miroir et protection des sauvegardes sur le cluster local**

# **Création d'une relation de miroir pour un nouveau compartiment (cluster local)**

Lorsque vous créez de nouveaux compartiments S3, vous pouvez les protéger immédiatement vers une destination SnapMirror S3 sur le même cluster. Il est possible de mettre en miroir les données sur un compartiment de machines virtuelles de stockage différentes ou sur la même machine virtuelle de stockage que la source.

# **Avant de commencer**

- Les exigences relatives aux versions ONTAP, aux licences et à la configuration des serveurs S3 sont terminées.
- Une relation de peering existe entre les machines virtuelles de stockage source et de destination.
- Des certificats CA sont nécessaires pour les machines virtuelles source et cible. Vous pouvez utiliser des certificats d'autorité de certification auto-signés ou des certificats signés par un fournisseur d'autorité de certification externe.

- 1. S'il s'agit de la première relation SnapMirror S3 pour cette VM de stockage, vérifiez qu'il existe des clés utilisateur root pour les machines virtuelles de stockage source et de destination, puis régénérezles si ce n'est pas le cas :
	- a. Cliquez sur **Storage > Storage VM**, puis sélectionnez la VM de stockage.
	- b. Dans l'onglet **Paramètres**, cliquez sur **dans la mosaïque S3.**
	- c. Dans l'onglet **Users**, vérifiez qu'il y a une clé d'accès pour l'utilisateur root
	- d. Si ce n'est pas le cas, cliquez sur **:** en regard de **root**, puis cliquez sur **régénérer la clé**. Ne pas régénérer la clé si elle existe déjà.
- 2. Modifiez la machine virtuelle de stockage pour ajouter des utilisateurs et ajouter des utilisateurs à des groupes, dans les machines virtuelles de stockage source et de destination : cliquez sur **stockage > machines virtuelles de stockage**, cliquez sur la machine virtuelle de stockage, cliquez sur **Paramètres**, puis cliquez sous S3.

Voir ["Ajoutez des utilisateurs et des groupes S3"](https://docs.netapp.com/fr-fr/ontap/task_object_provision_add_s3_users_groups.html) pour en savoir plus.

- 3. Créez une règle SnapMirror S3 si vous ne disposez pas d'une règle existante et que vous ne souhaitez pas utiliser la règle par défaut :
	- a. Cliquez sur **protection > vue d'ensemble**, puis sur **Paramètres de stratégie locale**.
	- b. Cliquez sur → en regard de **politiques de protection**, puis cliquez sur **Ajouter**.
		- **Entrez le nom et la description de la stratégie.**
		- Sélectionner la « policy scope », le cluster ou le SVM
		- Sélectionnez **continu** pour les relations SnapMirror S3.
		- Saisissez les valeurs **accélérateur** et **objectif de point de récupération**.
- 4. Création d'un compartiment avec la protection SnapMirror :
	- a. Cliquez sur **stockage > compartiments**, puis sur **Ajouter**.
	- b. Entrez un nom, sélectionnez la VM de stockage, entrez une taille, puis cliquez sur **plus d'options**.
	- c. Sous **permissions**, cliquez sur **Ajouter**. La vérification des autorisations est facultative mais recommandée.
		- **Principal** et **effet** sélectionnez les valeurs correspondant aux paramètres de votre groupe d'utilisateurs ou acceptez les valeurs par défaut.
		- **Actions** Assurez-vous que les valeurs suivantes sont affichées :

```
GetObject,PutObject,DeleteObject,ListBucket,GetBucketAcl,GetOb
jectAcl,ListBucketMultipartUploads,ListMultipartUploadParts
```
▪ **Ressources** - utilisez les valeurs par défaut (bucketname, bucketname/\*) ou d'autres valeurs dont vous avez besoin

Voir ["Gérer l'accès des utilisateurs aux compartiments"](https://docs.netapp.com/fr-fr/ontap/task_object_provision_manage_bucket_access.html) pour plus d'informations sur ces champs.

- d. Sous **protection**, cochez **Activer SnapMirror (ONTAP ou Cloud)**. Saisissez ensuite les valeurs suivantes :
	- Destination
		- **CIBLE** : système ONTAP
		- **CLUSTER** : sélectionnez le cluster local.
		- **VM de STOCKAGE** : sélectionnez une VM de stockage sur le cluster local.
		- **CERTIFICAT d'autorité de certification DU SERVEUR S3** : copiez et collez le contenu du certificat source.
	- Source
		- **CERTIFICAT d'autorité de certification DU SERVEUR S3** : copiez et collez le contenu du certificat de destination.
- 5. Cochez **utilisez le même certificat sur la destination** si vous utilisez un certificat signé par un fournisseur de CA externe.
- 6. Si vous cliquez sur **Paramètres de destination**, vous pouvez également saisir vos propres valeurs à la place des valeurs par défaut pour le nom de compartiment, la capacité et le niveau de service de performances.
- 7. Cliquez sur **Enregistrer**. Un nouveau compartiment est créé dans la VM de stockage source, et il est mis en miroir dans un nouveau compartiment créé pour la VM de stockage de destination.

# **Recul des godets verrouillés**

À partir de ONTAP 9.14.1, vous pouvez sauvegarder des compartiments S3 verrouillés et les restaurer selon vos besoins.

Lorsque vous définissez les paramètres de protection d'un compartiment nouveau ou existant, vous pouvez activer le verrouillage des objets dans les compartiments de destination, à condition que les clusters source et de destination exécutent ONTAP 9.14.1 ou version ultérieure et que le verrouillage des objets est activé dans le compartiment source. Le mode de verrouillage d'objet et la durée de conservation du verrou du compartiment source deviennent applicables aux objets répliqués sur le compartiment de destination. Vous pouvez également définir une période de rétention de verrouillage différente pour le compartiment de destination dans la section **Paramètres de destination**. Cette période de conservation s'applique également à tout objet non verrouillé répliqué à partir du compartiment source et des interfaces S3.

Pour plus d'informations sur l'activation du verrouillage d'objet sur un compartiment, reportez-vous à la section ["Créer un compartiment"](#page-31-0).

# **CLI**

1. S'il s'agit de la première relation SnapMirror S3 pour ce SVM, vérifier que les clés utilisateur root existent pour les SVM source et de destination et les régénérer si ce n'est pas le cas : vserver object-store-server user show

Vérifiez qu'il existe une clé d'accès pour l'utilisateur root. Si ce n'est pas le cas, entrez : vserver object-store-server user regenerate-keys -vserver *svm\_name* -user *root*

Ne pas régénérer la clé si elle existe déjà.

2. Création de compartiments dans les SVM source et destination :

```
vserver object-store-server bucket create -vserver svm_name -bucket
bucket_name [-size integer[KB|MB|GB|TB|PB]] [-comment text]
[additional_options]
```
3. Ajout de règles d'accès aux règles de compartiment par défaut dans les SVM source et destination :

```
vserver object-store-server bucket policy add-statement -vserver svm_name
-bucket bucket_name -effect {allow|deny} -action object_store_actions
-principal user_and_group_names -resource object_store_resources [-sid
text] [-index integer]
```
src cluster:: > vserver object-store-server bucket policy addstatement -bucket test-bucket -effect allow -action GetObject, PutObject, DeleteObject, ListBucket, GetBucketAcl, GetObjectAc l,ListBucketMultipartUploads,ListMultipartUploadParts -principal - -resource test-bucket, test-bucket /\*

4. Créez une règle SnapMirror S3 si vous ne disposez pas d'une règle existante et que vous ne souhaitez pas utiliser la règle par défaut :

```
snapmirror policy create -vserver svm name -policy policy name -type
continuous [-rpo integer] [-throttle throttle_type] [-comment text]
[additional_options]
```
Paramètres :

- continuous Le seul type de règle pour les relations SnapMirror S3 (obligatoire).
- -rpo indique le temps de l'objectif de point de récupération, en secondes (facultatif).
- -throttle spécifie la limite supérieure sur le débit/bande passante, en kilo-octets/secondes (facultatif).

#### **Exemple**

```
src cluster:: > snapmirror policy create -vserver vs0 -type
continuous -rpo 0 -policy test-policy
```
- 5. Installer les certificats de serveur CA sur le SVM admin :
	- a. Installez le certificat CA qui a signé le certificat du serveur *source* S3 sur le SVM admin : security certificate install -type server-ca -vserver *admin\_svm* -cert -name *src\_server\_certificate*
	- b. Installez le certificat CA qui a signé le certificat du serveur *destination* S3 sur le SVM admin : security certificate install -type server-ca -vserver *admin\_svm* -cert -name *dest\_server\_certificate*

Si vous utilisez un certificat signé par un fournisseur de CA externe, il vous suffit d'installer ce certificat sur le SVM d'administration.

Voir la security certificate install page de manuel pour plus de détails.

```
6. Création d'une relation SnapMirror S3 :
  snapmirror create -source-path src_svm_name:/bucket/bucket_name
  -destination-path dest_peer_svm_name:/bucket/bucket_name, …} [-policy
  policy_name]`
```
Vous pouvez utiliser une stratégie que vous avez créée ou accepter la règle par défaut.

```
src_cluster::> snapmirror create -source-path vs0-src:/bucket/test-
bucket -destination-path vs1-dest:/vs1/bucket/test-bucket-mirror
-policy test-policy
```
7. Vérifiez que la mise en miroir est active : snapmirror show -policy-type continuous -fields status

# **Création d'une relation de miroir pour un compartiment existant (cluster local)**

Vous pouvez commencer à protéger à tout moment les compartiments S3 existants sur le même cluster. Par exemple, si vous mettez à niveau une configuration S3 à partir d'une version antérieure à ONTAP 9.10.1. Il est possible de mettre en miroir les données sur un compartiment de machines virtuelles de stockage différentes ou sur la même machine virtuelle de stockage que la source.

# **Avant de commencer**

- Les exigences relatives aux versions ONTAP, aux licences et à la configuration des serveurs S3 sont terminées.
- Une relation de peering existe entre les machines virtuelles de stockage source et de destination.
- Des certificats CA sont nécessaires pour les machines virtuelles source et cible. Vous pouvez utiliser des certificats d'autorité de certification auto-signés ou des certificats signés par un fournisseur d'autorité de certification externe.

- 1. S'il s'agit de la première relation SnapMirror S3 pour cette VM de stockage, vérifiez qu'il existe des clés utilisateur root pour les machines virtuelles de stockage source et de destination, puis régénérezles si ce n'est pas le cas :
	- a. Cliquez sur **Storage > Storage VM**, puis sélectionnez la VM de stockage.
	- b. Dans l'onglet **Paramètres**, cliquez sur **la mosaïque S3**.
	- c. Dans l'onglet **Users**, vérifiez qu'il y a une clé d'accès pour l'utilisateur root.
	- d. Si ce n'est pas le cas, cliquez sur **:** en regard de **root**, puis cliquez sur **régénérer la clé**. Ne pas régénérer la clé si elle existe déjà
- 2. Vérifiez que des utilisateurs et des groupes existants sont présents et disposent des droits d'accès appropriés dans les VM de stockage source et de destination : sélectionnez **stockage > VM de stockage,** puis sélectionnez la VM de stockage, puis l'onglet **Paramètres**. Enfin, localisez la mosaïque S3, sélectionnez , puis l'onglet utilisateurs et l'onglet groupes pour afficher les paramètres d'accès des utilisateurs et des groupes.

Voir ["Ajoutez des utilisateurs et des groupes S3"](https://docs.netapp.com/fr-fr/ontap/task_object_provision_add_s3_users_groups.html) pour en savoir plus.

- 3. Créez une règle SnapMirror S3 si vous ne disposez pas d'une règle existante et que vous ne souhaitez pas utiliser la règle par défaut :
	- a. Cliquez sur **protection > vue d'ensemble**, puis sur **Paramètres de stratégie locale**.
	- b. Cliquez sur  $\rightarrow$  en regard de **politiques de protection**, puis cliquez sur **Ajouter**.
		- **Entrez le nom et la description de la stratégie.**
		- Sélectionner la « policy scope », le cluster ou le SVM
		- Sélectionnez **continu** pour les relations SnapMirror S3.
		- Saisissez les valeurs **accélérateur** et **objectif de point de récupération**.
- 4. Vérifiez que la politique d'accès au compartiment du compartiment existant répond toujours à vos besoins :
	- a. Cliquez sur **stockage > godets**, puis sélectionnez le compartiment à protéger.
	- b. Dans l'onglet **autorisations**, cliquez sur **Modifier**, puis sur **Ajouter** sous **autorisations**.
		- **Principal** et **effet** sélectionnez les valeurs correspondant aux paramètres de votre groupe d'utilisateurs ou acceptez les valeurs par défaut.
		- **Actions** Assurez-vous que les valeurs suivantes sont affichées :

GetObject,PutObject,DeleteObject,ListBucket,GetBucketAcl,GetOb jectAcl,ListBucketMultipartUploads,ListMultipartUploadParts

▪ **Ressources** - utilisez les valeurs par défaut *(bucketname, bucketname/\*)* ou d'autres valeurs dont vous avez besoin.

Voir ["Gérer l'accès des utilisateurs aux compartiments"](https://docs.netapp.com/fr-fr/ontap/task_object_provision_manage_bucket_access.html) pour plus d'informations sur ces champs.

5. Protection d'un compartiment existant avec SnapMirror S3 :

- a. Cliquez sur **stockage** > **godets**, puis sélectionnez le compartiment à protéger.
- b. Cliquez sur **Protect** et saisissez les valeurs suivantes :
	- **Destination** 
		- **CIBLE** : système ONTAP
		- **CLUSTER** : sélectionnez le cluster local.
		- **VM DE STOCKAGE** : sélectionnez la même machine virtuelle de stockage ou une autre.
		- **CERTIFICAT d'autorité de certification DU SERVEUR S3** : copiez et collez le contenu du certificat *source*.
	- Source
		- **CERTIFICAT d'autorité de certification DU SERVEUR S3** : copiez et collez le contenu du certificat *destination*.
- 6. Cochez **utilisez le même certificat sur la destination** si vous utilisez un certificat signé par un fournisseur de CA externe.
- 7. Si vous cliquez sur **Paramètres de destination**, vous pouvez également saisir vos propres valeurs à la place des valeurs par défaut pour le nom de compartiment, la capacité et le niveau de service de performances.
- 8. Cliquez sur **Enregistrer**. Le compartiment existant est mis en miroir vers un nouveau compartiment dans la VM de stockage de destination.

# **Recul des godets verrouillés**

À partir de ONTAP 9.14.1, vous pouvez sauvegarder des compartiments S3 verrouillés et les restaurer selon vos besoins.

Lorsque vous définissez les paramètres de protection d'un compartiment nouveau ou existant, vous pouvez activer le verrouillage des objets dans les compartiments de destination, à condition que les clusters source et de destination exécutent ONTAP 9.14.1 ou version ultérieure et que le verrouillage des objets est activé dans le compartiment source. Le mode de verrouillage d'objet et la durée de conservation du verrou du compartiment source deviennent applicables aux objets répliqués sur le compartiment de destination. Vous pouvez également définir une période de rétention de verrouillage différente pour le compartiment de destination dans la section **Paramètres de destination**. Cette période de conservation s'applique également à tout objet non verrouillé répliqué à partir du compartiment source et des interfaces S3.

Pour plus d'informations sur l'activation du verrouillage d'objet sur un compartiment, reportez-vous à la section ["Créer un compartiment"](#page-31-0).

# **CLI**

1. S'il s'agit de la première relation SnapMirror S3 pour ce SVM, vérifier que les clés utilisateur root existent pour les SVM source et de destination et les régénérer si ce n'est pas le cas : vserver object-store-server user show

Vérifiez qu'il existe une clé d'accès pour l'utilisateur root. Si ce n'est pas le cas, entrez : vserver object-store-server user regenerate-keys -vserver *svm\_name* -user *root*

Ne pas régénérer la clé si elle existe déjà.

2. Créer un compartiment sur le SVM de destination pour être la cible du miroir :

```
vserver object-store-server bucket create -vserver svm_name -bucket
dest_bucket_name [-size integer[KB|MB|GB|TB|PB]] [-comment text]
[additional_options]
```
3. Vérifier que les règles d'accès aux règles de compartiment par défaut sont correctes dans les SVM source et destination :

vserver object-store-server bucket policy add-statement -vserver *svm\_name* -bucket *bucket\_name* -effect {allow|deny} -action *object\_store\_actions* -principal *user\_and\_group\_names* -resource *object\_store\_resources* [-sid *text*] [-index *integer*]`

#### **Exemple**

clusterA::> vserver object-store-server bucket policy add-statement -bucket test-bucket -effect allow -action GetObject, PutObject, DeleteObject, ListBucket, GetBucketAcl, GetObjectAc l,ListBucketMultipartUploads,ListMultipartUploadParts -principal - -resource test-bucket, test-bucket /\*

4. Créez une règle SnapMirror S3 si vous ne disposez pas d'une règle existante et que vous ne souhaitez pas utiliser la règle par défaut :

```
snapmirror policy create -vserver svm_name -policy policy_name -type
continuous [-rpo _integer] [-throttle throttle_type] [-comment text]
[additional_options]
```
Paramètres :

- continuous Le seul type de règle pour les relations SnapMirror S3 (obligatoire).
- -rpo indique le temps de l'objectif de point de récupération, en secondes (facultatif).
- -throttle spécifie la limite supérieure sur le débit/bande passante, en kilo-octets/secondes (facultatif).

#### **Exemple**

```
clusterA::> snapmirror policy create -vserver vs0 -type
continuous -rpo 0 -policy test-policy
```
- 5. Installer les certificats de serveur CA sur le SVM admin :
	- a. Installez le certificat CA qui a signé le certificat du serveur *source* S3 sur le SVM admin : security certificate install -type server-ca -vserver *admin\_svm* -cert -name *src\_server\_certificate*
	- b. Installez le certificat CA qui a signé le certificat du serveur *destination* S3 sur le SVM admin : security certificate install -type server-ca -vserver *admin\_svm* -cert -name *dest\_server\_certificate*

Si vous utilisez un certificat signé par un fournisseur de CA externe, il vous suffit d'installer ce certificat sur le SVM d'administration.

Voir la security certificate install page de manuel pour plus de détails.

6. Création d'une relation SnapMirror S3 :

```
snapmirror create -source-path src_svm_name:/bucket/bucket_name
-destination-path dest_peer_svm_name:/bucket/bucket_name, …} [-policy
policy_name]
```
Vous pouvez utiliser une stratégie que vous avez créée ou accepter la règle par défaut.

**Exemple**

```
src_cluster::> snapmirror create -source-path vs0-src:/bucket/test-
bucket -destination-path vs1-dest:/bucket/test-bucket-mirror -policy
test-policy
```

```
7. Vérifiez que la mise en miroir est active :
  snapmirror show -policy-type continuous -fields status
```
# **Basculement et accès aux données depuis le compartiment de destination (cluster local)**

Si les données d'un compartiment source ne sont plus disponibles, vous pouvez interrompre la relation SnapMirror pour rendre le compartiment de destination inscriptible et commencer à transférer les données.

# **Description de la tâche**

Lorsqu'une opération de basculement est effectuée, le compartiment source est converti en lecture seule et le compartiment de destination d'origine est converti en lecture-écriture, inversant ainsi la relation SnapMirror S3.

Lorsque le compartiment source désactivé est de nouveau disponible, SnapMirror S3 resynchronise automatiquement le contenu des deux compartiments. Vous n'avez pas besoin de resynchroniser explicitement la relation, comme cela est requis pour les déploiements de SnapMirror volume standard.

Si le compartiment de destination se trouve sur un cluster distant, l'opération de basculement doit être démarrée à partir du cluster distant.

Le basculement depuis le compartiment non disponible et début du service des données :

- 1. Cliquez sur **protection > relations**, puis sélectionnez **SnapMirror S3**.
- 2. Cliquez sur :, sélectionnez **basculement**, puis cliquez sur **basculement**.

# **CLI**

- 1. Lancer une opération de basculement pour le compartiment de destination : snapmirror failover start -destination-path *svm\_name*:/bucket/*bucket\_name*
- 2. Vérifier l'état de l'opération de basculement : snapmirror show -fields status

# **Exemple**

```
clusterA::> snapmirror failover start -destination-path vs1:/bucket/test-
bucket-mirror
```
# **Restaurer un compartiment depuis la VM de stockage de destination (cluster local)**

En cas de perte ou de corruption des données d'un compartiment source, vous pouvez restaurer des objets à partir d'un compartiment de destination.

# **Description de la tâche**

Ce compartiment de destination peut être restauré vers un compartiment existant ou vers un nouveau compartiment. Le compartiment cible pour l'opération de restauration doit être supérieur à l'espace logique utilisé par le compartiment de destination.

Si vous utilisez un compartiment existant, celui-ci doit être vide au démarrage d'une opération de restauration. La restauration ne « restaure » pas un compartiment à la fois ; le contenu du compartiment est alors vide.

L'opération de restauration doit être lancée à partir du cluster local.

Restaurer les données de sauvegarde :

- 1. Cliquez sur **protection > relations**, puis sélectionnez le compartiment.
- 2. Cliquez sur, **:** puis sélectionnez Restaurer.
- 3. Sous **Source**, sélectionnez **Pot existant** (valeur par défaut) ou **Nouveau godet**.
	- Pour restaurer un **compartiment existant** (valeur par défaut), procédez comme suit :
		- Sélectionnez le cluster et la VM de stockage pour rechercher le compartiment existant.
		- Sélectionner le godet existant.
- 4. Copiez et collez le contenu du certificat AC du serveur S3 de destination.
	- Pour restaurer un **Nouveau godet**, entrez les valeurs suivantes :
		- Machine virtuelle de cluster et de stockage pour héberger le nouveau compartiment.
		- Nom du nouveau compartiment, niveau de service de capacité et de performance. Voir ["Niveaux de services de stockage"](#page-61-0) pour en savoir plus.
		- Contenu du certificat d'autorité de certification du serveur S3 de destination.
- 5. Sous **destination**, copiez et collez le contenu du certificat d'autorité de certification du serveur S3 source.
- 6. Cliquez sur **protection** > relations pour contrôler la progression de la restauration.

# **Restaurer les compartiments verrouillés**

À partir de ONTAP 9.14.1, vous pouvez sauvegarder les compartiments verrouillés et les restaurer si nécessaire.

Vous pouvez restaurer un compartiment verrouillé par objet vers un nouveau compartiment ou un compartiment existant. Vous pouvez sélectionner un compartiment verrouillé par objet comme destination dans les scénarios suivants :

- **Restaurer dans un nouveau compartiment** : lorsque le verrouillage d'objet est activé, un compartiment peut être restauré en créant un compartiment pour lequel le verrouillage d'objet est également activé. Lorsque vous restaurez un compartiment verrouillé, le mode de verrouillage des objets et la période de conservation du compartiment d'origine sont répliqués. Vous pouvez également définir une période de conservation de verrouillage différente pour le nouveau compartiment. Cette période de conservation est appliquée aux objets non verrouillés provenant d'autres sources.
- **Restaurer dans un compartiment existant** : un compartiment verrouillé par objet peut être restauré dans un compartiment existant, tant que la gestion des versions et un mode de verrouillage d'objet similaire sont activés sur le compartiment existant. La durée de conservation du godet d'origine est maintenue.
- **Restore non-locked bucket** : même si le verrouillage d'objet n'est pas activé sur un compartiment, vous pouvez le restaurer dans un compartiment dont le verrouillage d'objet est activé et qui se trouve sur le cluster source. Lorsque vous restaurez le compartiment, tous les objets non verrouillés sont verrouillés et le mode de conservation et la durée de conservation du compartiment de destination s'appliquent.

# **CLI**

1. Si vous restaurez des objets dans un nouveau compartiment, créez le nouveau compartiment. Pour

plus d'informations, voir ["Création d'une relation de sauvegarde pour un nouveau compartiment \(cible](#page-88-0) [cloud\)".](#page-88-0)

2. Lancer une opération de restauration pour le compartiment de destination : snapmirror restore -source-path *svm\_name*:/bucket/*bucket\_name* -destination -path *svm\_name*:/bucket/*bucket\_name*

### **Exemple**

```
clusterA::> snapmirror restore -source-path vs0:/bucket/test-bucket
-destination-path vs1:/bucket/test-bucket-mirror
```
# **Protection des sauvegardes avec des cibles cloud**

### **Exigences relatives aux relations cibles cloud**

Assurez-vous que vos environnements source et cible respectent les exigences de protection de sauvegarde SnapMirror S3 sur des cibles cloud.

Pour accéder au compartiment de données, vous devez disposer d'identifiants de compte valides auprès du fournisseur de magasin d'objets.

Les interfaces réseau intercluster et un IPspace doivent être configurées sur le cluster avant que le cluster ne puisse se connecter à un magasin d'objets cloud. Vous devez créer des interfaces réseau du cluster sur chaque nœud pour transférer les données de manière transparente du stockage local vers le magasin d'objets cloud.

Pour les cibles StorageGRID, vous devez connaître les informations suivantes :

- Nom du serveur, exprimé sous forme de nom de domaine complet (FQDN) ou d'adresse IP
- nom de compartiment : ce compartiment doit déjà exister
- touche d'accès
- clé secrète

En outre, le certificat d'autorité de certification utilisé pour signer le certificat de serveur StorageGRID doit être installé sur la machine virtuelle de stockage d'administration du cluster ONTAP S3 à l'aide de security certificate install command. Pour plus d'informations, voir ["Installation d'un certificat CA"](https://docs.netapp.com/fr-fr/ontap/fabricpool/install-ca-certificate-storagegrid-task.html) Si vous utilisez StorageGRID.

Pour les cibles AWS S3, vous devez connaître les informations suivantes :

- Nom du serveur, exprimé sous forme de nom de domaine complet (FQDN) ou d'adresse IP
- nom de compartiment : ce compartiment doit déjà exister
- touche d'accès
- clé secrète

Le serveur DNS de la machine virtuelle de stockage admin du cluster ONTAP doit être capable de résoudre les FQDN (si utilisé) aux adresses IP.

# <span id="page-88-0"></span>**Création d'une relation de sauvegarde pour un nouveau compartiment (cible cloud)**

Lorsque vous créez des compartiments S3, vous pouvez les sauvegarder immédiatement dans un compartiment cible SnapMirror S3 sur un fournisseur de magasin d'objets, qui peut être un système StorageGRID ou un déploiement Amazon S3.

# **Avant de commencer**

- Vous disposez d'informations d'identification de compte et de configuration valides pour le fournisseur de magasin d'objets.
- Les interfaces réseau intercluster et un IPspace ont été configurés sur le système source.
- • La configuration DNS de la machine virtuelle de stockage source doit pouvoir résoudre le nom de domaine complet de la cible.

- 1. Modifiez la machine virtuelle de stockage pour ajouter des utilisateurs et ajouter des utilisateurs aux groupes :
	- a. Cliquez sur **stockage > machines virtuelles de stockage**, cliquez sur la machine virtuelle de stockage, cliquez sur **Paramètres**, puis cliquez sur sous S3.

Voir ["Ajoutez des utilisateurs et des groupes S3"](https://docs.netapp.com/fr-fr/ontap/task_object_provision_add_s3_users_groups.html) pour en savoir plus.

- 2. Ajouter un magasin d'objets cloud sur le système source :
	- a. Cliquez sur **protection > vue d'ensemble**, puis sélectionnez **magasins d'objets Cloud**.
	- b. Cliquez sur **Ajouter**, puis sélectionnez **Amazon S3** ou **StorageGRID**.
	- c. Saisissez les valeurs suivantes :
		- Nom du magasin d'objets cloud
		- Style d'URL (chemin d'accès ou hébergement virtuel)
		- · Machine virtuelle de stockage (activée pour S3)
		- Nom du serveur de magasin d'objets (FQDN)
		- Certificat de magasin d'objets
		- Touche d'accès
		- Clé secrète
		- Nom du conteneur (compartiment)
- 3. Créez une règle SnapMirror S3 si vous ne disposez pas d'une règle existante et que vous ne souhaitez pas utiliser la règle par défaut :
	- a. Cliquez sur **protection > vue d'ensemble**, puis sur **Paramètres de stratégie locale**.
	- b. Cliquez sur  $\rightarrow$  en regard de **politiques de protection**, puis cliquez sur **Ajouter**.
		- **Entrez le nom et la description de la stratégie.**
		- Sélectionner la « policy scope », le cluster ou le SVM
		- Sélectionnez **continu** pour les relations SnapMirror S3.
		- Saisissez les valeurs **accélérateur** et **objectif de point de récupération**.
- 4. Création d'un compartiment avec la protection SnapMirror :
	- a. Cliquez sur **stockage > compartiments**, puis sur **Ajouter**.
	- b. Entrez un nom, sélectionnez la VM de stockage, entrez une taille, puis cliquez sur **plus d'options**.
	- c. Sous **permissions**, cliquez sur **Ajouter**. La vérification des autorisations est facultative mais recommandée.
		- **Principal** et **effet** sélectionnez les valeurs correspondant aux paramètres de votre groupe d'utilisateurs ou acceptez les valeurs par défaut.
		- **Actions** Assurez-vous que les valeurs suivantes sont affichées :

`GetObject, PutObject, DeleteObject, ListBucket, GetBucketAcl, GetO bjectAcl,ListBucketMultipartUploads,ListMultipartUploadParts`

▪ **Ressources** - utilisez les valeurs par défaut \_(bucketname, bucketname/\*) ou d'autres valeurs dont vous avez besoin.

Voir ["Gérer l'accès des utilisateurs aux compartiments"](https://docs.netapp.com/fr-fr/ontap/task_object_provision_manage_bucket_access.html) pour plus d'informations sur ces champs.

d. Sous **protection**, cochez **Activer SnapMirror (ONTAP ou Cloud)**, sélectionnez **stockage cloud**, puis sélectionnez **stockage objet cloud**.

Lorsque vous cliquez sur **Enregistrer**, un nouveau compartiment est créé dans la machine virtuelle de stockage source et il est sauvegardé dans le magasin d'objets cloud.

**CLI**

1. S'il s'agit de la première relation SnapMirror S3 pour ce SVM, vérifier que les clés utilisateur root existent pour les SVM source et de destination et les régénérer si ce n'est pas le cas : vserver object-store-server user show + Confirmez qu'il existe une clé d'accès pour l'utilisateur root. Si ce n'est pas le cas, entrez : vserver object-store-server user regenerate-keys -vserver svm\_name -user

*root* + ne régénérez pas la clé si elle existe déjà.

2. Création d'un compartiment dans le SVM source :

vserver object-store-server bucket create -vserver *svm\_name* -bucket *bucket\_name* [-size *integer*[KB|MB|GB|TB|PB]] [-comment *text*] [*additional\_options*]

3. Ajout de règles d'accès à la politique de compartiment par défaut :

```
vserver object-store-server bucket policy add-statement -vserver svm_name
-bucket bucket_name -effect {allow|deny} -action object_store_actions
-principal user_and_group_names -resource object_store_resources [-sid
text] [-index integer]
```
**Exemple**

```
clusterA::> vserver object-store-server bucket policy add-statement
-bucket test-bucket -effect allow -action
GetObject,PutObject,DeleteObject,ListBucket,GetBucketAcl,GetObjectAc
l,ListBucketMultipartUploads,ListMultipartUploadParts -principal -
-resource test-bucket, test-bucket /*
```
4. Créez une règle SnapMirror S3 si vous ne disposez pas d'une règle existante et que vous ne souhaitez pas utiliser la règle par défaut :

```
snapmirror policy create -vserver svm name -policy policy name -type
continuous [-rpo integer] [-throttle throttle_type] [-comment text]
[additional_options]
```

```
Paramètres : * type continuous – seul type de règle pour les relations SnapMirror S3
(obligatoire). * -rpo – indique le temps de l'objectif de point de récupération, en secondes (facultatif).
* -throttle – indique la limite supérieure de débit/bande passante, en kilo-octets/secondes
(facultatif).
```
#### **Exemple**

```
clusterA::> snapmirror policy create -vserver vs0 -type continuous
-rpo 0 -policy test-policy
```
5. Si la cible est un système StorageGRID, installez le certificat du serveur StorageGRID CA sur le SVM admin du cluster source :

```
security certificate install -type server-ca -vserver src_admin_svm -cert
-name storage_grid_server_certificate
```
Voir la security certificate install page de manuel pour plus de détails.

6. Définissez le magasin d'objets de destination SnapMirror S3 :

snapmirror object-store config create -vserver *svm\_name* -object-store-name *target\_store\_name* -usage data -provider-type {AWS\_S3|SGWS} -server *target\_FQDN* -container-name *remote\_bucket\_name* -is-ssl-enabled true -port port number -access-key target access key -secret-password *target\_secret\_key*

Paramètres :

- \* -object-store-name Le nom de la cible de magasin d'objets sur le système ONTAP local.
- \* -usage utiliser data pour ce flux de travail.
- \* -provider-type AWS\_S3 et SGWS Les cibles (StorageGRID) sont prises en charge.
- \* -server Le FQDN ou l'adresse IP du serveur cible.
- \* -is-ssl-enabled –L'activation de SSL est facultative mais recommandée.

Voir la snapmirror object-store config create page de manuel pour plus de détails.

#### **Exemple**

```
src cluster:: > snapmirror object-store config create -vserver vs0
-object-store-name sgws-store -usage data -provider-type SGWS
-server sgws.example.com -container-name target-test-bucket -is-ssl
-enabled true -port 443 -access-key abc123 -secret-password xyz890
```
7. Création d'une relation SnapMirror S3 :

```
snapmirror create -source-path svm_name:/bucket/bucket_name -destination
-path object_store_name:/objstore -policy policy_name
```
#### Paramètres :

\* -destination-path - le nom du magasin d'objets que vous avez créé à l'étape précédente et la valeur fixe objstore.

Vous pouvez utiliser une stratégie que vous avez créée ou accepter la règle par défaut.

#### **Exemple**

src cluster:: > snapmirror create -source-path vs0:/bucket/testbucket -destination-path sgws-store:/objstore -policy test-policy 8. Vérifiez que la mise en miroir est active : snapmirror show -policy-type continuous -fields status

# **Création d'une relation de sauvegarde pour un compartiment existant (cible cloud)**

Vous pouvez commencer à sauvegarder des compartiments S3 à tout moment. Par exemple, si vous avez mis à niveau une configuration S3 à partir d'une version antérieure à ONTAP 9.10.1.

# **Avant de commencer**

- Vous disposez d'informations d'identification de compte et de configuration valides pour le fournisseur de magasin d'objets.
- Les interfaces réseau intercluster et un IPspace ont été configurés sur le système source.
- La configuration DNS de la machine virtuelle de stockage source doit pouvoir résoudre le FQDN de la cible.

1. Vérifiez que les utilisateurs et les groupes sont correctement définis : cliquez sur **stockage > machines virtuelles de stockage**, cliquez sur la machine virtuelle de stockage, cliquez sur **Paramètres**, puis sur sous S3.

Voir ["Ajoutez des utilisateurs et des groupes S3"](https://docs.netapp.com/fr-fr/ontap/task_object_provision_add_s3_users_groups.html) pour en savoir plus.

- 2. Créez une règle SnapMirror S3 si vous ne disposez pas d'une règle existante et que vous ne souhaitez pas utiliser la règle par défaut :
	- a. Cliquez sur **protection > vue d'ensemble**, puis sur **Paramètres de stratégie locale**.
	- b. Cliquez sur  $\rightarrow$  en regard de **politiques de protection**, puis cliquez sur **Ajouter**.
	- c. Entrez le nom et la description de la stratégie.
	- d. Sélectionner la « policy scope », le cluster ou le SVM
	- e. Sélectionnez **continu** pour les relations SnapMirror S3.
	- f. Saisissez les valeurs **accélérateur** et **objectif de point de récupération**.
- 3. Ajouter un magasin d'objets cloud sur le système source :
	- a. Cliquez sur **protection > Présentation**, puis sélectionnez **Cloud Object Store**.
	- b. Cliquez sur **Ajouter**, puis sélectionnez **Amazon S3** ou **autres** pour StorageGRID Webscale.
	- c. Saisissez les valeurs suivantes :
		- Nom du magasin d'objets cloud
		- Style d'URL (chemin d'accès ou hébergement virtuel)
		- Machine virtuelle de stockage (activée pour S3)
		- Nom du serveur de magasin d'objets (FQDN)
		- Certificat de magasin d'objets
		- Touche d'accès
		- Clé secrète
		- Nom du conteneur (compartiment)
- 4. Vérifiez que la politique d'accès au compartiment du compartiment existant répond toujours à vos besoins :
	- a. Cliquez sur **stockage** > **godets**, puis sélectionnez le compartiment à protéger.
	- b. Dans l'onglet **autorisations**, cliquez sur **Modifier**, puis sur **Ajouter** sous **autorisations**.
		- **Principal** et **effet** sélectionnez les valeurs correspondant aux paramètres de votre groupe d'utilisateurs ou acceptez les valeurs par défaut.
		- **Actions** Assurez-vous que les valeurs suivantes sont affichées : GetObject,PutObject,DeleteObject,ListBucket,GetBucketAcl,GetObjectAcl ,ListBucketMultipartUploads,ListMultipartUploadParts
		- **Ressources** utilisez les valeurs par défaut *(bucketname, bucketname/\*)* ou d'autres valeurs dont vous avez besoin.

Voir ["Gérer l'accès des utilisateurs aux compartiments"](https://docs.netapp.com/fr-fr/ontap/task_object_provision_manage_bucket_access.html) pour plus d'informations sur ces champs.

- 5. Sauvegarder le compartiment à l'aide de SnapMirror S3 :
	- a. Cliquez sur **stockage** > **godets**, puis sélectionnez le compartiment à sauvegarder.
	- b. Cliquez sur **protéger**, sélectionnez **Cloud Storage** sous **cible**, puis sélectionnez **Cloud Object Store**.

Lorsque vous cliquez sur **Enregistrer**, le compartiment existant est sauvegardé dans le magasin d'objets cloud.

**CLI**

1. Vérifiez que les règles d'accès dans la politique de compartiment par défaut sont correctes : vserver object-store-server bucket policy add-statement -vserver *svm\_name* -bucket *bucket\_name* -effect {allow|deny} -action *object\_store\_actions* -principal *user\_and\_group\_names* -resource *object\_store\_resources* [-sid *text*] [-index *integer*]

#### **Exemple**

```
clusterA::> vserver object-store-server bucket policy add-statement
-bucket test-bucket -effect allow -action
GetObject,PutObject,DeleteObject,ListBucket,GetBucketAcl,GetObjectAc
l,ListBucketMultipartUploads,ListMultipartUploadParts -principal -
-resource test-bucket, test-bucket /*
```
2. Créez une règle SnapMirror S3 si vous ne disposez pas d'une règle existante et que vous ne souhaitez pas utiliser la règle par défaut :

```
snapmirror policy create -vserver svm name -policy policy name -type
continuous [-rpo integer] [-throttle throttle_type] [-comment text]
[additional_options]
```
Paramètres : \* type continuous – seul type de règle pour les relations SnapMirror S3 (obligatoire). \* -rpo – indique le temps de l'objectif de point de récupération, en secondes (facultatif). \* -throttle – indique la limite supérieure de débit/bande passante, en kilo-octets/secondes (facultatif).

# **Exemple**

```
clusterA::> snapmirror policy create -vserver vs0 -type continuous
-rpo 0 -policy test-policy
```
3. Si la cible est un système StorageGRID, installez le certificat StorageGRID CA sur le SVM admin du cluster source :

```
security certificate install -type server-ca -vserver src_admin_svm -cert
-name storage_grid_server_certificate
```
Voir la security certificate install page de manuel pour plus de détails.

4. Définissez le magasin d'objets de destination SnapMirror S3 : snapmirror object-store config create -vserver *svm\_name* -object-store-name *target\_store\_name* -usage data -provider-type {AWS\_S3|SGWS} -server

```
target_FQDN -container-name remote_bucket_name -is-ssl-enabled true -port
port number -access-key target access key -secret-password
target_secret_key
```
Paramètres :

- \* -object-store-name Le nom de la cible de magasin d'objets sur le système ONTAP local.
- \* -usage utiliser data pour ce flux de travail.
- \* -provider-type AWS\_S3 et SGWS Les cibles (StorageGRID) sont prises en charge.
- \* -server Le FQDN ou l'adresse IP du serveur cible.
- \* -is-ssl-enabled –L'activation de SSL est facultative mais recommandée.

Voir la snapmirror object-store config create page de manuel pour plus de détails.

**Exemple**

```
src cluster:: > snapmirror object-store config create -vserver vs0
-object-store-name sgws-store -usage data -provider-type SGWS
-server sgws.example.com -container-name target-test-bucket -is-ssl
-enabled true -port 443 -access-key abc123 -secret-password xyz890
```
5. Création d'une relation SnapMirror S3 :

```
snapmirror create -source-path svm_name:/bucket/bucket_name -destination
-path object_store_name:/objstore -policy policy_name
```
Paramètres :

\* -destination-path - le nom du magasin d'objets que vous avez créé à l'étape précédente et la valeur fixe objstore.

Vous pouvez utiliser une stratégie que vous avez créée ou accepter la règle par défaut.

```
src cluster::> snapmirror create -source-path vs0:/bucket/buck-evp
-destination-path sgws-store:/objstore -policy test-policy
```
6. Vérifiez que la mise en miroir est active : snapmirror show -policy-type continuous -fields status

# **Restauration d'un compartiment à partir d'une cible cloud**

En cas de perte ou de corruption des données d'un compartiment source, vous pouvez les remplir à nouveau en les restaurant à partir d'un compartiment de destination.

#### **Description de la tâche**

Ce compartiment de destination peut être restauré vers un compartiment existant ou vers un nouveau compartiment. Le compartiment cible pour l'opération de restauration doit être supérieur à l'espace logique utilisé du compartiment de destination.

Si vous utilisez un compartiment existant, celui-ci doit être vide au démarrage d'une opération de restauration. La restauration ne « restaure » pas un compartiment à la fois ; le contenu du compartiment est alors vide.

Restaurer les données de sauvegarde :

- 1. Cliquez sur **protection > relations**, puis sélectionnez **SnapMirror S3**.
- 2. Cliquez sur, **:** puis sélectionnez Restaurer.
- 3. Sous **Source**, sélectionnez **Pot existant** (valeur par défaut) ou **Nouveau godet**.
	- Pour restaurer un **compartiment existant** (valeur par défaut), procédez comme suit :
		- Sélectionnez le cluster et la VM de stockage pour rechercher le compartiment existant.
		- Sélectionner le godet existant.
		- Copiez et collez le contenu du certificat CA du serveur *destination* S3.
	- Pour restaurer un **Nouveau godet**, entrez les valeurs suivantes :
		- Machine virtuelle de cluster et de stockage pour héberger le nouveau compartiment.
		- Le nouveau compartiment : niveau de service du nom, de la capacité et des performances. Voir ["Niveaux de services de stockage"](#page-61-0) pour en savoir plus.
		- Contenu du certificat d'autorité de certification du serveur S3 de destination.
- 4. Sous **destination**, copiez et collez le contenu du certificat CA du serveur *source* S3.
- 5. Cliquez sur **protection > relations** pour contrôler la progression de la restauration.

### **Procédure CLI**

- 1. Créez le compartiment de destination à restaurer. Pour plus d'informations, voir ["Création d'une](#page-88-0) [relation de sauvegarde pour un compartiment \(cible cloud\)"](#page-88-0).
- 2. Lancer une opération de restauration pour le compartiment de destination : snapmirror restore -source-path *object\_store\_name*:/objstore -destination -path *svm\_name*:/bucket/*bucket\_name*

# **Exemple**

L'exemple suivant illustre la restauration d'un compartiment de destination vers un compartiment existant.

```
clusterA::> snapmirror restore -source-path sgws.store:/objstore
-destination-path vs0:/bucket/test-bucket
```
# **Modifier une règle de miroir**

Il peut être nécessaire de modifier une règle de miroir S3, par exemple pour ajuster les valeurs RPO et papillon.

Si vous souhaitez modifier ces valeurs, vous pouvez modifier une stratégie de protection existante.

- 1. Cliquez sur **protection > relations**, puis sélectionnez la stratégie de protection pour la relation que vous souhaitez modifier.
- 2. Cliquez sur **:** en regard du nom de la stratégie, puis cliquez sur **Modifier**.

# **CLI**

Modification d'une règle SnapMirror S3 :

```
snapmirror policy modify -vserver svm_name -policy policy_name [-rpo integer]
[-throttle throttle_type] [-comment text]
```
Paramètres :

- -rpo spécifie le temps de l'objectif de point de récupération, en secondes.
- -throttle spécifie la limite supérieure sur le débit/bande passante, en kilo-octets/secondes.

```
clusterA::> snapmirror policy modify -vserver vs0 -policy test-policy
-rpo 60
```
# **Audit des événements S3**

# **Audit des événements S3**

Depuis ONTAP 9.10.1, vous pouvez auditer les événements de gestion et de données dans des environnements ONTAP S3. La fonctionnalité d'audit S3 est similaire aux fonctionnalités d'audit NAS existantes, et l'audit S3 et NAS peut coexister dans un cluster.

Lorsque vous créez et activez une configuration d'audit S3 sur un SVM, les événements S3 sont enregistrés dans un fichier journal. Vous pouvez spécifier les événements suivants à enregistrer :

• Événements d'accès aux objets (données)

GetObject, PutObject et DeleteObject

• Les événements de gestion

PutBucket et DeleteBucket

Le format du journal est JavaScript Object notation (JSON).

La limite combinée des configurations d'audit S3 et NFS est de 50 SVM par cluster.

Le pack de licences suivant est requis :

• Bundle de base pour le protocole et le stockage ONTAP S3

Pour plus d'informations, voir ["Fonctionnement du processus d'audit ONTAP".](https://docs.netapp.com/fr-fr/ontap/nas-audit/auditing-process-concept.html)

# **Audit garanti**

Par défaut, l'audit S3 et NAS est garanti. ONTAP garantit l'enregistrement de tous les événements d'accès au compartiment vérifiables, même si un nœud est indisponible. Une opération de compartiment demandée ne peut être effectuée qu'une fois l'enregistrement d'audit pour cette opération enregistré dans le volume intermédiaire du stockage persistant. Si les enregistrements d'audit ne peuvent pas être archivés dans les fichiers de transfert, soit en raison d'un espace insuffisant, soit en raison d'autres problèmes, les opérations du client sont refusées.

# **Besoins en espace pour l'audit**

Dans le système d'audit ONTAP, les enregistrements d'audit sont initialement stockés dans des fichiers intermédiaires binaires sur des nœuds individuels. Ils sont régulièrement consolidés et convertis en journaux d'événements lisibles par l'utilisateur, qui sont stockés dans le répertoire du journal des événements d'audit de la SVM.

Les fichiers de sauvegarde sont stockés dans un volume de sauvegarde dédié, qui est créé par ONTAP lors de la création de la configuration d'audit. Il existe un volume intermédiaire par agrégat.

Vous devez prévoir suffisamment d'espace disponible dans la configuration d'audit :

- Pour les volumes intermédiaires dans des agrégats contenant des compartiments audités.
- Pour le volume contenant le répertoire dans lequel les journaux d'événements convertis sont stockés.

Vous pouvez contrôler le nombre de journaux d'événements et donc l'espace disponible dans le volume à l'aide de l'une des deux méthodes suivantes lors de la création de la configuration d'audit S3 :

- Une limite numérique ; le -rotate-limit paramètre contrôle le nombre minimal de fichiers d'audit qui doivent être conservés.
- Une limite de temps ; le -retention-duration paramètre contrôle la période maximale pendant laquelle les fichiers peuvent être conservés.

Dans les deux paramètres, une fois que la configuration est dépassée, les fichiers d'audit plus anciens peuvent être supprimés afin de faire place à des fichiers plus récents. Pour les deux paramètres, la valeur est 0, ce qui indique que tous les fichiers doivent être conservés. Afin de garantir un espace suffisant, il est donc recommandé de définir un des paramètres sur une valeur non nulle.

En raison de l'audit garanti, si l'espace disponible pour les données d'audit s'exécute avant la limite de rotation, des données d'audit plus récentes ne peuvent pas être créées, ce qui entraîne une incapacité des clients à accéder aux données. Par conséquent, le choix de cette valeur et de l'espace alloué à l'audit doit être soigneusement choisi, et vous devez répondre aux avertissements concernant l'espace disponible du système d'audit.

Pour plus d'informations, voir ["Concepts d'audit de base"](https://docs.netapp.com/fr-fr/ontap/nas-audit/basic-auditing-concept.html).

# **Planification d'une configuration d'audit S3**

Vous devez spécifier un certain nombre de paramètres pour la configuration d'audit S3 ou accepter les valeurs par défaut. En particulier, vous devez tenir compte des paramètres de rotation du journal qui vous aideront à garantir un espace libre adéquat. Voir la **vserver object-store-server audit create** page man pour les détails de syntaxe.

# **Paramètres généraux**

Vous devez spécifier deux paramètres requis lors de la création de la configuration d'audit. Vous pouvez également spécifier trois paramètres facultatifs.

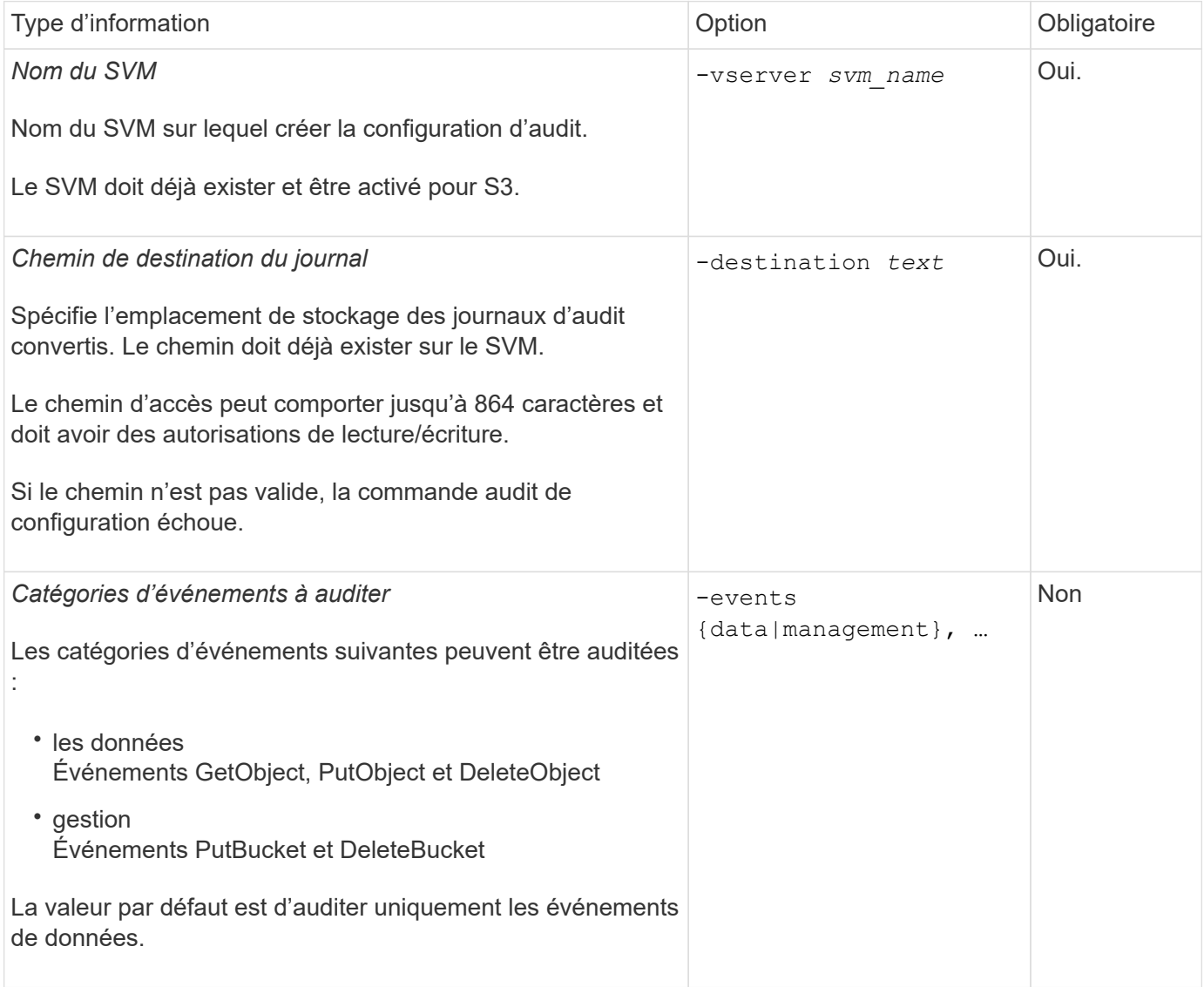

Vous pouvez entrer l'un des paramètres suivants pour contrôler le nombre de fichiers journaux d'audit. Si aucune valeur n'est saisie, tous les fichiers journaux sont conservés.

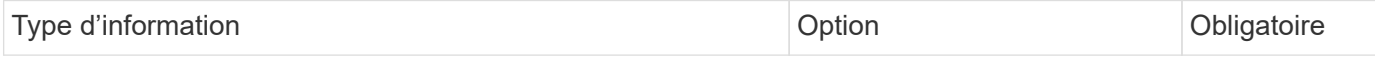

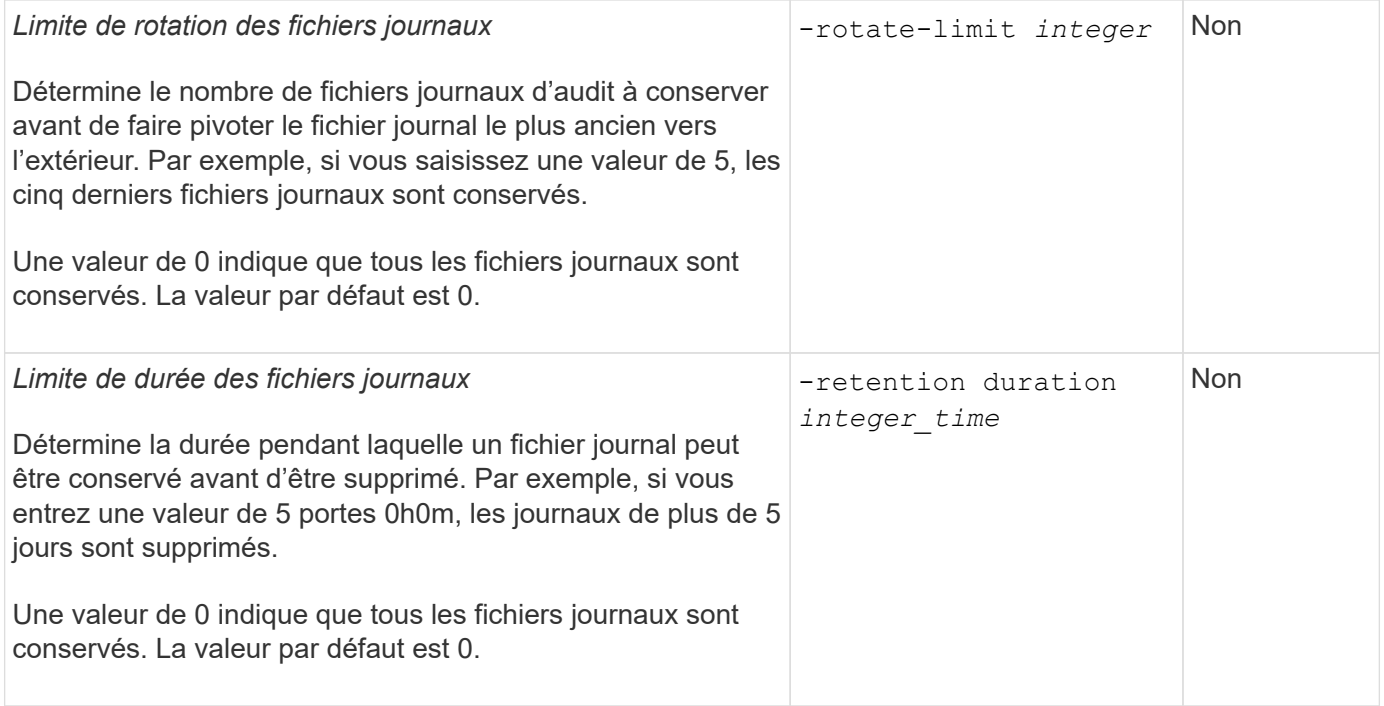

# **Paramètres de rotation du journal d'audit**

Vous pouvez faire pivoter les journaux d'audit en fonction de la taille ou de la planification. La valeur par défaut consiste à faire pivoter les journaux d'audit en fonction de la taille.

#### **Rotation des journaux en fonction de la taille du journal**

Si vous souhaitez utiliser la méthode de rotation du journal par défaut et la taille du journal par défaut, vous n'avez pas besoin de configurer de paramètres spécifiques pour la rotation du journal. La taille du journal par défaut est de 100 Mo.

Si vous ne souhaitez pas utiliser la taille de journal par défaut, vous pouvez configurer le -rotate-size paramètre pour spécifier une taille de journal personnalisée.

Si vous souhaitez réinitialiser la rotation en fonction d'une taille de journal seule, utilisez la commande suivante pour annuler la sélection -rotate-schedule-minute paramètre :

vserver audit modify -vserver *svm name* -destination / -rotate-schedule-minute -

### **Rotation des journaux en fonction d'un planning**

Si vous choisissez de faire pivoter les journaux d'audit en fonction d'un planning, vous pouvez programmer la rotation du journal en utilisant les paramètres de rotation basés sur le temps dans n'importe quelle combinaison.

- Si vous utilisez une rotation basée sur le temps, le -rotate-schedule-minute paramètre obligatoire.
- Tous les autres paramètres de rotation basés sur le temps sont facultatifs.
	- -rotate-schedule-month
	- -rotate-schedule-dayofweek
	- -rotate-schedule-day

◦ -rotate-schedule-hour

- Le planning de rotation est calculé en utilisant toutes les valeurs liées au temps. Par exemple, si vous spécifiez uniquement le -rotate-schedule-minute paramètre, les fichiers journaux d'audit sont pivotés en fonction des minutes spécifiées pour tous les jours de la semaine, pendant toutes les heures sur tous les mois de l'année.
- Si vous spécifiez uniquement un ou deux paramètres de rotation basés sur le temps (par exemple, -rotate-schedule-month et -rotate-schedule-minutes), les fichiers journaux pivotent en fonction des valeurs de minutes que vous avez spécifiées tous les jours de la semaine, pendant toutes les heures, mais seulement pendant les mois spécifiés.

Par exemple, vous pouvez préciser que le journal d'audit doit être tourné pendant les mois janvier, mars et août tous les lundis, mercredis et samedis à 10 h 30

• Si vous spécifiez des valeurs pour les deux -rotate-schedule-dayofweek et -rotate-schedule -day, ils sont considérés indépendamment.

Par exemple, si vous spécifiez -rotate-schedule-dayofweek Comme vendredi et -rotate -schedule-day Comme 13, les registres de vérification seront ensuite tournés tous les vendredis et les 13ème jours du mois spécifié, pas seulement tous les vendredis du 13ème.

• Si vous souhaitez réinitialiser la rotation en fonction d'une planification seule, utilisez la commande suivante pour annuler la définition du -rotate-size parameter:

vserver audit modify -vserver *svm\_name* -destination / -rotate-size -

### **Rotation des journaux en fonction de la taille du journal et de la planification**

Vous pouvez choisir de faire pivoter les fichiers journaux en fonction de la taille du journal et d'une planification en définissant à la fois le paramètre -rotation-taille et les paramètres de rotation basés sur le temps dans n'importe quelle combinaison. Par exemple : si -rotate-size Est défini sur 10 Mo et -rotate-schedule -minute Est défini sur 15, les fichiers journaux pivotent lorsque la taille du fichier journal atteint 10 Mo ou la 15e minute de chaque heure (selon la première éventualité).

# **Créez et activez une configuration d'audit S3**

Pour implémenter l'audit S3, vous devez d'abord créer une configuration d'audit de magasin d'objets persistant sur un SVM compatible avec S3, puis activer la configuration.

# **Ce dont vous avez besoin**

- SVM compatible S3.
- Espace suffisant pour les volumes intermédiaires dans l'agrégat.

# **Description de la tâche**

Une configuration d'audit est requise pour chaque SVM contenant des compartiments S3 que vous souhaitez auditer. Vous pouvez activer l'audit S3 sur des serveurs S3 nouveaux ou existants. Les configurations d'audit restent conservées dans un environnement S3 jusqu'à ce qu'elles soient supprimées par la commande **vserver Object-store-Server audit delete**.

La configuration d'audit de S3 s'applique à toutes les compartiments du SVM que vous sélectionnez pour l'audit. Un SVM activé pour un audit peut contenir des compartiments audités et non audités.

Il est recommandé de configurer l'audit S3 pour une rotation automatique des journaux, déterminée par la taille du journal ou par une planification. Si vous ne configurez pas la rotation automatique des journaux, tous les fichiers journaux sont conservés par défaut. Vous pouvez également faire pivoter les fichiers journaux S3 manuellement à l'aide de la commande **vserver Object-store-Server audit rotate-log**.

Si le SVM est une source de reprise d'activité du SVM, le chemin de destination ne peut pas se trouver sur le volume root.

# **Procédure**

1. Créez la configuration d'audit pour faire pivoter les journaux d'audit en fonction de la taille du journal ou d'une planification.

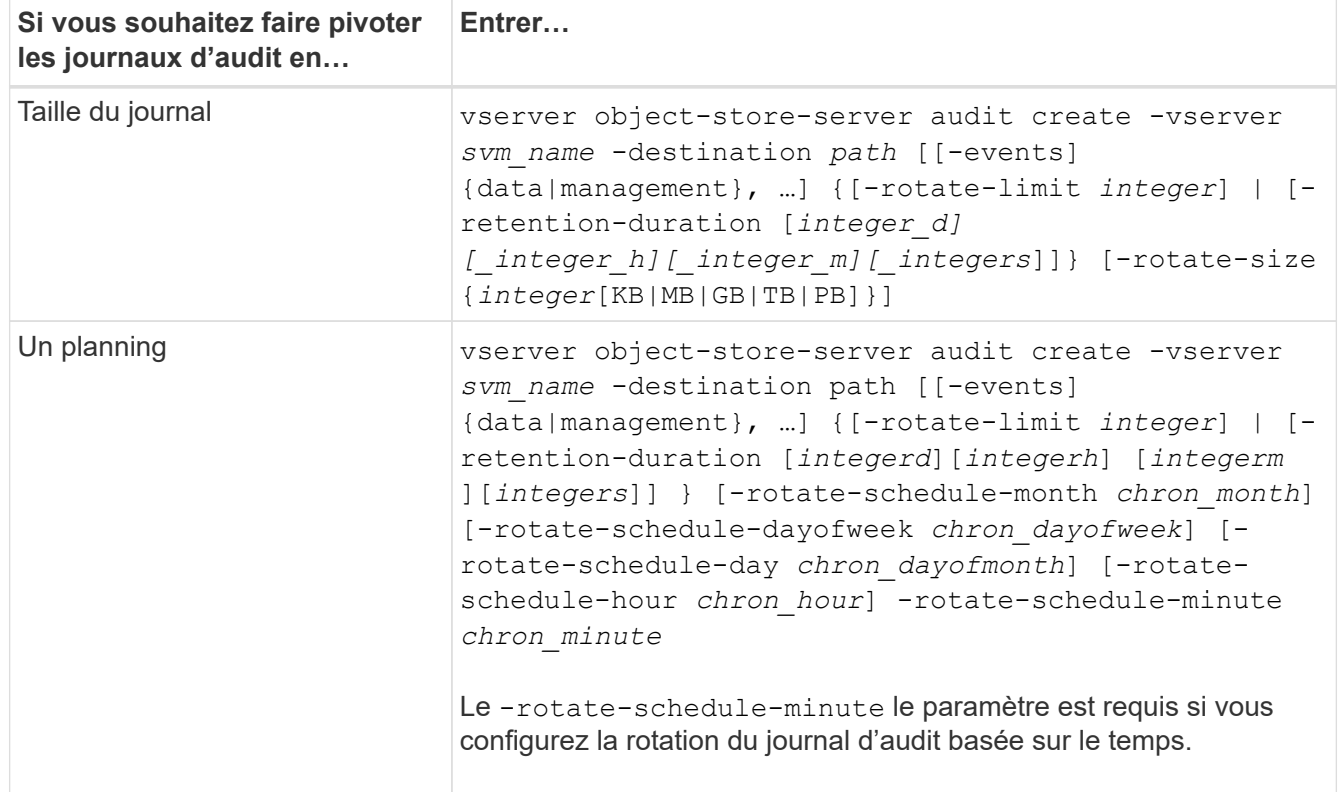

### 2. Activation de l'audit S3 :

vserver object-store-server audit enable -vserver *svm\_name*

#### **Exemples**

L'exemple suivant illustre une configuration d'audit qui audite tous les événements S3 (par défaut) à l'aide d'une rotation basée sur la taille. Les journaux sont stockés dans le répertoire /audit log. La taille maximale du fichier journal est de 200 Mo. Les journaux pivotent lorsqu'ils atteignent 200 Mo de taille.

```
cluster1::> vserver audit create -vserver vs1 -destination /audit_log -rotate
-size 200MB
```
L'exemple suivant illustre une configuration d'audit qui audite tous les événements S3 (par défaut) à l'aide d'une rotation basée sur la taille. La taille maximale du fichier journal est de 100 Mo (valeur par défaut) et les journaux sont conservés pendant 5 jours avant leur suppression.

cluster1::> vserver audit create -vserver vs1 -destination /audit\_log -retention

L'exemple suivant crée une configuration d'audit qui audite les événements de gestion S3 et les événements d'activation de règles d'accès centrales à l'aide d'une rotation basée sur le temps. Les journaux d'audit sont pivotés tous les mois, à 12:30 tous les jours de la semaine. La limite de rotation du log est de 5.

```
cluster1::> vserver audit create -vserver vs1 -destination /audit_log -events
management -rotate-schedule-month all -rotate-schedule-dayofweek all -rotate
-schedule-hour 12 -rotate-schedule-minute 30 -rotate-limit 5
```
# **Sélectionnez des compartiments pour l'audit S3**

Vous devez spécifier les compartiments à auditer dans une SVM activée par l'audit.

# **Ce dont vous avez besoin**

• SVM activé pour l'audit S3.

# **Description de la tâche**

Les configurations d'audit S3 sont activées par SVM, mais vous devez sélectionner les compartiments des SVM activés pour l'audit. Si vous ajoutez des compartiments au SVM et que vous souhaitez auditer les nouveaux compartiments, vous devez les sélectionner avec cette procédure. Vous pouvez également disposer de compartiments non audités dans une SVM activée pour l'audit de S3.

Les configurations d'audit restent conservées pour les compartiments jusqu'à ce qu'elles soient supprimées par le vserver object-store-server audit object-select delete commande.

# **Procédure**

Sélectionner un compartiment pour l'audit S3 :

```
vserver object-store-server audit event-selector create -vserver svm_name -bucket
bucket name [[-access] {read-only|write-only|all}] [[-permission] {allow-
only|deny-only|all}]
```
- -access spécifie le type d'accès aux événements à auditer : read-only, write-only ou all (la valeur par défaut est all.
- -permission spécifie le type d'autorisation d'événement à auditer : allow-only, deny-only ou all (la valeur par défaut est all).

# **Exemple**

L'exemple suivant crée une configuration d'audit de compartiment qui connecte uniquement les événements autorisés avec un accès en lecture seule :

```
cluster1::> vserver object-store-server audit event-selector create -vserver vs1
-bucket test-bucket -access read-only -permission allow-only
```
# **Modifiez une configuration d'audit S3**

Vous pouvez modifier les paramètres d'audit de compartiments individuels ou la configuration d'audit de toutes les compartiments sélectionnés pour l'audit dans la SVM.

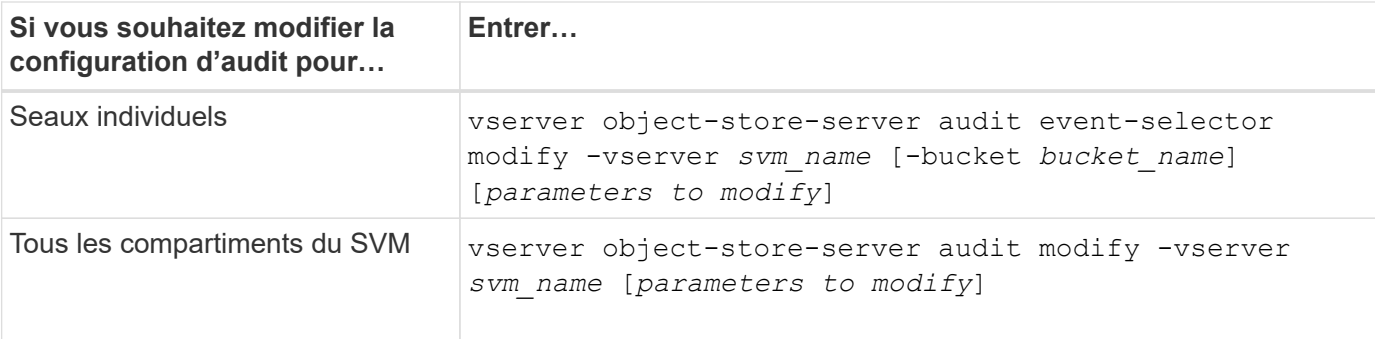

# **Exemples**

L'exemple suivant modifie la configuration d'audit de compartiment individuel pour auditer uniquement les événements d'accès en écriture :

```
cluster1::> vserver object-store-server audit event-selector modify
-vserver vs1 -bucket test-bucket -access write-only
```
L'exemple suivant modifie la configuration d'audit de tous les buckets du SVM de manière à définir la taille limite des logs à 10 Mo et à conserver 3 fichiers journaux avant de faire pivoter.

```
cluster1::> vserver object-store-server audit modify -vserver vs1 -rotate
-size 10MB -rotate-limit 3
```
# **Affiche les configurations d'audit S3**

Une fois la configuration d'audit terminée, vous pouvez vérifier que l'audit est correctement configuré et activé. Vous pouvez également afficher des informations sur toutes les configurations d'audit du magasin d'objets du cluster.

# **Description de la tâche**

Vous pouvez afficher des informations sur les configurations d'audit de compartiment et SVM.

• Godets : utilisez le vserver object-store-server audit event-selector show commande

Sans aucun paramètre, la commande affiche les informations suivantes sur les compartiments de tous les SVM du cluster avec des configurations d'audit de magasin d'objets :

- Nom du SVM
- Nom du compartiment
- Valeurs d'accès et d'autorisation
- SVM : utilisez le vserver object-store-server audit show commande

Sans aucun paramètre, la commande affiche les informations suivantes sur tous les SVM du cluster avec des configurations d'audit du magasin d'objets :

◦ Nom du SVM

- État d'audit
- Répertoire cible

Vous pouvez spécifier le -fields paramètre pour spécifier les informations de configuration d'audit à afficher.

# **Procédure**

Afficher des informations sur les configurations d'audit S3 :

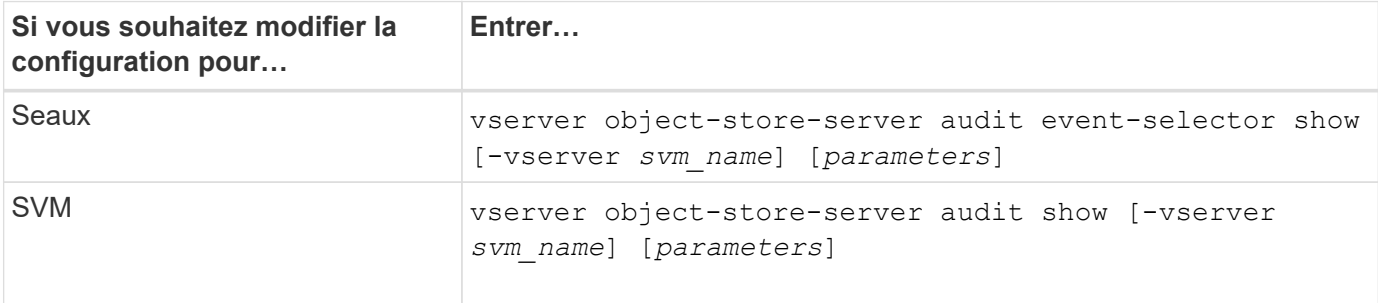

# **Exemples**

L'exemple suivant affiche les informations pour un seul compartiment :

```
cluster1::> vserver object-store-server audit event-selector show -vserver
vs1 -bucket test-bucket
      Vserver Bucket Access Permission
      ----------- ---------- --------------- ----------
      vs1 bucket1 read-only allow-only
```
L'exemple suivant affiche les informations pour toutes les compartiments d'un SVM :

```
cluster1::> vserver object-store-server audit event-selector show -vserver
vs1
```
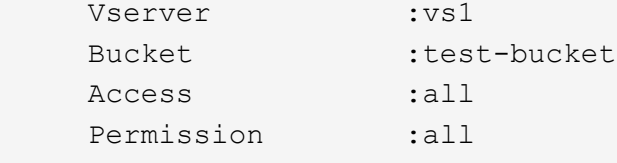

L'exemple suivant affiche le nom, l'état d'audit, les types d'événements, le format du journal et le répertoire cible de tous les SVM.

```
cluster1::> vserver object-store-server audit show
Vserver State Event Types Log Format Target Directory
----------- ------ ----------- ---------- --------------------
vs1 false data json /audit_log
```
L'exemple suivant affiche les noms des SVM et des détails sur le journal d'audit de tous les SVM.

```
cluster1::> vserver object-store-server audit show -log-save-details
               Rotation Rotation
      Vserver File Size Rotation Schedule Limit
      ----------- --------- ------------------------ --------
    vs1 100MB - 0
```
L'exemple suivant s'affiche sous forme de liste toutes les informations de configuration d'audit relatives à tous les SVM.

```
cluster1::> vserver object-store-server audit show -instance
                                 Vserver: vs1
                         Auditing state: true
                   Log Destination Path: /audit_log
         Categories of Events to Audit: data
                             Log Format: json
                    Log File Size Limit: 100MB
          Log Rotation Schedule: Month: -
    Log Rotation Schedule: Day of Week: -
            Log Rotation Schedule: Day: -
           Log Rotation Schedule: Hour: -
         Log Rotation Schedule: Minute: -
                     Rotation Schedules: -
              Log Files Rotation Limit: 0
                     Log Retention Time: 0s
```
# **Informations sur le copyright**

Copyright © 2024 NetApp, Inc. Tous droits réservés. Imprimé aux États-Unis. Aucune partie de ce document protégé par copyright ne peut être reproduite sous quelque forme que ce soit ou selon quelque méthode que ce soit (graphique, électronique ou mécanique, notamment par photocopie, enregistrement ou stockage dans un système de récupération électronique) sans l'autorisation écrite préalable du détenteur du droit de copyright.

Les logiciels dérivés des éléments NetApp protégés par copyright sont soumis à la licence et à l'avis de nonresponsabilité suivants :

CE LOGICIEL EST FOURNI PAR NETAPP « EN L'ÉTAT » ET SANS GARANTIES EXPRESSES OU TACITES, Y COMPRIS LES GARANTIES TACITES DE QUALITÉ MARCHANDE ET D'ADÉQUATION À UN USAGE PARTICULIER, QUI SONT EXCLUES PAR LES PRÉSENTES. EN AUCUN CAS NETAPP NE SERA TENU POUR RESPONSABLE DE DOMMAGES DIRECTS, INDIRECTS, ACCESSOIRES, PARTICULIERS OU EXEMPLAIRES (Y COMPRIS L'ACHAT DE BIENS ET DE SERVICES DE SUBSTITUTION, LA PERTE DE JOUISSANCE, DE DONNÉES OU DE PROFITS, OU L'INTERRUPTION D'ACTIVITÉ), QUELLES QU'EN SOIENT LA CAUSE ET LA DOCTRINE DE RESPONSABILITÉ, QU'IL S'AGISSE DE RESPONSABILITÉ CONTRACTUELLE, STRICTE OU DÉLICTUELLE (Y COMPRIS LA NÉGLIGENCE OU AUTRE) DÉCOULANT DE L'UTILISATION DE CE LOGICIEL, MÊME SI LA SOCIÉTÉ A ÉTÉ INFORMÉE DE LA POSSIBILITÉ DE TELS DOMMAGES.

NetApp se réserve le droit de modifier les produits décrits dans le présent document à tout moment et sans préavis. NetApp décline toute responsabilité découlant de l'utilisation des produits décrits dans le présent document, sauf accord explicite écrit de NetApp. L'utilisation ou l'achat de ce produit ne concède pas de licence dans le cadre de droits de brevet, de droits de marque commerciale ou de tout autre droit de propriété intellectuelle de NetApp.

Le produit décrit dans ce manuel peut être protégé par un ou plusieurs brevets américains, étrangers ou par une demande en attente.

LÉGENDE DE RESTRICTION DES DROITS : L'utilisation, la duplication ou la divulgation par le gouvernement sont sujettes aux restrictions énoncées dans le sous-paragraphe (b)(3) de la clause Rights in Technical Data-Noncommercial Items du DFARS 252.227-7013 (février 2014) et du FAR 52.227-19 (décembre 2007).

Les données contenues dans les présentes se rapportent à un produit et/ou service commercial (tel que défini par la clause FAR 2.101). Il s'agit de données propriétaires de NetApp, Inc. Toutes les données techniques et tous les logiciels fournis par NetApp en vertu du présent Accord sont à caractère commercial et ont été exclusivement développés à l'aide de fonds privés. Le gouvernement des États-Unis dispose d'une licence limitée irrévocable, non exclusive, non cessible, non transférable et mondiale. Cette licence lui permet d'utiliser uniquement les données relatives au contrat du gouvernement des États-Unis d'après lequel les données lui ont été fournies ou celles qui sont nécessaires à son exécution. Sauf dispositions contraires énoncées dans les présentes, l'utilisation, la divulgation, la reproduction, la modification, l'exécution, l'affichage des données sont interdits sans avoir obtenu le consentement écrit préalable de NetApp, Inc. Les droits de licences du Département de la Défense du gouvernement des États-Unis se limitent aux droits identifiés par la clause 252.227-7015(b) du DFARS (février 2014).

# **Informations sur les marques commerciales**

NETAPP, le logo NETAPP et les marques citées sur le site<http://www.netapp.com/TM>sont des marques déposées ou des marques commerciales de NetApp, Inc. Les autres noms de marques et de produits sont des marques commerciales de leurs propriétaires respectifs.